**New Tom GO** ИНСТРУКЦИИ ПО ПРИМЕНЕН

97055092 **Rev. 02** 2020-01

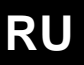

CEFLA S.C. VIA SELICE PROVINCIALE 23/A - 40026 IMOLA (BO) ITALY PLANT: VIA BICOCCA 14/C - 40026 IMOLA (BO) - ITALY

https://stomshop.pro

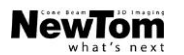

## **ОГЛАВЛЕНИЕ**

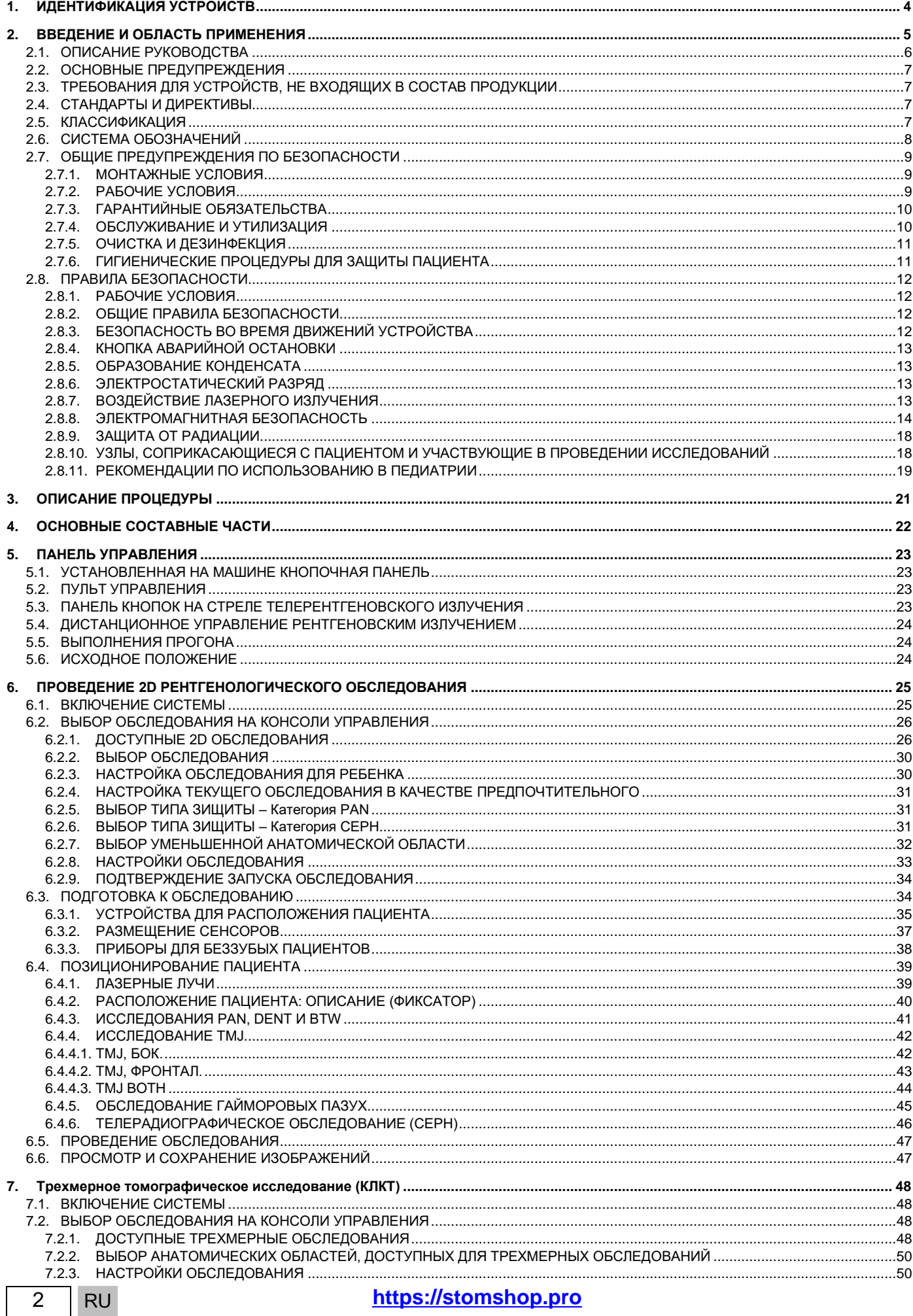

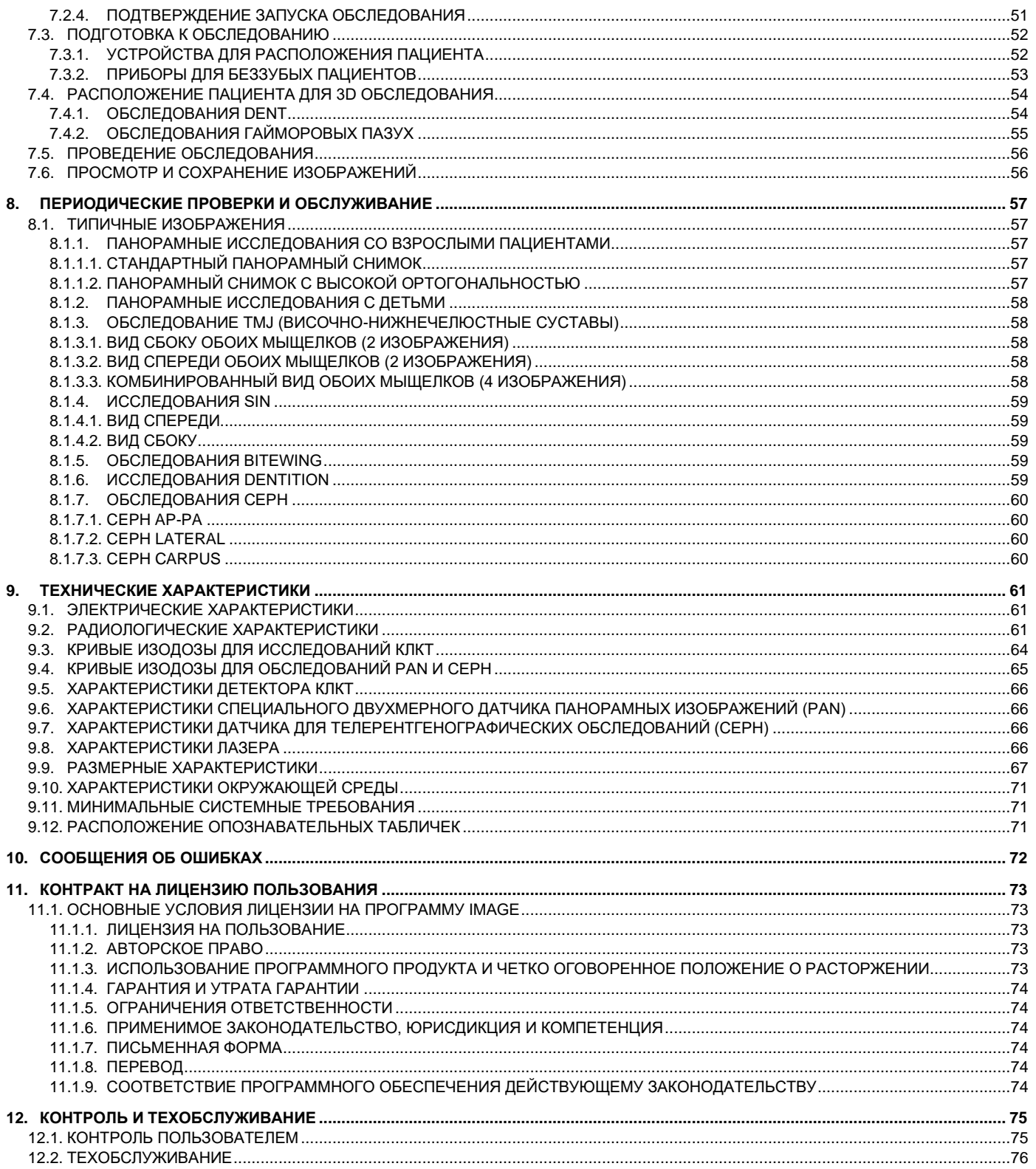

## <span id="page-3-0"></span>**1. ИДЕНТИФИКАЦИЯ УСТРОЙСТВ**

Настоящее руководство касается следующих моделей линейки NewTom GO:

- NewTom GO REF. 70BD (вариант 2D);
- NewTom GO REF. 70BE (вариант 3D).

Если не указано иное, указания, содержащиеся в настоящем руководстве, касаются всех указанных выше моделей линейки NewTom GO (с этого момента и далее именуемые «NewTom GO»).

Далее в тексте настоящего руководства указания, относящиеся только к устройству модели NewTom GO REF. 70BD, обозначаются примечанием «*Только для оборудования в варианте исполнения 2D*».

 $\bf 3D$  <sup>у</sup>казания, относящиеся только к устройству модели NewTom GO REF. 70BE, обозначаются следующим значком, примечанием<br>«Только для оборудования в варианте исполнения 3D», либо их сочетанием.

#### <span id="page-4-0"></span>**2. ВВЕДЕНИЕ И ОБЛАСТЬ ПРИМЕНЕНИЯ**

NewTom GO — это система экстраорального рентгена для цифровых панорамных, телерадиографических и томографических снимков для:

- **1** получения ортопанорамы челюстно-лицевой области, диагностического обследования зубного ряда, челюстей и прочих структур ротовой полости;
- **2** получения рентгеновских изображений челюстей, частей черепа и запястья при цефалометрических обследованиях, если устройство оборудовано телерентгенграфическим кронштейном (CEPH);
- **3** Получения томографических изображений ротовой полости и челюстно-лицевых структур, диагностического обследования дентиция, челюстей, структур ротовой полости и некоторых черепных костей, если на устройстве можно проводить конусно-лучевую компьютерную томографию.

Система выполняет томографическое исследование путем получения рентгеновских снимков в виде круговой последовательности и реконструирует трехмерную матрицу исследованной области, предоставляя двумерные и трехмерные изображения. Эта техника носит название CBCT.

NewTom GO представляет собой цифровое рентгенографическое устройство, подходящее для профессионального использования экспертами данной области и дающее возможность легко и в автоматическом режиме получать изображения зубочелюстной системы. Изображение формируется при помощи детектора и источника рентгеновского излучения при постоянном питании высокочастотного генератора высокого напряжения. Затем изображение передается на компьютер в реальном времени для последующей обработки.

C помощью NewTom GO можно получать следующие проекции:

- стандартные или педиатрические панорамные изображения (PAN);
- полные или частичные изображения зубов в соответствии с выбором пользователя (DENT);
- фронтальные или латеральные изображения гайморовых пазух (SIN);
- латеральные и заднепередние изображения височно-нижнечелюстных суставов (TMJ).

При наличии установленного телерадиографического кронштейна (CEPH) с помощью NewTom GO можно получать следующие проекции:

- цефалография в латеро-латеральном изображении в различных форматах;
- цефалография в переднезаднем или заднепереднем изображении;
- рентген руки (запястье).

При наличии опции CBCT при помощи NewTom GO можно получать томографические изображения.

NewTom GO предназначена для использования в следующих областях:

- эндодонтология;
- пародонтология;
- зубное протезирование;
- функциональная диагностика и лечение краниомандибулярных нарушений;
- хирургическая стоматология;
- имплантология;
- челюстно-лицевая хирургия;
- ортодонтия.

**Не используйте для пациентов (детей), рост которых менее 104 см, а вес не более 19 кг. Эти параметры по весу и росту соответствуют параметрам, которые присущи детям 4-летнего возраста (примерно).**

**Использование устройств и параметров экспозиции, разработанных для взрослых среднего телосложения, может подвергнуть детей избыточному воздействию радиации. На основании некоторых исследований было продемонстрировано, что пациенты детского возраста могут быть более чувствительными к излучению нежели взрослые (например, риск рака на единицу дозы ионизирующей радиации намного выше). В связи с этим, необходимо уделять особое внимание на то, чтобы не подвергать детей ненужному радиационному излучению.**

**Не используйте оборудование на пациентах, которые рассеяны и плохо сотрудничают, поскольку пациент должен быть в состоянии понимать указания оператора для правильного расположения.**

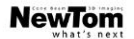

Противопоказания:

- использование для сканирования пациентов, которые не могут находиться в необходимом положении на протяжении всей процедуры;
- использование для анатомических областей, не предусмотренных предполагаемым использованием (например, грудной клетки и живота);
- использование для отображения хрящевых структур;
- использование метода CBCT для исследования мягких тканей головы;
- использование персоналом, который не подготовлен к работе с устройством;
- использование в операционной;
- использование в условиях окружающей среды, отличающихся от указанных.

**Для пользователей в Канаде: если имеется вероятность, что оценка мягких тканей потребуется в качестве части радиологического обследования пациента, процедура получения изображений должна быть выполнена в соответствии с документом «Diagnostic Imaging Referral Guidelines of the Canadian Association of Radiologists» («Методические указания по диагностической визуализации канадской ассоциации врачей-рентгенологов») вместо использования технологии Cone Beam.**

**Чтобы обеспечить безопасную эксплуатацию устройства в случае обследования пациентов детского возраста, рекомендуется обратиться к общим указаниям, данным в инструкциях по рентгенографии зубочелюстной системы, например, в инструкциях, о которых есть упоминание на сайте Image Gently (www.imagegently.org) в отношении рентгеновского излучения в стоматологии или сайте FDA в отношении изображений детей.**

**Федеральный закон США разрешает продажу этого устройства только уполномоченным медицинским работникам/учреждениям или по их заказу.**

**Список уполномоченных представителей смотрите на веб-сайте изготовителя.**

**Пользователи в Российской Федерации должны обращаться к:**

**Зенит Р.С. ООО**

**Одинцовский р-н, рп. Большие Вяземы, ул. Городок-17, владение 15, строение 3 143051 Московская область, Россия Телефон: +7 (495) 980-13-50 +7 (495) 787-68-36 Эл. почта: sales@zenith-rs.ru Вебсайт: www.zenith-rs.ru**

**По вопросам технического обслуживания можно обращаться к местному дистрибьютору.**

#### <span id="page-5-0"></span>**2.1. ОПИСАНИЕ РУКОВОДСТВА**

**Данное руководство представляет собой необходимое справочное пособие и содержит важную информацию и инструкции по применению рентгенологической системы и соответствующих клавиш управления.**

**Данные инструкции описывают, как правильно и безопасно использовать цифровую рентгенологическую систему. Внимательно прочитайте и полностью ознакомьтесь с содержимым руководства перед началом эксплуатации устройства.**

**Для использования программного обеспечения обращайтесь к соответствующему руководству.**

**Данное руководство предоставляется в электронном виде и при необходимости его можно открыть на экране ПК во время эксплуатации оборудования.**

**Обратившись в службу технической поддержки, можно заказать бумажный экземпляр.**

**Рекомендуется распечатать и хранить копию данного руководства в пределах доступа в целях подготовки операторов и использования в качестве пособия во время эксплуатации оборудования. Кроме того, настоящее руководство содержит всю необходимую информацию для обеспечения безопасности пациента, оператора и самого устройства.**

**Именно поэтому рекомендуется с особым вниманием прочитать параграфы, в которых указываются правила безопасности. Оригинальный текст данного руководства написан на итальянском языке.**

**https://stomshop.pro**

6 RU

 $RU$ 

7

#### <span id="page-6-0"></span>2.2. ОСНОВНЫЕ ПРЕДУПРЕЖДЕНИЯ

Цифровая рентгенографическая система и сопутствующее программное обеспечение и драйверы разработаны и произведены CEFLA s.c. via Selice Provinciale 23/A - 40026 Imola (BO) Italia, далее именуемой «Изготовитель», в соответствии с директивой ЕС о медицинских устройствах.

Для использования системы требуется персональный компьютер с необходимым программным обеспечением, установленным для получения и хранения изображений. Для установки и использования программного обеспечения обращайтесь к отдельному руководству для пользователя программы. Внимательно прочитайте данное руководство и руководства для пользователей ПК и программного обеспечения перед тем, как перейти к эксплуатации устройства.

- Запрешено воспроизводить, сохранять на запоминающих устройствах и передавать в любой форме (электронной, механической, посредством ксерокопирования, перевода или иными средствами) эту публикацию без письменного разрешения Изготовителя.
- Изготовитель ведет политику постоянного усовершенствования своей продукции, поэтому возможно, что некоторые специфические инструкции и изображения, содержащиеся в этом руководстве, могут иметь различия с информацией для приобретенной вами продукции.
- Изготовитель оставляет за собой право вносить любые изменения в это руководство без предварительного уведомления.
- Любая информация, технические спецификации и иллюстрации, содержащиеся в данном руководстве, не носят обязательного характера. Изготовитель оставляет за собой право вносить изменения и улучшать техническую часть без необходимости изменения настоящей инструкции.
- Все зарегистрированные торговые марки и названия продукции, указанные в руководстве, являются собственностью соответствующих владельцев.
- Внимательно прочитайте ПОЛЬЗОВАТЕЛЬСКОЕ ЛИЦЕНЗИОННОЕ СОГЛАШЕНИЕ перед началом эксплуатации устройства. В момент инсталляции программы будет явно предложено принять условия контракта, а в случае непринятия инсталляция будет запрещена.

Следует обратить особое внимание на разделы руководства, где встречаются следующие символы:

Предупреждения, касающиеся безопасности пациента или оператора.

**Важная информация об использовании аппарата.** 

Только для варианта исполнения 3D.

В соответствии с законом о защите личной информации, действующим во многих странах, рекомендуется защищать конфиденциальную информацию должным образом. Кроме того, перед отправлением изображений или личных данных пациента посредством информационных систем необходимо получить разрешение от самого пациента. В соответствии с требованиями действующего законодательства стоматолог должен использовать пароль для защиты данных. Для получения информации о способах защиты доступа к данным посредством пароля обращайтесь к руководству по эксплуатации операционной системы Microsoft® Windows.

LÐ.

Рекомендуется регулярно (как минимум раз в неделю) делать резервные копии архивов. Это позволит восстановить данные в случае повреждения жесткого диска ПК или самих архивов.

#### <span id="page-6-1"></span>2.3. ТРЕБОВАНИЯ ДЛЯ УСТРОЙСТВ, НЕ ВХОДЯЩИХ В СОСТАВ ПРОДУКЦИИ

Для правильной работы устройство должно быть подключено к персональному компьютеру (обозначен как ПК), кроме того требуется соответствующее программное обеспечение. Для получения более подробной информации по рекомендуемым минимальным требованиям к аппаратным и программным средствам, касающимся рабочих мест, напрямую подключенных к контрольным или дополнительным устройствам, смотрите приложение «Рекомендуемые минимальные требования системы».

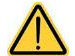

ПК не входит в комплектацию оборудования. Мы рекомендуем использовать только такие ПК, которые соответствуют стандарту оборудования информационных технологий МЭК 60950-1.

#### <span id="page-6-2"></span>2.4. СТАНДАРТЫ И ДИРЕКТИВЫ

Система разработана в соответствии с требованиями следующих стандартов:

- Директива 93/42/ЕЭС, а также ее последующие поправки и дополнения
- (дир. 2007/47/ЕС) Директива о медицинских устройствах;
- Директива 2006/42/ЕЭС Директива о машинах и механизмах.

#### Технические нормативы:

M<sub>3</sub>K 60601-1:2005 + A1:2012 МЭК 60601-1-2:2014. M<sub>3</sub>K 60601-1-3:2008 + A1:2013 M<sub>3</sub>K 60601-2-63:2012 + A1:2017 M<sub>3</sub>K 60601-1-6:2010 + A1:2013 МЭК 62366-1:2015. MHK 62304:2006 + A1:2015 МЭК 60825-1:2014.

#### <span id="page-6-3"></span>2.5. КЛАССИФИКАЦИЯ

Система классифицирована как класс I и тип В, в соответствии с требованиями по безопасности директивы IEC 60601-1.

Система классифицируется как медицинское рентгенологическое электрооборудование класса IIB в соответствии с Директивой о Медицинских Изделиях 93/42/ЕЕС и последующими поправками.

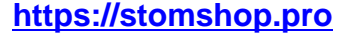

NewTom GO

### <span id="page-7-0"></span>**2.6. СИСТЕМА ОБОЗНАЧЕНИЙ**

На устройстве и в руководстве можно встретить следующие символы:

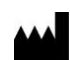

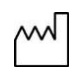

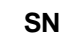

**SN** 3аводской номер изделия. **Опасность это как от как от как от как от как от как от как от как от как от как о** 

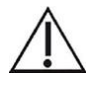

Символ "Возможная опасность: Прочитайте руководство по эксплуатации".

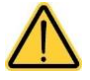

Предупреждения, касающиеся безопасности пациента или оператора.

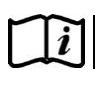

Смотрите документацию из приложения до того, как приступить к эксплуатации этой части оборудования.

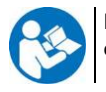

Перед началом эксплуатации устройства необходимо ознакомиться с руководством по эксплуатации.

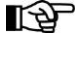

Данный символ в руководстве указывает на раздел, содержащий важную информацию об использовании продукции.

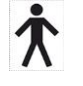

Рабочая часть относится к типу B в соответствии с директивой МЭК 60601-1.

Устройство соответствует требованиям, установленным  $\epsilon$ директивой 93/42/ЕЭС и последующими поправками. 0051 Нотифицированный орган: IMQ spa.

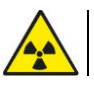

Изготовитель. Символ, предупреждающий об ионизирующей радиации.

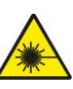

Дата выпуска. Символ, предупреждающий об использовании излучения ЛАЗЕРА класса I.

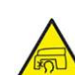

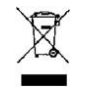

Символ, обозначающий утилизацию в соответствии с требованиями директивы 2012/19/ЕС.

POWER Выключатель.

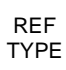

Опознавательный код изделия/аппарата.

- I Устройство включено.
- O Устройство выключено.

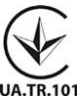

Знак соответствия Украины.

**https://stomshop.pro**

RU 9

#### <span id="page-8-0"></span>**2.7. ОБЩИЕ ПРЕДУПРЕЖДЕНИЯ ПО БЕЗОПАСНОСТИ**

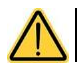

**В этих инструкциях описывается правильный порядок использования системы. Рекомендуется внимательно прочесть это руководство перед тем, как использовать аппаратуру.**

Владелец или ответственный за установку должен проверить соблюдение требований действующих местных нормативов и/или обратиться за консультацией к квалифицированному специалисту. Будьте особенно внимательны к соблюдению законодательных требований, касающихся защиты работников, населения и пациентов от радиации.

Основные НОРМАТИВНЫЕ ССЫЛКИ даны в настоящем руководстве (1.4 - Стандарты и нормативные документы).

Не используйте систему в иных целях, отличных от целей, описанных в указаниях по использованию (Введении). Кроме того, ее нельзя использовать, если вы не владеете необходимыми знаниями в области стоматологии и рентгенографии.

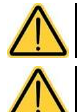

**Закон разрешает продажу и использование этого устройства исключительно врачам, зубным врачам или специалистам в рентгенографии.**

**Только для рынка США: федеральный закон ограничивает продажу этого устройства только по предписанию стоматолога / врача.**

#### <span id="page-8-1"></span>**2.7.1. МОНТАЖНЫЕ УСЛОВИЯ**

- Запрещается использовать систему при наличии каких-либо электрических, механических или радиационных повреждений. Как и любое другое медицинское электрооборудование, данное устройство требует корректной установки, эксплуатации, обслуживания и ремонта с целью обеспечения безопасности и эффективности применения.
- Всю систему должен устанавливать утвержденный разработчиком техник под наблюдением квалифицированного специалиста.
- Помещение, в котором устанавливают систему, должно предназначаться исключительно для медицинского применения и проектироваться специалистом для защиты от рисков, связанных с радиационным излучением, в соответствии с действующим законодательством страны использования.
- Для Европы электрооборудование помещения, в котором установлена аппаратура, должно отвечать требованиям стандартов МЭК 60364-7- 710 (нормативы по электрооборудованию медицинских помещений).
- Рентгенологическая система требует особых мер предосторожности, связанных с электромагнитным соответствием; она должна быть установлена в соответствии с рекомендациями, указанными в разделе «Электромагнитная безопасность» данного руководства.
- При установке оборудования необходимо принимать в расчет пространство, необходимое устройству для выполнения движений, избегая любых столкновений с предметами, находящимися в помещении. Смотрите габаритный чертеж с указанием размеров в руководстве по обслуживанию.
- Установка не должна препятствовать аудиовизуальному контакту оператора и пациента при выполнении обследования.
- Систему можно установить в следующих конфигурациях:

- настенная установка;

- напольная установка на статической основе (опционально).
- Установка, проведенная не в соответствии с указаниями производителя, может привести к повышению электромагнитного излучения рентгенологической системы и снизить устойчивость к помехам.
- В частности, используйте экранированный кабель для подключения к пульту дистанционного управления рентгенологическим устройством и производите подключение, как указано в техническом руководстве.

Для получения более подробной информации смотрите монтажный шаблон и указания, приведенные в руководстве по эксплуатации.

#### <span id="page-8-2"></span>**2.7.2. РАБОЧИЕ УСЛОВИЯ**

Аппаратура должна применяться только уполномоченным на то медицинским персоналом (медперсоналом с высшим и средним образованием), прошедшим соответствующую подготовку.

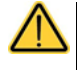

**Используйте в соответствии с национальными предписаниями по защите от ионизирующего излучения, как, например:**

- **Трехмерное изображение не должно использоваться для стандартных скрининговых обследований. Исследования с получением трехмерных изображений должны назначаться с учетом потребностей пациента.**
- **Любое обследование должно обосновываться подтверждением, что польза превосходит риск.**
- **Пациенты должны надевать свинцовые фартуки с воротником для защиты щитовидной железы, за исключением случаев, когда специалист выявляет возможные риски артефактов или перекрытия обследуемых анатомических структур.**
- **Перед обследованием необходимо спросить у женщин репродуктивного возраста, не беременны ли они или не существует ли вероятность этого. В случае положительного ответа пациентка не должна проходить обследование за исключением случаев, когда была проведена консультация с радиологом аккредитованной больничной структуры для оценки (вместе с пациенткой и оператором) пользы и рисков, которые могут возникнуть в случае выполнения данной процедуры, учитывая возможность проведения иных типов исследования.**
- **Оператор должен находиться на должном расстоянии. Кроме того, он должен быть защищен экраном и оставаться рядом с пациентом в кабинете обследования только в тех редких случаях, когда пациент нуждается в помощи. Если оператор должен остаться в рентгенологическом кабине, он должен надеть свинцовый фартук с воротником для защиты щитовидной железы.**
- **Проинформируйте пациента о рисках, связанных с обследованием, получите от него информированное согласие и архивируйте соответствующий документ.**

**Для пользователей в Бразилии: в случае жалоб или по вопросам технической поддержки обращайтесь в сервисную службу по адресу: servico.odontologico@cefla.it**

**Для пользователей на американском рынке: связывайтесь с:**

**Cefla North America Inc.,**

**6125 Harris Technology Blvd., Charlotte, NC, 28269 United States**

**Тел.: +1 704 598 0020, e-mail: info@ceflaamerica.com**

#### <span id="page-9-0"></span>**2.7.3. ГАРАНТИЙНЫЕ ОБЯЗАТЕЛЬСТВА**

Производитель гарантирует безопасность, безотказность и производительность устройства.

Срок действия гарантии начинается с момента установки изделия и. указывается в протоколе установки. В любом случае он не может быть менее 12 месяцев.

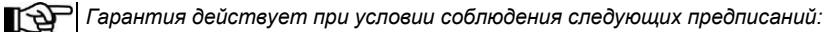

- *Строго соблюдаются условия, приведенные в гарантийном сертификате;*
- *Аппарат используется исключительно в соответствии с инструкциями, приведенными в настоящем руководстве;*
- *Монтаж, техобслуживание и расширение аппаратуры выполняется исключительно специалистами, уполномоченными изготовителем;*
- *Не открываются кожухи аппаратуры: монтаж, ремонт и в целом все операции, для выполнения которых необходимо открыть кожухи, должны поручаться исключительно специалистам, уполномоченным изготовителем;*
- *Аппаратура должна устанавливается исключительно в помещениях, отвечающих требованиям, приведенным в руководстве;*
- *помещение, в котором устанавливают рентгенологическое оборудование, должно соответствовать действующим в стране использования официальным директивам, в которых прописана противорадиационная защита.*

#### <span id="page-9-1"></span>**2.7.4. ОБСЛУЖИВАНИЕ И УТИЛИЗАЦИЯ**

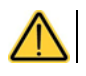

10 RU

#### **Никогда не снимайте крышки аппарата.**

Оборудование не содержит деталей, которые могут быть отремонтированы непосредственно пользователем. При неисправности не пытайтесь выполнить какие-либо действия по техобслуживанию. Если вы обнаружили или предполагаете неисправность системы, не пытайтесь предпринимать какие-либо действия по техобслуживанию и не используйте систему на пациенте. Сразу же обращайтесь к местному дилеру.

Ни одна из механических или электронных частей рентгенологической системы не может быть починена пользователем.

Открытие оболочек для доступа к внутренним схемам может привести к поломке устройств и повреждению средств защиты для электрической безопасности, в также к отмене гарантийных условий.

Техобслуживание, ремонт и модификации устройства должны выполняться исключительно персоналом, напрямую уполномоченным изготовителем, или третьими лицами, специально уполномоченными изготовителем, с соблюдением требований действующего закона и общепринятых технических правил.

Все компоненты системы необходимо проверять, а при необходимости они должны заменяться квалифицированным персоналом.

Для запроса на техобслуживание свяжитесь с изготовителем, контактные данные которого можно посмотреть на обложке настоящего руководства. Заполните специальный бланк «Запрос информации» до того, как отправить ваш запрос.

Более подробная информация об осмотре и плановом техобслуживании устройства содержится в документе «NewTom GO – Осмотр и техобслуживание».

Если аппаратуру или ее компоненты по какой-либо причине нужно вернуть изготовителю или в Сервисный центр, тщательно продезинфицируйте все наружные части аппарата при помощи специального средства (см. параграф «Очистка и дезинфекция») и отправьте его, предварительно упаковав по возможности в оригинальную упаковку.

В конце срока службы оборудования утилизируйте его в соответствии с действующим нормативом. Кроме того, рекомендуется продезинфицировать все наружные части перед утилизацией и отсортировать материалы для дифференцированного сбора.

В соответствии с директивами 2011/65/ЕС и 2012/19/ЕС по снижению использования опасных веществ в электрической и электронной аппаратуре и по утилизации отходов установлена обязанность не утилизировать их как бытовые отходы, а выполнять их отдельный сбор. В момент приобретения новой аппаратуры равнозначного типа, по принципу «одна единица вместо другой», аппаратура, срок службы которой подошел к концу, должна быть возвращена дистрибьютору для утилизации. В отношении повторного применения, переработки для повторного использования и других форм рекуперации вышеуказанных отходов изготовитель выполняет функции, предусмотренные отдельными национальными законодательствами. Соответствующий дифференцированный сбор, использование выведенного из эксплуатации оборудования для переработки и утилизации с соблюдением экологических норм способствует снижению опасности для окружающей среды и здоровья и способствует повторному использованию материалов, из которых изготовлено оборудование. Символ перечеркнутого мусорного контейнера, приведенный на аппаратуре, указывает, что в конце срока своей полезной службы изделие должно быть собрано отдельно от других отходов. Незаконная утилизация изделия влечет за собой наложение санкций, установленных конкретными национальными законодательствами.

**https://stomshop.pro**

#### <span id="page-10-0"></span> $2.7.5.$ ОЧИСТКА И ДЕЗИНФЕКЦИЯ

Внешняя поверхность устройства должна быть очищена и дезинфицирована.

Рекомендуется использовать разрешенное нормативными актами дезинфицирующее средство на основе этилового спирта и/или нпропилового спирта, концентрация которого не превышает 40% от общего содержания спирта. Используйте мягкую смоченную бумажную салфетку или одноразовые влажные салфетки.

- Рекомендуется выключать аппаратуру до того, Kak выполнять чистку и дезинфекцию внешних частей.
- Не оставляйте средство на поверхностях устройства дольше, чем указано изготовителем
- Материалы и средства, применяемые для очистки и выброшены дезинфекции. должны быть после использования.

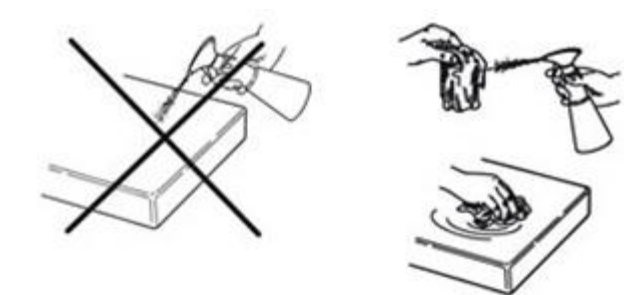

Не используйте средства, содержащие изопропиловый спирт (2-пропанол, изопропанол).

- Не используйте средства, содержащие натриевую соль хлорноватистой кислоты (отбеливатель).
- Не используйте средства, содержащие фенолы или производные фенола.
- Любое средство должно применяться с соблюдением указаний, предоставленных изготовителем.
- Не распыляйте и не наносите выбранное средство непосредственно на поверхность аппарата.

Поэтому рекомендуется использовать защитные ограждения, если это возможно, и соблюдать правила гигиены, принятые в вашем учреждении.

#### <span id="page-10-1"></span> $2.76$ ГИГИЕНИЧЕСКИЕ ПРОЦЕДУРЫ ДЛЯ ЗАЩИТЫ ПАЦИЕНТА

Одноразовая гигиеническая зашита представляет собой важный способ предохранения от передачи микробных организмов от пациента к пациенту. Чтобы предотвратить передачу инфекционных заболеваний между пациентами, всегда используйте одноразовые средства защиты для частей, соприкасающихся с пациентом. Чтобы предотвратить передачу инфекционных заболеваний, необходимо часто очищать все компоненты, соприкасающиеся с руками стоматолога, которые могут быть заражены вследствие непрямого контакта с полостью рта пациента, должны.

В зависимости от процедур обследования и дополнительного оборудования, следующие части могут соприкасаться с пациентом и медперсоналом: прикусная вилка, опора для подбородка, опоры субназальной области, контактные рычаги краниостата, фронтальные назальные опорные рычаги и устройства центровки ушей для телерадиографии, ручки, органы управления сенсорного экрана, клавиатура ПК.

Всегда вставляйте/заменяйте одноразовое гигиеническое защитное средство прикуса до того, как размещать нового пациента.

Прикус, опора для подбородка, опоры субназальной области и ручки можно дезинфицировать 70% этиловым спиртом.

На одноразовой гигиенической защите должна быть маркировка I класса медицинских устройств, она должна соответствовать стандарту ISO 10993-1 о биосовместимости и должна быть одобрена национальными контрольными органами.

Одноразовая гигиеническая защита должна храниться в чистом и сухом месте, избегая прямого воздействия солнечных или ультрафиолетовых лучей.

Примечание для пользователей, находящихся в Канаде: запросите у вашего доверенного поставщика стоматологического оборудования пластиковые средства защиты подходящего размера, которые продаются в Канаде и соответствуют действующим местным нормативным требованиям.

Согласно требованиям Министерства здравоохранения Канады, защита прикуса относится к устройствам класса I, поставляемым уполномоченными дистрибьюторами, согласно базе данных MDEL.

#### <span id="page-11-0"></span>**2.8. ПРАВИЛА БЕЗОПАСНОСТИ**

#### <span id="page-11-1"></span>**2.8.1. РАБОЧИЕ УСЛОВИЯ**

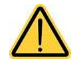

**С информацией по безопасному использованию устройства можно ознакомиться в следующих разделах руководства.**

#### <span id="page-11-2"></span>**2.8.2. ОБЩИЕ ПРАВИЛА БЕЗОПАСНОСТИ**

- Прежде чем покинуть врачебный кабинет, отключите главный выключатель аппаратуры.
- Устройство не защищено от проникновения жидкостей (Класс IPX0 общая защита).
- Аппарат не пригоден для применения при наличии горючих смесей анестетического газа и кислорода или закиси азота.
- Переносные телекоммуникационные устройства могут вызывать помехи в работе рентгенологического оборудования; их использование вблизи от рентгенологического устройства должно быть запрещено.
- Аппаратура должна храниться и поддерживаться в полностью исправном состоянии.
- При включении и работе аппаратуры должен всегда присутствовать персонал. В частности, аппарат не должен оставляться без наблюдения в присутствии несовершеннолетних и других посторонних лиц;
- Изготовитель снимает с себя ответственность (гражданскую и уголовную) за любое злоупотребление и небрежность при эксплуатации или за применение аппаратуры не по назначению.
- Неуполномоченный изготовителем специалист, приступающий к модификации изделия путем замены узлов или компонентов на другие, отличающиеся от используемых изготовителем, берет на себя ответственность, аналогичную ответственности самого изготовителя.
- Компьютер, монитор, принтеры, мышь, клавиатуры и другие устройства, подключенные к аппарату, должны отвечать требованиям стандартов ISO, МЭК, EN или соответствующим национальным стандартам.
- Изготовитель не несет ответственности за проблемы или неисправности частей или компонентов, которые не были одобрены им, не отвечают нормативам и не установлены квалифицированными работниками, признанными самим изготовителем.
- Рентгенологическая трубка содержит изоляционное минеральное масло. Это масло потенциально токсично при проглатывании или при контакте с кожными покровами или слизистыми оболочками. В случае поломки или неисправности масло может вытечь. Избегайте прямого контакта с маслом и не вдыхайте его пары.
- Нельзя есть, пить или курить рядом с устройством.

**Перед использованием устройства вблизи электронных устройств жизнеобеспечения (например, кардиостимуляторов) и слуховых аппаратов изучите инструкцию по эксплуатации, предоставленную изготовителями соответствующих устройств.**

#### <span id="page-11-3"></span>**2.8.3. БЕЗОПАСНОСТЬ ВО ВРЕМЯ ДВИЖЕНИЙ УСТРОЙСТВА**

**Рентгенографическое устройство — это оборудование, которое выполняет движения вблизи пациента и оператора.**

**Во время получения рентгеновских снимков оператор управляет движениями, непрерывно нажимая соответствующие кнопки.**

**Процедура обнуления (сброса) должна быть выполнена до того, как пациент будет допущен к устройству.** 

**Оператор должен держаться на безопасном расстоянии от движущихся частей. Движения можно в любой момент прервать, нажав аварийную кнопку.**

При осуществлении любых перемещений рентгенографического устройства оператор должен:

- внимательно наблюдать за пациентом; при возникновении опасности столкновения пациента с оборудованием, немедленно приостановить перемещение, отпустив кнопку управления;
- не допускать неправильного положения пациента (нахождение рук или других частей тела в неправильных местах) или перемещения из области обследования.

Во время вставки датчика, управляемой сервоприводом, оператор должен следить за тем, чтобы ничто не мешало движению датчика.

#### <span id="page-12-0"></span>**2.8.4. КНОПКА АВАРИЙНОЙ ОСТАНОВКИ**

Система снабжена аварийной кнопкой красного цвета, расположенной рядом с кнопкой включения, чтобы ее мог нажать пациент или оператор, блокируя работу рентгенологического устройства.

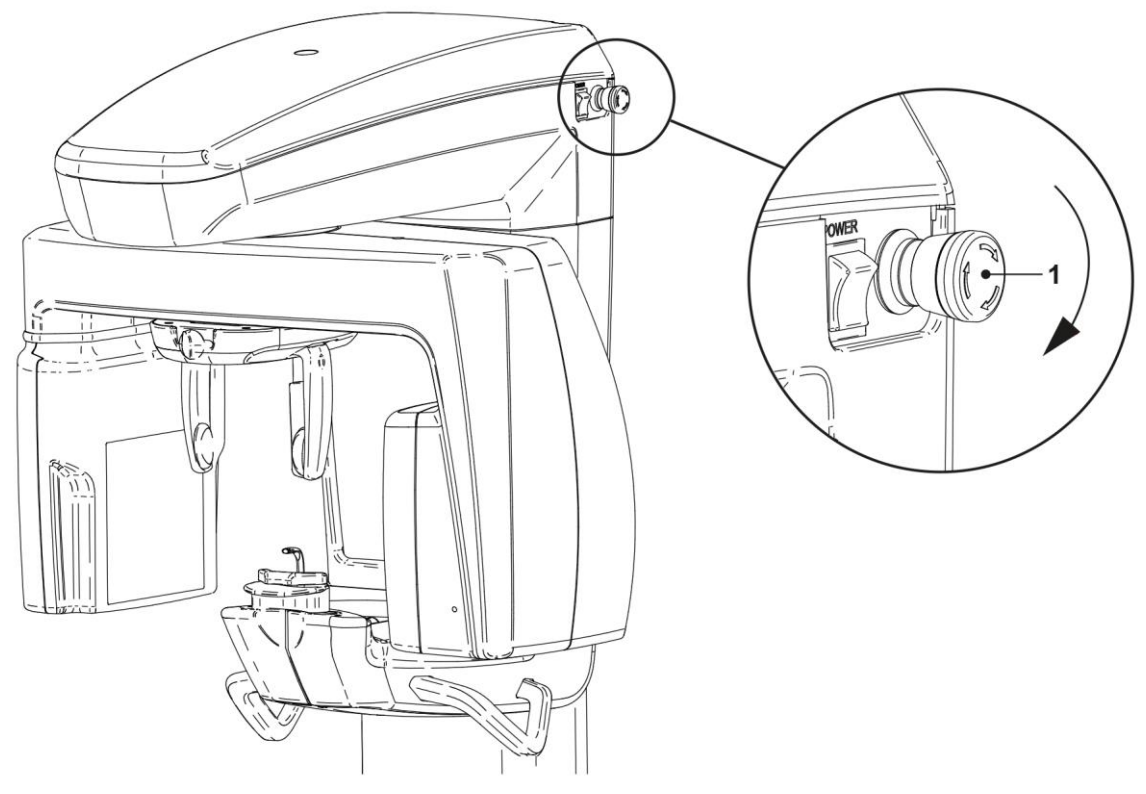

#### **1** Кнопка аварийного останова

Эти кнопки можно активизировать в случае опасности или чрезвычайной ситуации, например, при невозможности отключить источник излучения, в случаях неминуемой опасности для людей или при аварийном сигнале.

При нажатии кнопки аварийной остановки радиационное излучение сразу же прерывается, и все движения опоры пациента и вращающегося кронштейна прекращаются, кроме того кнопка блокируется в безопасном положении.

После устранения аварийной ситуации, для восстановления нормальной работы системы, поверните кнопку в направлении, указанном стрелкой.

#### <span id="page-12-1"></span>**2.8.5. ОБРАЗОВАНИЕ КОНДЕНСАТА**

Вследствие сильных температурных колебаний в рентгенологическом устройстве может образовываться конденсат. Активируйте рентгенологическое устройство только при достижении адекватной температуры окружающей среды. См. раздел «Характеристики окружающей среды».

#### <span id="page-12-2"></span>**2.8.6. ЭЛЕКТРОСТАТИЧЕСКИЙ РАЗРЯД**

Электростатический разряд (сокр. ЭСР).

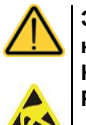

**Электростатический разряд, передаваемый от людей, может при касании привести к повреждению электронных компонентов.**

**Как правило, поврежденные компоненты должны быть заменены.**

**Ремонт должен выполняться квалифицированным техническим персоналом.**

**Не прикасайтесь к чувствительным деталям, обозначенных следующим символом.**

#### <span id="page-12-3"></span>**2.8.7. ВОЗДЕЙСТВИЕ ЛАЗЕРНОГО ИЗЛУЧЕНИЯ**

Система содержит несколько лазерных диодов класса 1, соответствующих требованиям стандарта IEC 60825-1:2014. Три из них расположены на генераторе рентгеновского излучения, один расположен в основании опоры для подбородка.

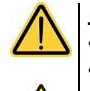

**Лазерный луч может временно ослепить пациента и оператора.**

- **Не смотрите прямо на лазерный луч. Следите за тем, чтобы лазерный луч не попал в глаз пациента.**
- **Расстояние между лазерным лучом и глазами должно оставаться не менее 10 см.**

**Расположение источников лазерного излучения обозначено следующим символом.**

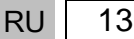

#### <span id="page-13-0"></span>**2.8.8. ЭЛЕКТРОМАГНИТНАЯ БЕЗОПАСНОСТЬ**

Устройство предназначено для использования в средах, признанных профессиональными медицинскими учреждениями, согласно определению в стандарте **МЭК 60601-1-2:2014**. Устройство относится к классу А группы 1 согласно CISPR 11 и соответствует уровням испытаний на помехоустойчивость, установленным в МЭК 60601-1-2:2014 для профессиональных медицинских учреждений.

Перед использованием любого электронного устройства в медицинских учреждениях необходимо всегда проверять, чтобы оно было совместимо с остальными имеющимися устройствами.

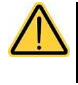

**Устройство соответствует стандарту МЭК 60601-1-2, и его использование вблизи аппаратов жизнеобеспечения (например, кардиостимуляторов) не рекомендуется. Для получения дополнительной информации см. инструкции по эксплуатации этих аппаратов.**

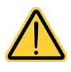

**Не используйте это устройство вблизи от других аппаратов, не указанных изготовителем, или в наложении с ними, поскольку это может привести к сбоям. Если такой способ использование является необходимым, требуется непрерывно следить за работой задействованных устройств.**

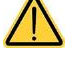

**Использование принадлежностей и компонентов, отличающихся от признанных или поставленных изготовителем, может привести к увеличению электромагнитных излучений или снижению электромагнитного экранирования этого устройства, что приведет к его сбоям.**

**Все портативные устройства радиосвязи (включая периферийные принадлежности, такие как антенные кабели и внешние антенны), должны использоваться на расстоянии не менее 30 см (12 дюймов) от любой части устройства, включая кабели, указанные изготовителем. В противном случае эти устройства могут работать неисправно.**

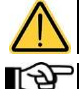

**Не подвергайте устройство воздействию сильных электромагнитных помех, так как это может привести к ухудшению основных характеристик устройства.**

*Эмиссионные характеристики этого оборудования делают его пригодным для использования в промышленных зонах и больницах (CISPR 11, класс А).*

*При использовании в жилых помещениях (для которых обычно требуется класс B согласно CISPR 11), это устройство может не обеспечить уровень защиты, необходимый для услуг радиочастотной связи. Пользователю может потребоваться принять меры по снижению уровня шума, например, переместив устройство или направив его в другую сторону.*

МЭК 61000-4-8

**Справочник и декларация изготовителя — Электромагнитное излучение Устройство предназначено для эксплуатации в указанной электромагнитной среде. Покупатель или пользователь аппаратов должен гарантировать, что оборудование будет эксплуатироваться в электромагнитной среде со следующими характеристиками: Тестирование излучения Соответствие Электромагнитная среда** Устройство использует радиочастотную энергию только для внутренних функций. Радиочастотное излучение (RF) отное излучение (RF)<br>CISPR 11 стал при припатности при припатности при при Поэтому уровень радиочастотных излучений очень низкий и не создает помех для расположенного рядом электронного оборудования. С устройством должен работать только соответствующим образом обученный старший, средний или младший медицинский персонал. Радиочастотное излучение (RF) Устройство может вызывать радиопомехи или влиять на работу othoe излучение (KF)<br>CISPR 11 Класс A расположенного рядом оборудования. Может потребоваться принять меры безопасности, например, повернуть или передвинуть устройство или экранировать место установки. **Только для пользователей, находящихся в Китае** С устройством должен работать только соответствующим образом Класс A Радиочастотное излучение (RF) обученный старший, средний или младший медицинский персонал. (Устройство вместе с CISPR 11 Устройство может вызывать радиопомехи или влиять на работу экранированной зоной) Эмиссия гармонических расположенного рядом оборудования. Может потребоваться составляющих Не применимо принять меры безопасности, например, повернуть или передвинуть МЭК 61000-3-2 устройство или экранировать место установки. Устройство должно использоваться только в экранированных помещениях с минимальной эффективностью радиочастотного экранирования и для каждого кабеля, выходящего из экранированной зоны, с минимальным ослаблением радиочастотного фильтра 20 дБ в диапазоне от 30 МГц до 1 ГГц. Колебания/резкие перепады Не применимо напряжения МЭК 61000-3-3 Устройство, при условии, что оно установлено в экранированном помещении, пригодно для использования в любых зданиях, за исключением жилых и таких, которые напрямую соединены с низковольтными сетями общего пользования, питающих здания жилого назначения. LÐ *Только для пользователей, находящихся в Китае: очень важно проверить эффективную эффективность радиочастотного экранирования и ослабление фильтра экранированной зоны, чтобы убедиться, что они соответствуют или превышают указанные минимальные значения.* **Справочник и декларация изготовителя — Защита от электромагнитных полей Устройство предназначено для эксплуатации в указанной электромагнитной среде. Покупатель или пользователь аппаратов должен гарантировать, что оборудование будет эксплуатироваться в электромагнитной среде со следующими характеристиками: МЭК 60601-1-2 Уровень Испытание на Электромагнитная среда устойчивость Испытательный уровень соответствия** Напольное покрытие должно быть из дерева, МЭК 60601-1-2 Электростатический цемента или керамической плитки. Если напольное контакт ± 8 кВ разряд (ESD) Испытательный покрытие выполнено из синтетического материала, воздух ± 15 кВ МЭК 61000-4-2 уровень относительная влажность не должна превышать 30%. 27 В/м при 385 МГц Переносные и мобильные средства радиосвязи Поля излучения вблизи 28 В/м при 450, 810, 870, МЭК 60601-1-2 должны использоваться на расстоянии от 930, 1720, 1845, 1970 и 2450 от беспроводной Испытательный устройства и его комплектующих (включая кабели), радиосвязи МГц уровень равном или большем рекомендуемого расстояния  $M$  $R$  61000-4-3 удаления. 9 В/м при 710, 745, 780, 5240, 5500 и 5785 МГц Быстрый электрический ± 2 кВ для электрических МЭК 60601-1-2 Качество электрической сети должно отвечать нестационарный линий Испытательный типовым требованиям, предъявляемым к ± 1 кВ для линий на процесс/импульс МЭК больничным или торговым электросетям. уровень 61000-4-4 входе/выходе > 3 м ± 1 кВ при МЭК 60601-1-2 Качество электрической сети должно отвечать Перенапряжение дифференциальном режиме типовым требованиям, предъявляемым к Испытательный МЭК 61000-4-5 ± 2 кВ при стандартном уровень больничным или торговым электросетям. режиме Падение напряжения, Ut = 0% (при 0°, 45°, Качество электрической сети должно отвечать 90°, 135°, 180°, 225°, кратковременное типовым требованиям, предъявляемым к МЭК 60601-1-2 пропадание тока и 270°, 315°) для 0,5 цикла больничным или торговым электросетям. Если изменение напряжения в Ut = 0% для 1 цикла Испытательный пользователю устройства требуется непрерывная Ut = 70% (при 0°) для 25–30 сети питания на входе в уровень работы оборудования в случае сбоев соответствии с МЭК электропитания, рекомендуется для питания циклов 61000-4-11 Ut = 0% для 250/300 циклов устройства использовать ИБП или батарею. МЭК 60601-1-2 Магнитное поле при Магнитные поля при частоте электросети должны частоте сети (50/60 Гц) 30 А/м Испытательный отвечать типовым уровням обычного торгового или

больничного учреждения.

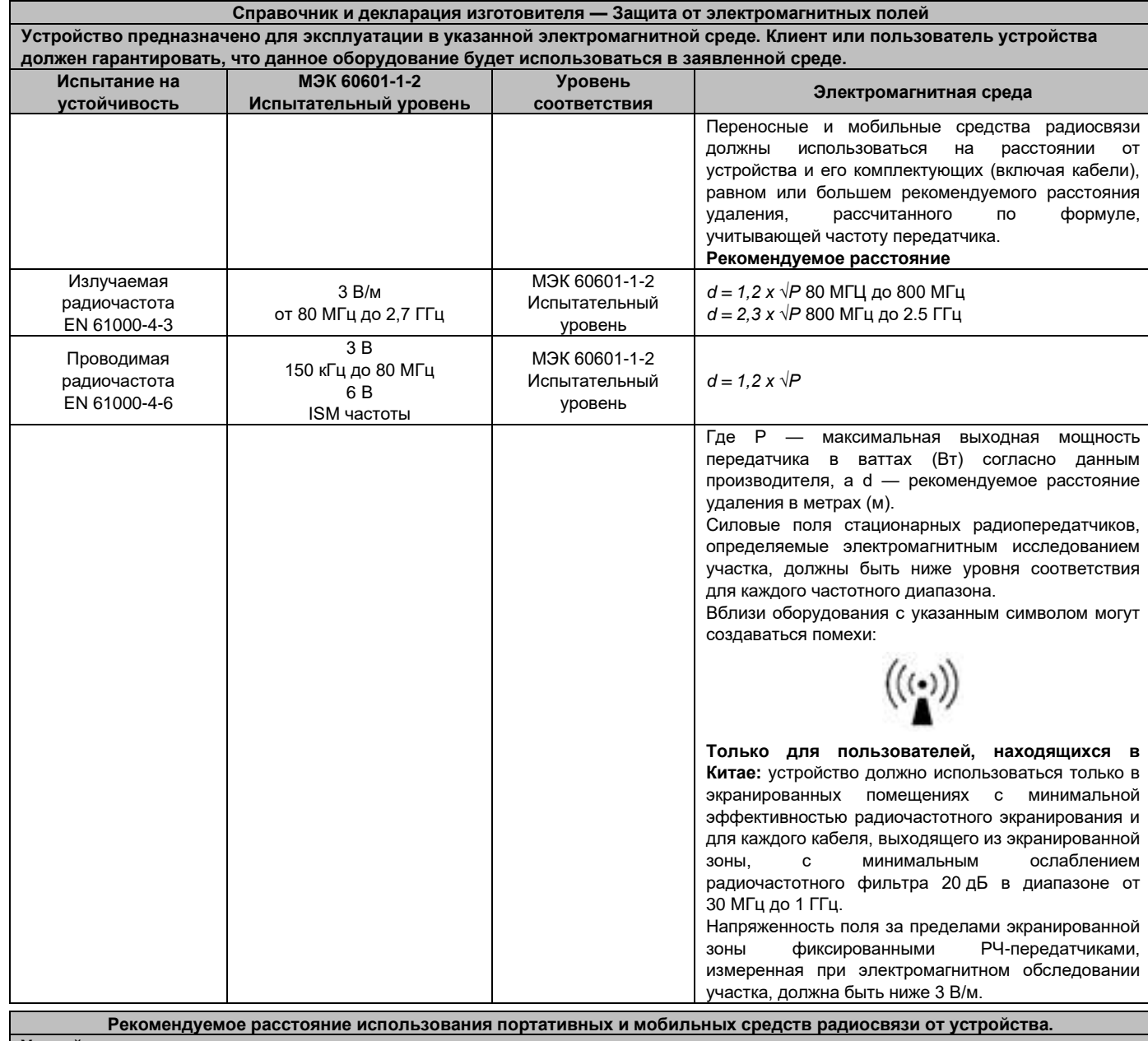

**Устройство предназначено для использования в помещениях с электромагнитным полем с контролируемыми радиочастотными помехами. Клиент или пользователь устройства может предотвратить возникновение электромагнитных помех, соблюдая минимальное расстояние между переносными и мобильными средствами радиосвязи (передатчиками) и устройством в соответствии со следующими рекомендациями с учетом максимальной выходной мощности устройств связи.**

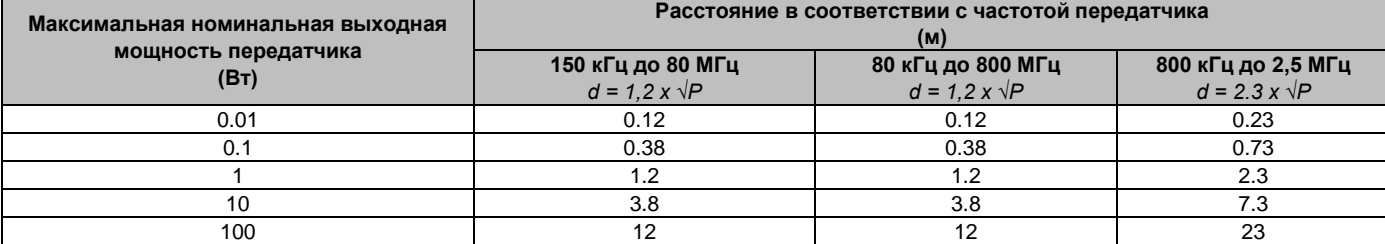

В отношении передатчиков, для которых выше не указана максимальная номинальная выходная мощность, рекомендуемое расстояние удаления в метрах (м) определяется по формуле, учитывающей частоту передатчика, где P — максимальная выходная мощность передатчика в ваттах (Вт), согласно данным изготовителя самого передатчика. Примечание:

**1** При 80 МГц и 800 МГц применяется расстояние для гаммы более высокой частоты.

**2** Настоящие методические указания действительны не для всех ситуаций. На распространение электромагнитного поля влияет потребление и отражение структур, предметов и людей.

**3 Только для пользователей, находящихся в Китае:** очень важно проверить эффективную эффективность радиочастотного экранирования и ослабление фильтра экранированной зоны, чтобы убедиться, что они соответствуют или превышают указанные минимальные значения.

## **https://stomshop.pro**

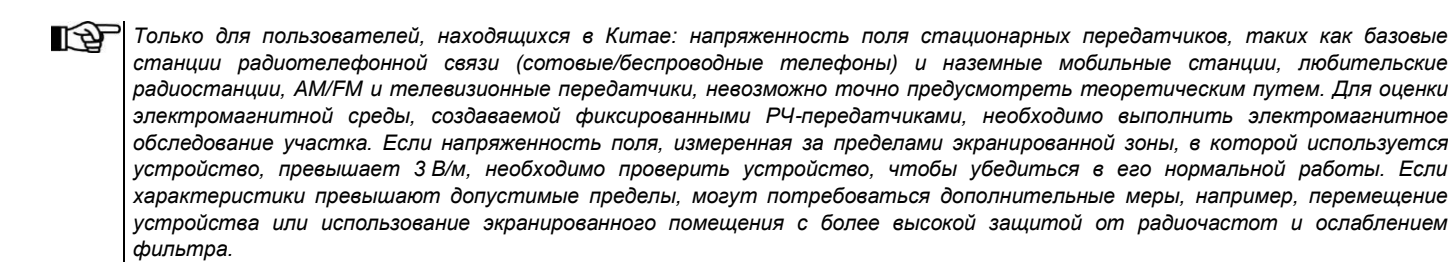

LÐ. *Только для пользователей, находящихся в Китае: эмиссионные характеристики другого оборудования, допускаемые внутри экранированного помещения, должны удовлетворять соответствующим уровням, указанным в применимых технических стандартах. Рекомендуем разместить уведомление, содержащее эту информацию, на входе в защищенную зону.*

#### <span id="page-17-0"></span> $2.8.9.$ ЗАШИТА ОТ РАДИАЦИИ

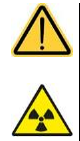

Система представляет собой рентгенологическое устройство. Будучи таковым, устройство подвергает пациента и операторов опасности, связанной с излучением радиации. Ее следует использовать в соответствии с требованиями по безопасности, утвержденными в стандартах противорадиационной защиты, действующих в стране использования. Ниже указаны некоторые рекомендации:

- Контролируйте рентгеновское излучение только с контрольной базы; помещение для обследования должно быть экранировано соответствующим образом (если это требуется законодательством, действующим в стране использования). Перед запуском обследования убедитесь, что двери помещения для рентгенологического обследования закрыты.
- Во время излучения в помещении для обследования может находиться только один пациент. В случае необходимости присутствия других людей в помещении во время обследования (например, для помощи пациентам, не способным к самостоятельным действиям) используйте средства индивидуальной защиты от рассеянного излучения и в любом случае никогда не подвергайте части тела воздействию рентгеновского излучения. Беременным женщинам и несовершеннолетним запрешается помогать пациентам.
- В процессе инициализации системы в помещении для обследования не должно быть людей и двери должны быть закрыты. До завершения проекции уполномоченный персонал должен располагаться снаружи помещения.
- Будьте осторожны, чтобы не отпустить кнопку рентгеновского излучения преждевременно. Обратите внимание, что радиационное излучение может испускаться несколько раз во время цикла излучения. Подождите, пока не закончится цикл излучения.
- Следующие указания необходимо соблюдать всегда:
- Поддерживайте расстояние не менее 2 метров от источника рентгенологического излучения в процессе обследования. Для установок в Канаде расстояние должно быть 3 метра.
- Любой человек, непосредственно не связанный с пациентом, во время обследования должен находиться снаружи или стоять во время излучения за свинцовым экраном или панелью свинцового стекла.
- Проверьте, чтобы оператор и пациент могли установить вербальный и визуальный контакт.
- При наличии особых требований используйте дозиметр для индивидуального контроля.
- Используйте соответствующим образом все имеющиеся устройства, принадлежности и процедуры, направленные на защиту пациента и оператора от рентгеновского излучения, особенно если пациенты дети.
- Для двумерных проекций: возможность установки пониженных рентгенологических параметров. При использовании определенных двумерных протоколов доступна функция "CHILD" с меньшими профилями дозы, чем в случае взрослых пациентов:
- В случае обследований СВСТ: возможность использования области сканирования уменьшенного размера, например: 6х6 (диаметр объемного изображения 6 см, высота 6 см), 6х7, 8х6, 8х7, 10х6, 10х7, 8х10. Возможность осуществления сканирования в режиме низкой дозы (Low Dose), протокол с низкой дозой, характеризующийся уменьшенным временем сканирования. Необходимо выбрать поле обзора (FOV), чтобы облучению подвергался минимальный участок, необходимый для обследования, и минимизировать облучение пациента.

#### <span id="page-17-1"></span>2.8.10. УЗЛЫ, СОПРИКАСАЮЩИЕСЯ С ПАЦИЕНТОМ И УЧАСТВУЮЩИЕ В ПРОВЕДЕНИИ ИССЛЕДОВАНИЙ

В нормальных условиях работы следующие узлы оборудования в обязательном порядке соприкасаются с частями тела пациента для выполнения аппаратом присущих ему функций: опора для подбородка, прикусная вилка и гигиенические принадлежности, подголовник, ручки, цефалограф и защитные наушники.

Наружные кожухи и опорное плечо не используются для исследований, но могут соприкасаться с пациентом.

18

 $RU$ 

#### <span id="page-18-0"></span>**2.8.11. РЕКОМЕНДАЦИИ ПО ИСПОЛЬЗОВАНИЮ В ПЕДИАТРИИ**

**Будьте особо внимательны при обследовании пациентов, типичные размеры которых лежат за пределами предварительно заданных диапазонов, в особенности это касается педиатрических пациентов, размеры которых могут не пересекаться с типичными группами взрослых пациентов. Например, педиатрические пациенты, вес которых меньше 50 кг (110 фунтов), а рост меньше 150 см (59 дюймов). Таким образом, эти характеристики приблизительно соответствуют также 12-летнему пациенту или 5% взрослых пациентов женского пола в США.**

**Устройство NewTom GO было специально разработано для использования в случае пациентов роста не более 104 см и веса до 19 кг. Эти параметры по весу и росту приблизительно соответствуют параметрам, характерным детям 4-летнего возраста.**

**При проведении рентгенологических обследований детей, необходимо учитывать тот факт, что они более чувствительны к ионизирующей радиации. Это связано с разными факторами, среди которых: большая предполагаемая продолжительность жизни по сравнению со взрослыми пациентами, больший риск рака на дозу радиации, и возможное воздействие на еще формирующиеся органы. Кроме того, использование устройств или протоколов, предусмотренных для взрослых пациентов или пациентов средних размеров, может привести к лишнему облучению в случае пациентов меньшего размера.**

**Все рентгенологические обследования осуществляются только в самых крайних случаях, чтобы ответить на спорный медицинский вопрос, используя протоколы, для которых характерна минимальная доза для получения изображения соответствующего качества (согласно концепции ALARA (достижение результата с минимально возможным воздействием)). Рекомендуется не осуществлять повторное обследование детей, за исключением случаев, когда это крайне важно для постановки диагноза. В частности, метод CBCT следует использовать только в случае необходимости. До того как приступать к рентгеновскому исследованию, внимательно изучите указания и историю болезни пациента.**

#### **Источники информации по оптимизации педиатрической дозы**

Для обеспечения безопасного использования устройства, при обследовании детей или пациентов небольшого роста, рекомендуется изучить следующие ресурсы, посвященные стоматологической рентгенологии и/или методу CBCT:

• *"Linee guida nazionali per la diagnostica radiologica odontoiatrica in età evolutiva"* – руководство, подготовленное Министерством здравоохранения Италии (на итальянском языке):

[http://www.salute.gov.it/portale/news/p3\\_2\\_1\\_1\\_1.jsp?lingua=italiano&menu=notizie&p=dalministero&id=3268](http://www.salute.gov.it/portale/news/p3_2_1_1_1.jsp?lingua=italiano&menu=notizie&p=dalministero&id=3268)

- *"Pediatric X-ray Imaging" –* ресурс Управления по контролю за продуктами и лекарствами США, посвященный рентгенографии педиатрических пациентов (на английском языке): <https://www.fda.gov/radiation-emitting-products/medical-imaging/pediatric-x-ray-imaging>
- "*Medical X-ray Imaging" –* ресурс Управления по контролю за продуктами и лекарствами США, посвященный рентгенографии (на английском языке)

<https://www.fda.gov/Radiation-EmittingProducts/RadiationEmittingProductsandProcedures/MedicalImaging/MedicalX-Rays/default.htm>

- *Image Gently* информационно-просветительская кампания по правильному управлению радиологическим риском в случае педиатрических пациентов (на английском языке) [http://www.imagegently.org](http://www.imagegently.org/)
- *"Dental Cone-beam Computed Tomography"* ресурс Управления по контролю за продуктами и лекарствами США, посвященный методу CBCT в стоматологии (на английском языке) <https://www.fda.gov/Radiation-EmittingProducts/RadiationEmittingProductsandProcedures/MedicalImaging/MedicalX-Rays/ucm315011.htm>

В этих ресурсах предоставлена информация о радиационной безопасности при рентгенографическом обследовании детей и/или о радиационной безопасности при использовании панорамных, цефалометрических и томографических систем.

#### **Указания и характеристики устройства**

*Обязательно обучите персонал подходящим способам общения с несовершеннолетними и членами их семьи.*

⊮⊕ *Удостоверьтесь, при необходимости попросив помощи родителей, что сняты ожерелья, сережки, цепочки, а также прочие украшения и ортодонтические брекеты. Убедитесь, что во рту нет конфет или жевательных резинок.*

LA. *Неподвижность пациента является решающим моментом для получения изображений соответствующего качества. Рекомендуется прибегать ко всем необходимым средствам, чтобы успокоить ребенка до начала обследования. В случае необходимости запланируйте достаточно времени для подготовки ребенка и проведения обследования, больше, чем обычно отводится для взрослых пациентов. В случае если пациента невозможно успокоить, перенесите обследование.*

LÐ. *Если это возможно и целесообразно, используйте подходящие защитные средства, например, свинцовый воротник для защиты щитовидной железы и свинцовый фартук. Свинцовый воротник помогает значительно снизить облучение щитовидной железы при проведении любых рентгенодиагностических стоматологических обследований, за исключением случаев, когда специалист выявляет возможные риски артефактов или перекрытия обследуемых анатомических структур.*

*В случае цефалометрических обследований рекомендуется использовать свинцовый ошейник, если нет необходимости в получении изображений костных структур ниже второго шейного позвонка.*

L-21 *Можно использовать NewTom GO для обследования детей и пациентов небольшого телосложения при соблюдении ограничений, данных в руководстве по эксплуатации. Для этой цели предусмотрены следующие функции:*

• *автоматический подсчет минимальных рентгеновских параметров, требуемых для выполнения исследования, на основании размеров и плотности исследуемой области;*

- *указание значений дозы облучения во время обследования до начала самого сканирования;*
- *возможность выполнения обследования сидячего пациента во избежание возможных движений;*
- *наличие регулируемого краниостата для фиксации головы пациента и обеспечения правильного расположения;*
- *для двумерных проекций: возможность установки пониженных рентгенологических параметров. При использовании определенных двумерных протоколов доступна функция "CHILD" с меньшими профилями дозы, чем в случае взрослых пациентов;*
- *в случае обследований CBCT: возможность использования области сканирования уменьшенного размера, например: 6x6 (диаметр объемного изображения 6 см, высота 6 см), 6x7, 8x6, 8x7, 10x6, 10x7, 8x10. Возможность осуществления сканирования в режиме низкой дозы (Low Dose), протокол с низкой дозой, характеризующийся уменьшенным временем сканирования*

В приведенной ниже таблице перечислены функции устройства, предназначенные для педиатрической томографии.

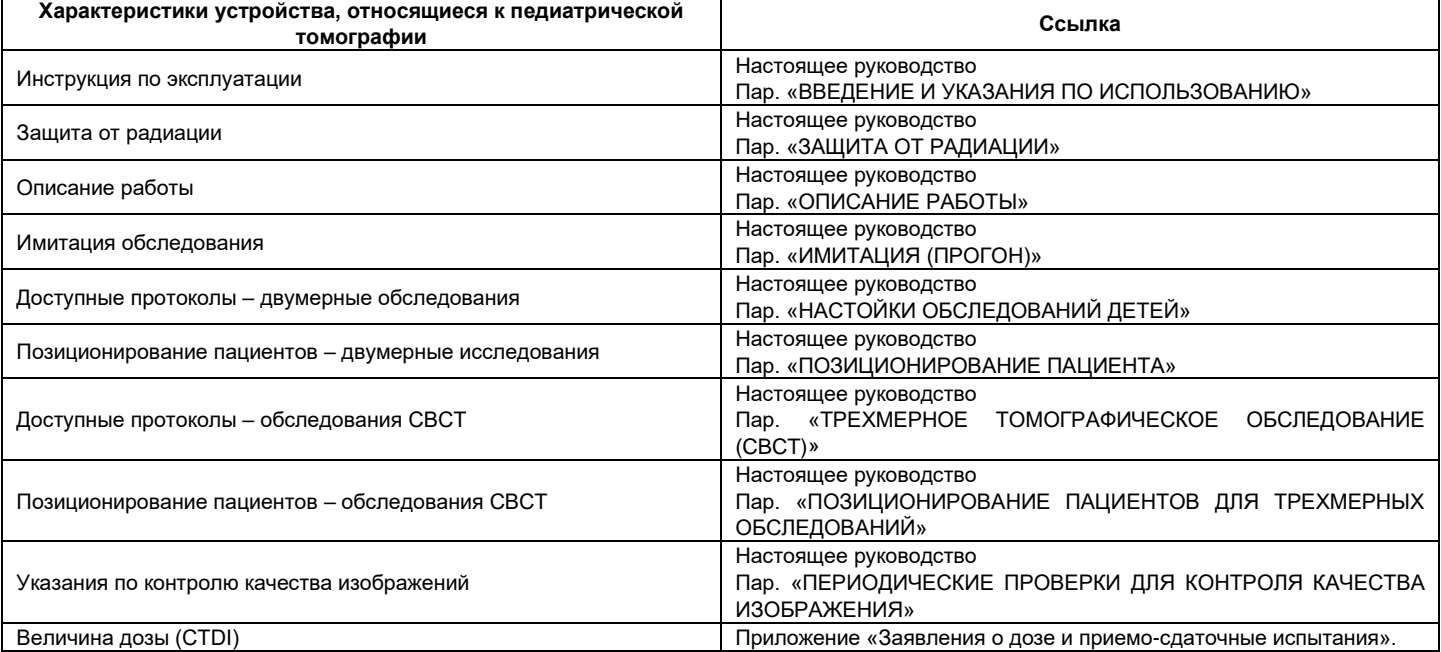

## <span id="page-20-0"></span>**3. ОПИСАНИЕ ПРОЦЕДУРЫ**

Для проведения панорамного рентгенологического исследования или томографических исследований рентгеновский аппарат оборудован поворотным кронштейном, соединенным с опорой колонны. Поворотный кронштейн осуществляет моторизованное поворотное поступательное движение, позволяющее перемещать систему рентгеновского излучения и детектор изображения вокруг пациента в соответствии со сложной орбитой, обусловленной морфологическим профилем. Поворотный кронштейн крепится на опоре колонны, которая может скользить в вертикальном направлении посредством моторизованного движения. Положение рентгеновского устройства, показанное на изображениях, представляет собой положение доступа пациента.

Рентгенологическое устройство может быть оборудовано телерентгенологическим кронштейном, соединенным с опорой колонны. На кронштейне установлен цефалостат для удерживания пациента в требуемом положении во время обследования, и детектор изображений, трансформирующий движения, синхронизированные с источником рентгеновского излучения.

В соответствии с выбором пользователя, рентгенологическое устройство можно оборудовать только детектором изображений (в таком случае оператор должен разместить его на поворотном кронштейне для панорамного обследования или на телерентгенографическом кронштейне для телерадиографических обследований (CEPH)), или двумя различными детекторами изображений (несъемными, одним на поворотном кронштейне и другим – на телерентгенографическом кронштейне).

- **1** Панель 3D/2D
- (Только для оборудования в варианте исполнения 3D)
- **2** Двухмерный датчик для панорамных изображений
- (Только для оборудования в варианте исполнения 2D)
- **3** Краниостат (фиксатор для черепа)<br>**4** Консоль
- 
- **4** Консоль<br>**5** Лазер си<br>**6** Источни **5** Лазер системы сопровождения
- **6** Источник рентгеновского излучения<br>**7** Телескопическая подъемная колонн
- **7** Телескопическая подъемная колонна
- 
- **8** Опора для подбородка и прикуса
- **9** Телерентгенографический кронштейн<br>**10** Лвухмерный датчик для т **10** Двухмерный датчик для телерентгенографических обследований

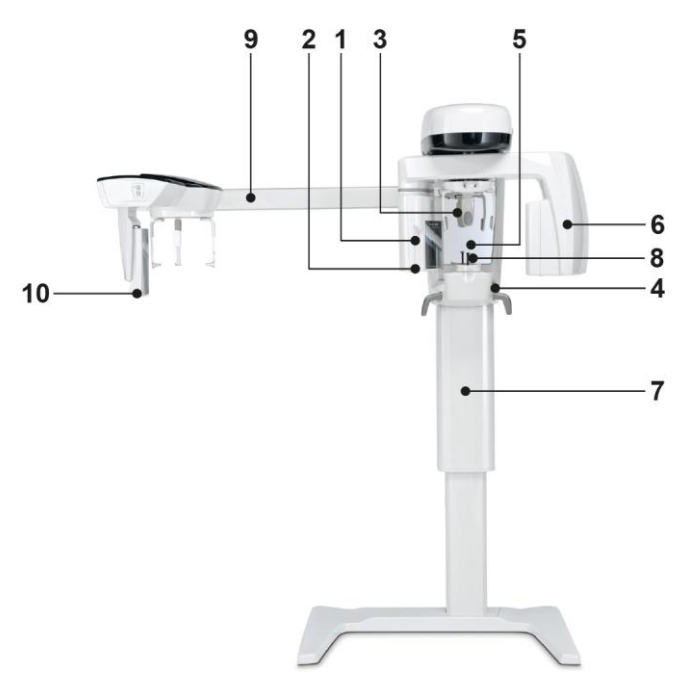

# <span id="page-21-0"></span>**4. ОСНОВНЫЕ СОСТАВНЫЕ ЧАСТИ**

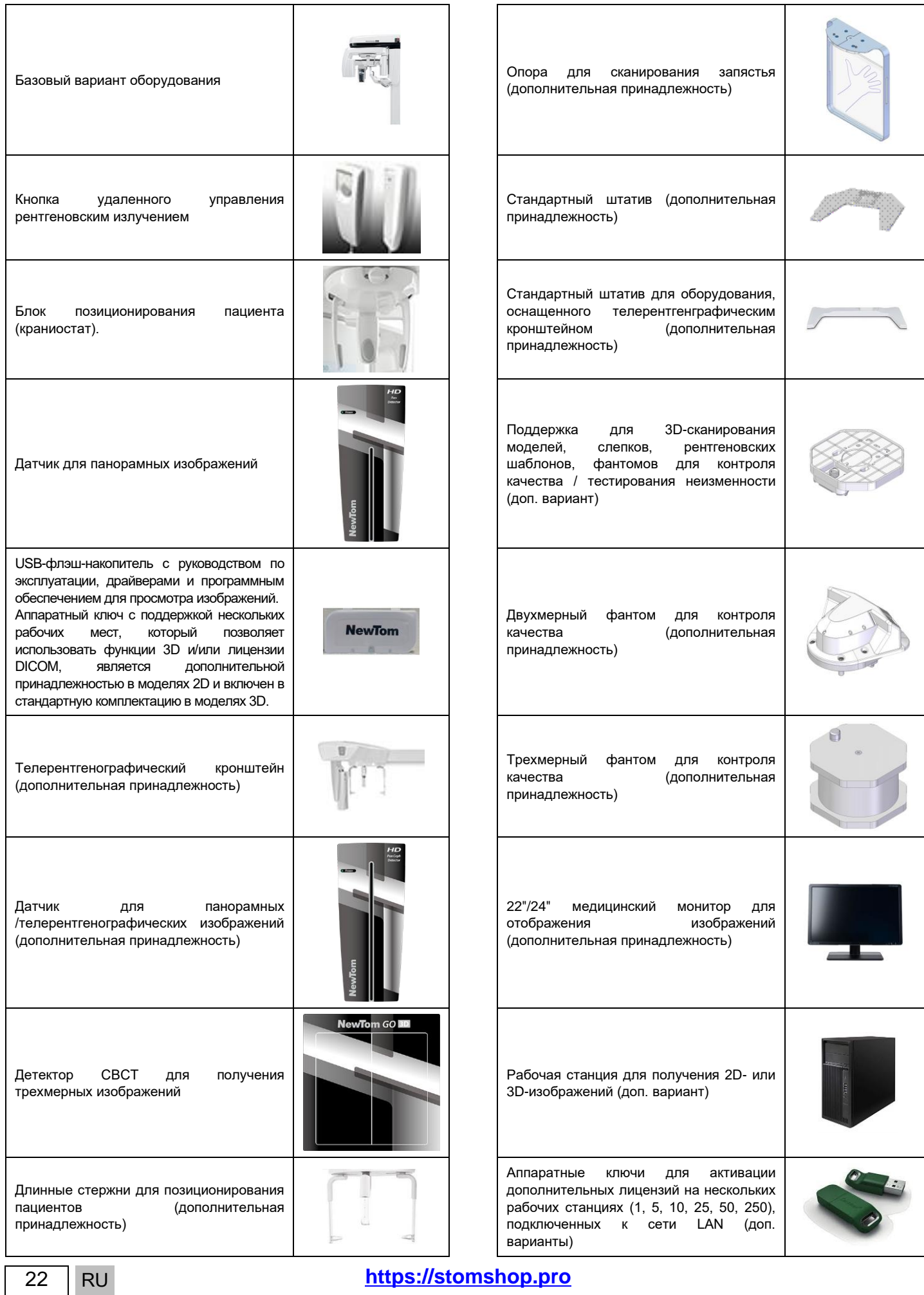

# NewTom GO

 $\begin{picture}(20,20) \put(0,0){\line(1,0){155}} \put(15,0){\line(1,0){155}} \put(15,0){\line(1,0){155}} \put(15,0){\line(1,0){155}} \put(15,0){\line(1,0){155}} \put(15,0){\line(1,0){155}} \put(15,0){\line(1,0){155}} \put(15,0){\line(1,0){155}} \put(15,0){\line(1,0){155}} \put(15,0){\line(1,0){155}} \put(15,0){\line(1,0){155}} \$ 

#### <span id="page-22-0"></span>**5. ПАНЕЛЬ УПРАВЛЕНИЯ**

#### <span id="page-22-1"></span>**5.1. УСТАНОВЛЕННАЯ НА МАШИНЕ КНОПОЧНАЯ ПАНЕЛЬ**

Область панели управления:

- **A** Кнопка подтверждения<br>**B** Подъем колонны
- **B** Подъем колонны<br>**C** Опускание колон
- **C** Опускание колонны<br>**D** Расположение вер
- **D** Расположение вертикального лазера на уровне края клыка или мыщелка для захвата пациента в кадр (+)
- **E** Расположение вертикального лазера на уровне края клыка или мыщелка для захвата пациента в кадр (-)

Панель управления позволяет пользователю выбирать настройки, необходимые для начала обследования, выбирать обследование для проведения и просматривать информацию о его состоянии.

Оборудование оснащено мембранная кнопочная панель, на которой имеется пять кнопок, использующихся для перемещения частей рентгенологического устройства (колонны, опоры для подбородка, лазерных ориентиров), которые используются для расположения пациента.

F

G

2 СВЕТОДИОДА на кнопочной панели показывают состояние системы:

**F** Если рентгенологическое устройство включено, горит левый синий СВЕТОДИОД. Если работа устройства приостановлена (режим ожидания), СВЕТОДИОД мигает.

Если СВЕТОДИОД горит непрерывно зеленым цветом, это означает, что рентгенологическое устройство готово к излучению рентгеновских лучей, ниже это состояние определено как «состояние готовности» (Ready): в случае нажатия кнопки дистанционного управления рентгеновским излучением, начинается рентгенографическое обследование. Если зеленый СВЕТОДИОД мигает, это означает, что устройство подключено к блокирующему переключателю, который дает сигнал системе о том, что дверь в помещение для рентгенологического обследования открыта. В таком случае устройство считается потенциально готовым, так как рентгеновское излучение активируется только при закрытой двери. При нажатии кнопки дистанционного управления включением рентгеновского излучения, на дисплее появится сообщение об ошибке (см. раздел «Сообщения об ошибках»).

**G** Желтый СВЕТОДИОД справа активизируется во время включения рентгеновского излучения.

#### <span id="page-22-2"></span>**5.2. ПУЛЬТ УПРАВЛЕНИЯ**

Консоль управления представляет собой программное обеспечение, которое позволяет управлять рабочими функциями рентгенографического устройства.

Оператор может использовать консоль непосредственно с подключенного к нему ПК или с iPad, на который установлено специальное приложение.

С помощью пульта управления оператор может выбрать и настроить обследование, следуя указаниям, как подробно описано в последующих разделах.

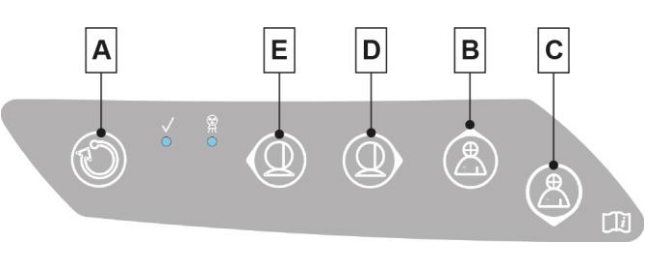

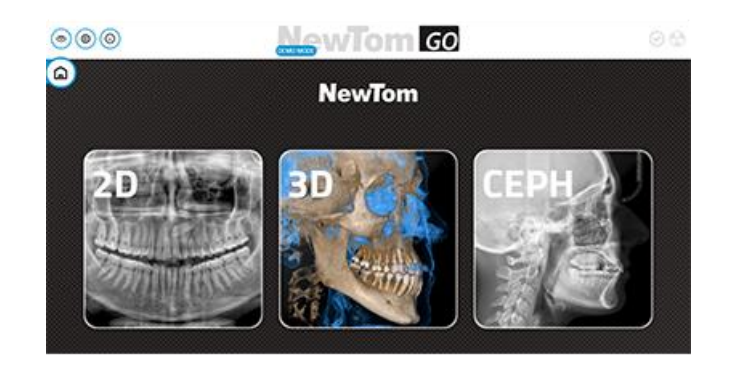

#### <span id="page-22-3"></span>**5.3. ПАНЕЛЬ КНОПОК НА СТРЕЛЕ ТЕЛЕРЕНТГЕНОВСКОГО ИЗЛУЧЕНИЯ**

Для устройств, оборудованных кронштейном телерентгеновского излучения, создана кнопочная панель, дающая возможность перемещать систему в вертикальном направлении.

**H** Движение колонны вверх

**I** Движение колонны вниз

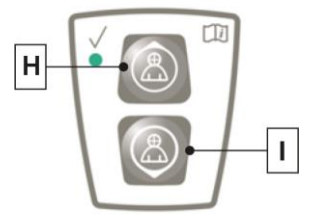

#### <span id="page-23-0"></span>**5.4. ДИСТАНЦИОННОЕ УПРАВЛЕНИЕ РЕНТГЕНОВСКИМ ИЗЛУЧЕНИЕМ**

Система оснащена пультом ДУ для активации рентгеновского излучения.

На пульте дистанционного управления имеются:

- **L** Клавиша подтверждения рентгеновского излучения
- **M** Два световых светодиода
	- Зеленый (устройство готово к излучению);
		- Желтый (процесс излучения).

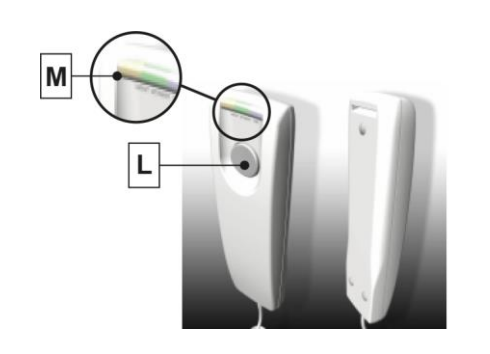

КНОПКА НАЖАТА КНОПКА ОТПУЩЕНА

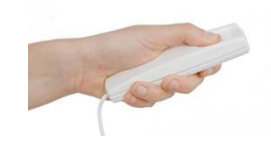

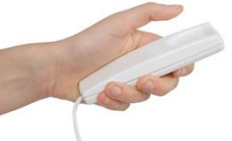

Если система готова (READY) (зеленый светодиод горит непрерывно), можно начинать рентгенологическое обследование, нажимая кнопку на пульте управления и удерживая ее в течение всей процедуры.

В начале обследования загорается желтый светодиод на пульте ДУ и одновременно подается звуковой сигнал.

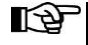

*Если отпустить кнопку до завершения обследования, формирование изображения будет прервано.*

Во время панорамных и цефалометрических обследований, в случае прерывания формирования изображения до завершения процедуры, на экране ПК в любом случае будет отображен весь объем проанализированных тканей, а также сообщение об ошибке. Если изображение исчерпывающее, даже в частичном объеме, нет необходимости повторять обследование. Таким образом, предотвращается облучение пациента большей дозой радиации.

Соблюдайте требования техники безопасности, относящиеся к оператору, в отношении ионизирующего излучения (за подробной информацией обращайтесь к разделу о защите от радиации).

#### <span id="page-23-1"></span>**5.5. ВЫПОЛНЕНИЯ ПРОГОНА**

При выполнении следующих операций оборудование перемещается. Оператор должен:

- **Внимательно наблюдать за пациентом; при возникновении риска столкновения пациента с оборудованием, немедленно останавливать перемещение, отпустив кнопку управления.**
- **Не допускать неправильного положения пациента (нахождение рук или других частей тела в неправильных местах) или перемещения из области обследования.**

Чтобы выполнить симуляцию обследования, без включения излучения (прогон):

- Выберите необходимое обследование.
- Дождитесь, пока светодиодный индикатор состояния не загорится непрерывно ЗЕЛЕНЫМ, если он находится в состоянии готовности (READY), или начнет мигает ЗЕЛЕНЫМ, если активна блокировка (дверь открыта).
- Удерживайте нажатой кнопку подтверждения (**A**) (см. пар. УСТАНОВЛЕННАЯ НА МАШИНЕ КНОПОЧНАЯ ПАНЕЛЬ) в течение всей симуляции обследования.

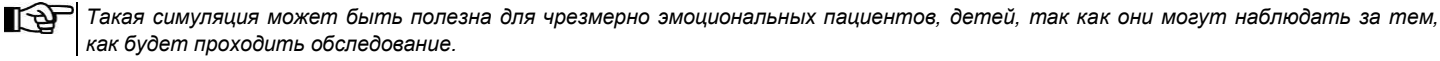

#### <span id="page-23-2"></span>**5.6. ИСХОДНОЕ ПОЛОЖЕНИЕ**

Чтобы перевести оборудование в исходное положение, которое по запросу можно отрегулировать, необходимо длительно нажимать кнопку подтверждения (**A**) (см. раздел УСТАНОВЛЕННАЯ НА МАШИНЕ КНОПОЧНАЯ ПАНЕЛЬ), пока светодиодный индикатор состояния не загорится голубым цветом.

После завершения операции устройство переходит в состояние ожидания (Standby).

Эта процедура доступна только в том случае, если оборудование включено и светодиодный индикатор состояния горит синим цветом.

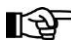

*Кроме того, выполнение этой процедуры позволит уменьшить габаритные размеры оборудования в помещении, в котором оно установлено.*

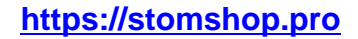

24 RU

## <span id="page-24-0"></span>**6. ПРОВЕДЕНИЕ 2D РЕНТГЕНОЛОГИЧЕСКОГО ОБСЛЕДОВАНИЯ**

Для корректного проведения двухмерного рентгенологического обследования выполните следующие действия:

- **1** Включение системы и ПК, на котором находится драйвер получения снимков
- **2** Выберите рентгенологическое обследование на консоли управления
- **3** Подготовка к рентгенологическому обследованию
- **4** Расположение пациента
- **5** Проведение рентгенологического обследования
- **6** Визуализация и обработка изображения

#### <span id="page-24-1"></span>**6.1. ВКЛЮЧЕНИЕ СИСТЕМЫ**

Включите устройство, нажав кнопку включения, расположенную в задней части рядом с основанием колонны: загорится дисплей и раздастся звуковой сигнал.

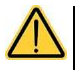

**Если рентгенографическое оборудование находится в режиме ожидания, нажмите кнопку подтверждения (A), чтобы возобновить работу.**

**После правильного возобновления работы светодиод (F) (см. раздел УСТАНОВЛЕННАЯ НА МАШИНЕ КНОПОЧНАЯ ПАНЕЛЬ) включается и горит непрерывно синим цветом.**

## <span id="page-25-0"></span>**6.2. ВЫБОР ОБСЛЕДОВАНИЯ НА КОНСОЛИ УПРАВЛЕНИЯ**

### <span id="page-25-1"></span>**6.2.1. ДОСТУПНЫЕ 2D ОБСЛЕДОВАНИЯ**

## **Панорамные обследования (PAN):**

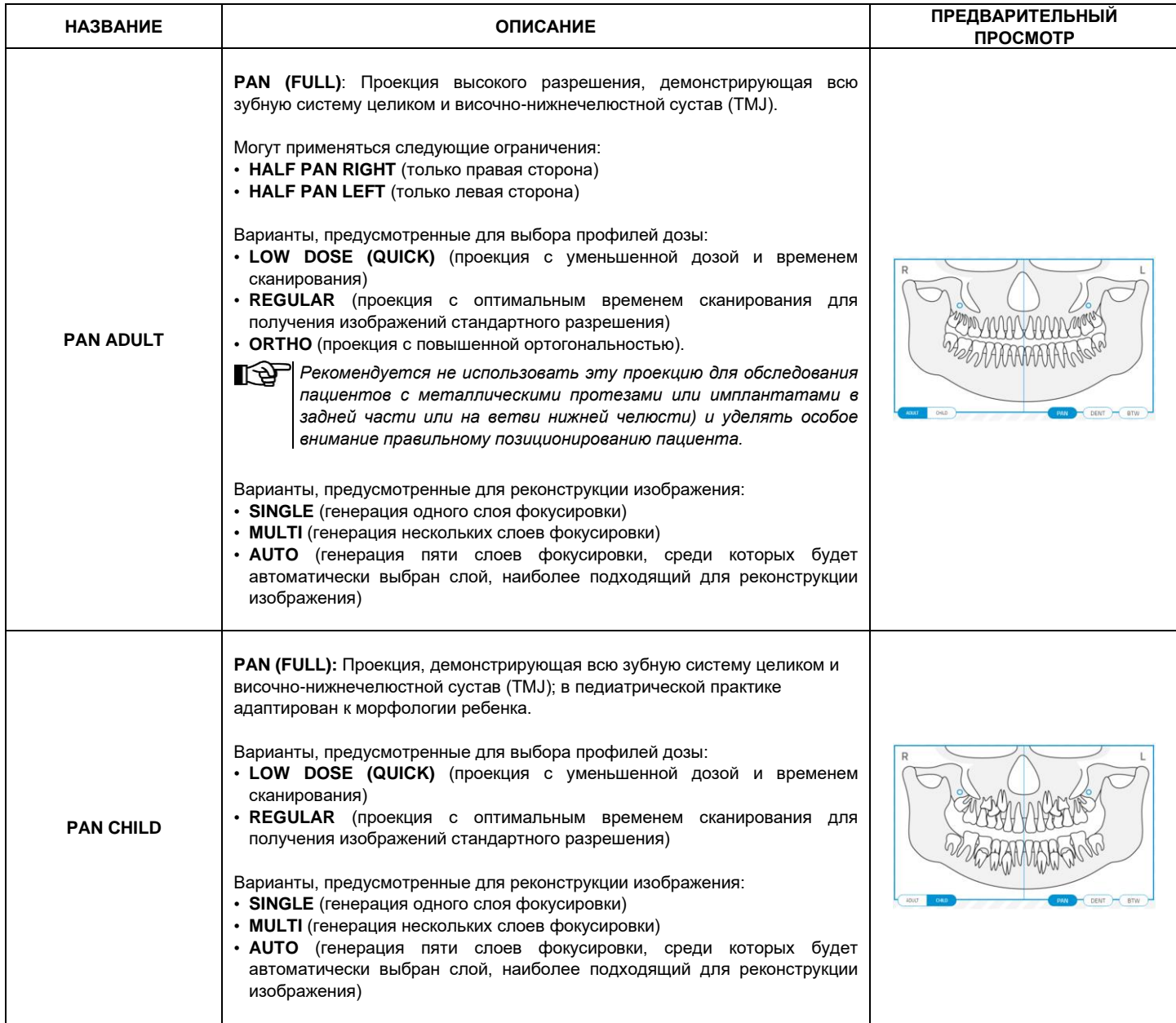

**https://stomshop.pro**

## **Обследование дентиция (BITEWING и DENT):**

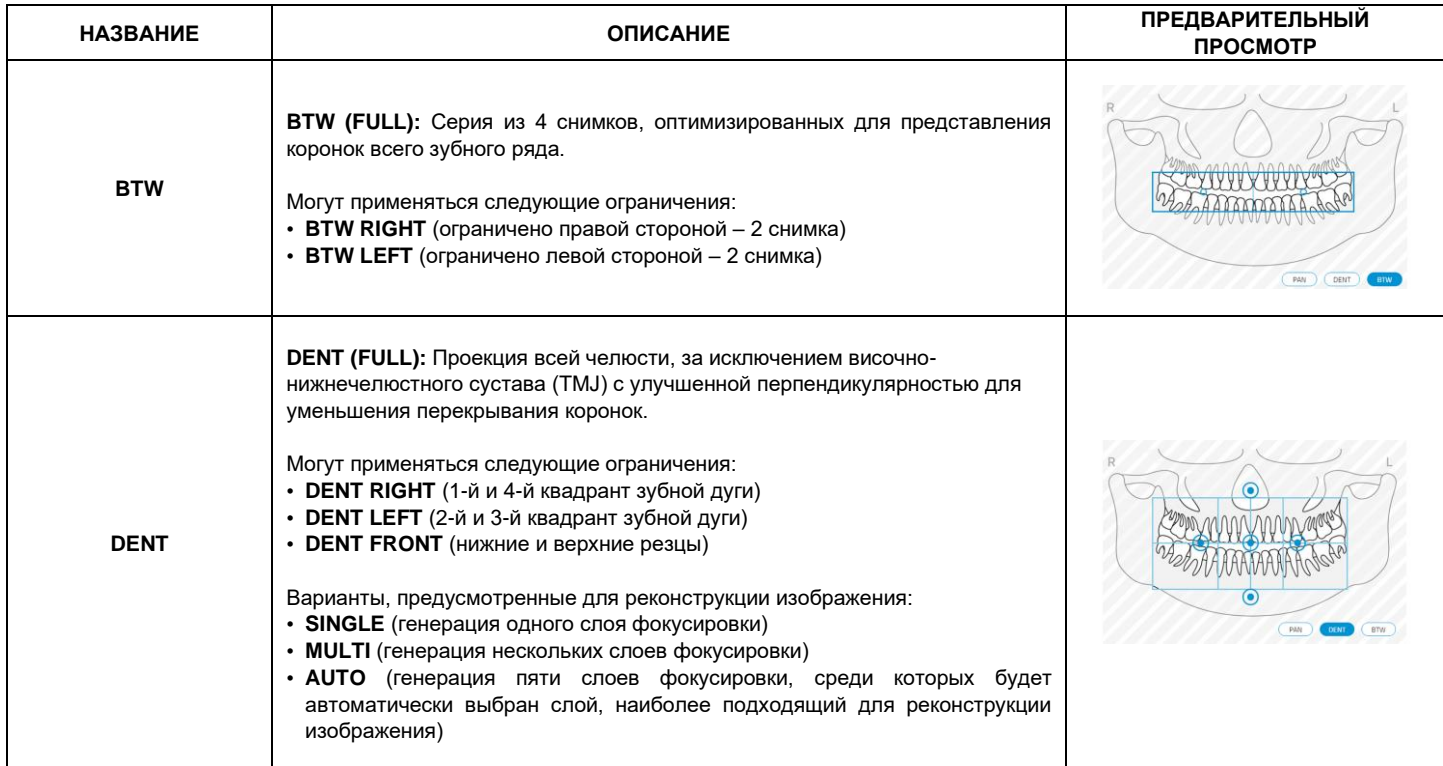

## **Обследование гайморовых пазух (SIN):**

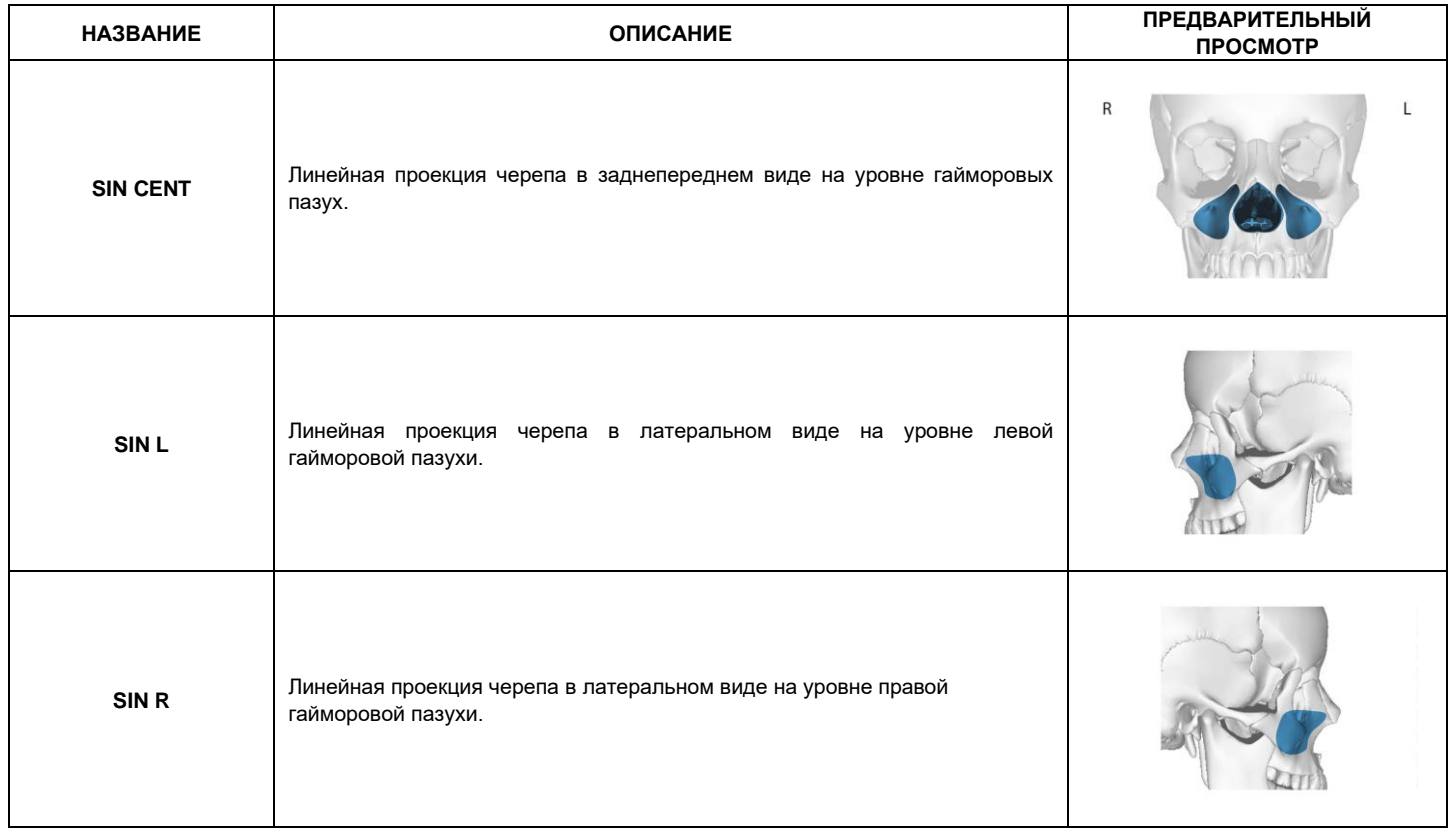

## **Обследование височно-нижнечелюстного сустава (TMJ):**

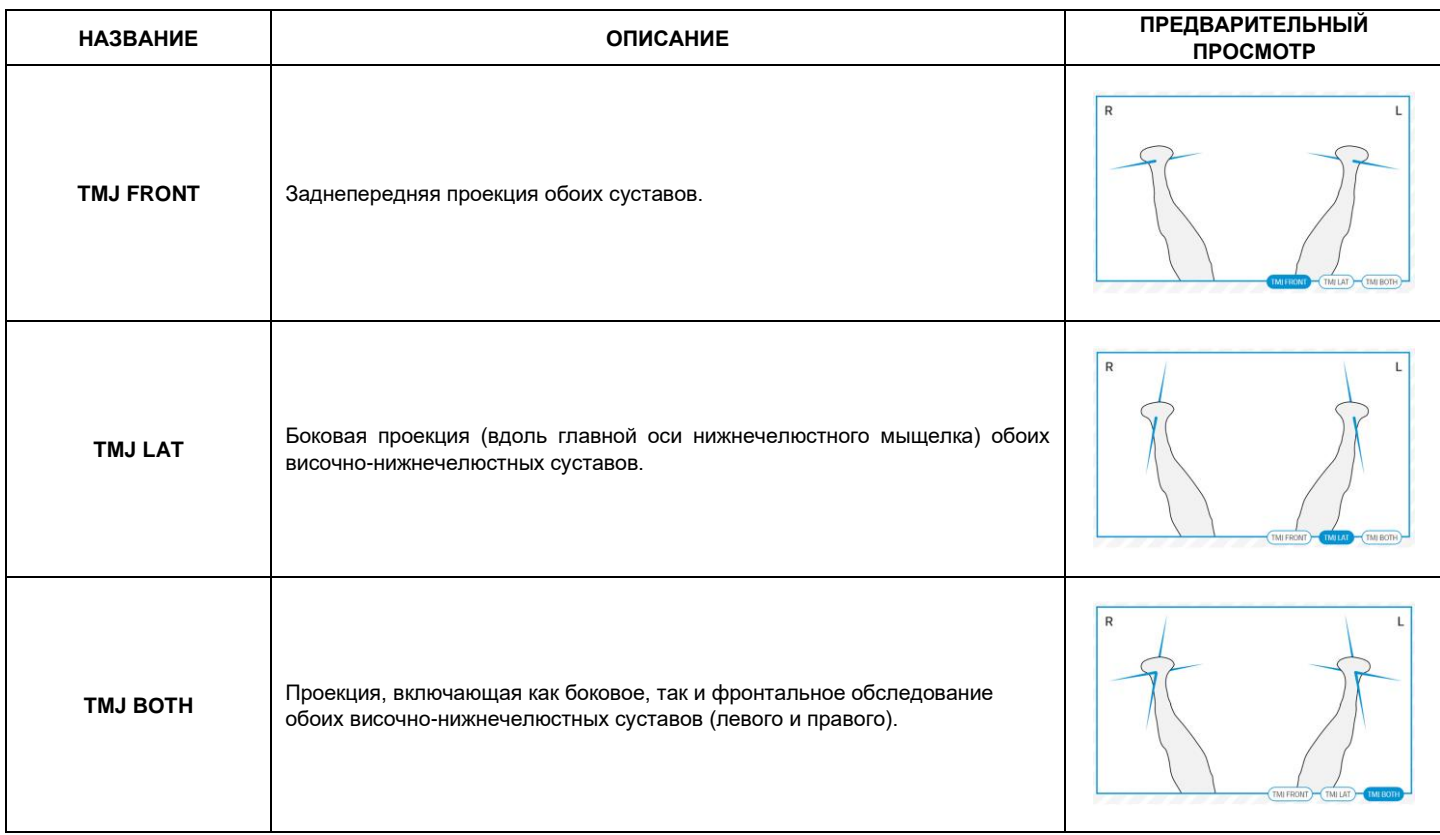

Для каждой диагностической программы исследования TMJ можно проводить одно и то же обследование с закрытым ртом в исходном положении и с открытым ртом.

## **Телерадиографическое обследование (CEPH):**

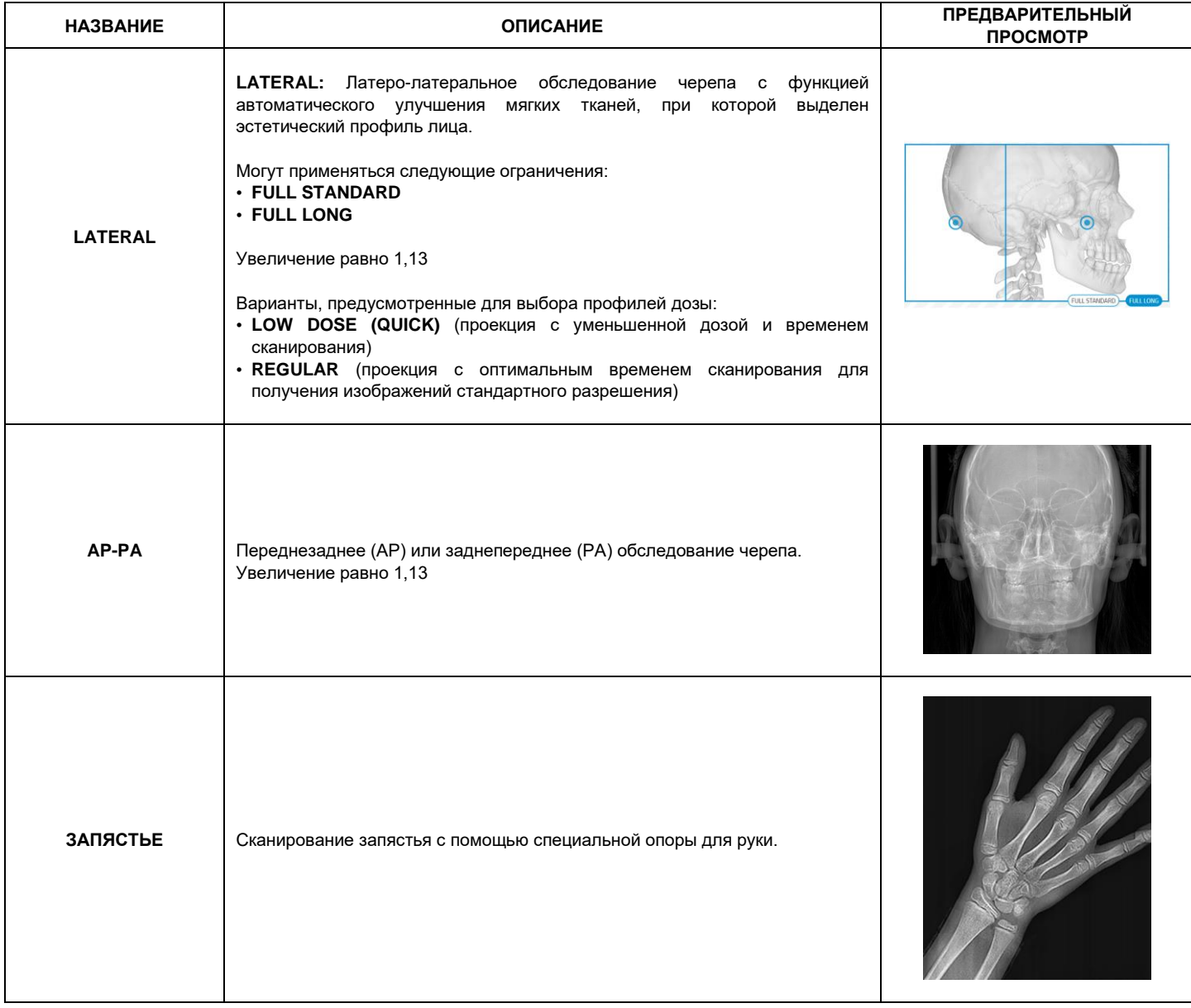

#### <span id="page-29-0"></span>**6.2.2. ВЫБОР ОБСЛЕДОВАНИЯ**

После включения устройства запустите консоль управления в соответствии с методом, предусмотренным для типа установки:

- в случае использования NNT, запустите консоль с помощью кнопки в правом верхнем углу устройства (более подробная информация изложена в руководстве NNT).
- в случае использования стороннего ПО, запустите консоль из iCapture Monitor, выбрав драйвер устройства (более подробная информация изложена в руководстве iCapture).

При включении консоли появляется начальный экран (именуемый HOME), на котором отображается список основных категорий обследований, а на расположенной ниже скользящей панели – избранные обследования пользователем.

Если обследования, которое предполагается провести, нет в данном списке, нажмите на значок категории ОБСЛЕДОВАНИЯ (PAN, 3D, CEPH), чтобы открыть полный список обследований, доступных для соответствующей категории.

Выбрав одно из избранных обследований, коснувшись соответствующего значка (если имеется), установите это обследование как ТЕКУЩЕЕ обследование и перейдите на экран НАСТРОЕК обследования (в приведенном сбоку примере – PAN ADULT).

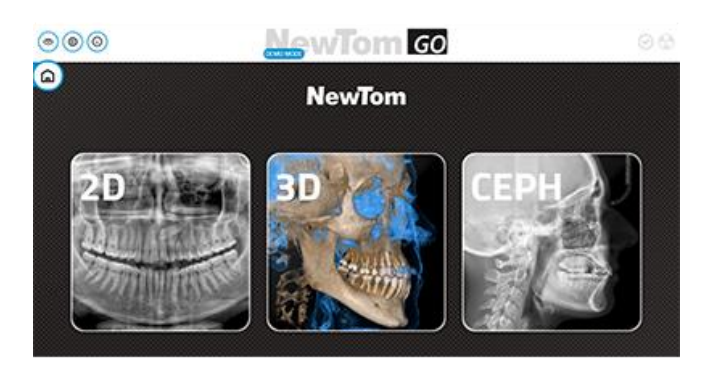

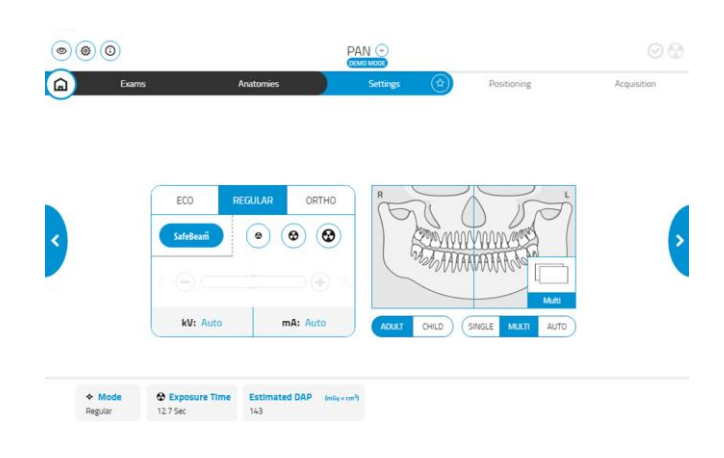

#### <span id="page-29-1"></span>**6.2.3. НАСТРОЙКА ОБСЛЕДОВАНИЯ ДЛЯ РЕБЕНКА**

Чтобы активизировать параметры обследований, подобранные согласно телосложению ребенка, нажмите переключатель ADULT/CHILD на следующем экране, если он доступен.

Это приведет к смене базовой анатомической модели и активизируются профили с меньшей дозой, чем для взрослых пациентов.

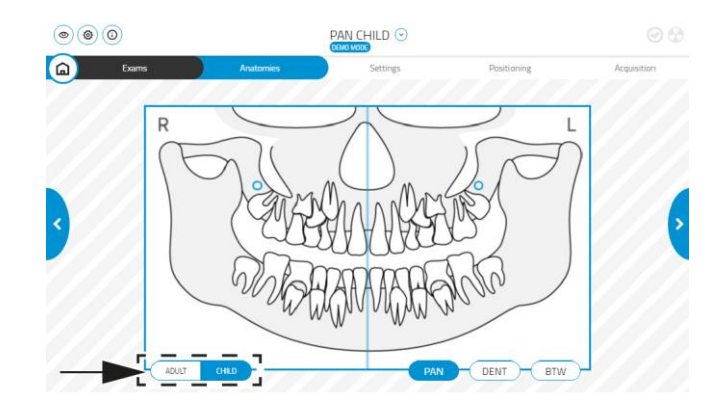

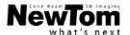

# NewTom GO

#### <span id="page-30-0"></span>**6.2.4. НАСТРОЙКА ТЕКУЩЕГО ОБСЛЕДОВАНИЯ В КАЧЕСТВЕ ПРЕДПОЧТИТЕЛЬНОГО**

На экране НАСТРОЕК обследования (см. соответствующий параграф, на приведенном сбоку примере – это PAN), коснитесь следующего значка.

- В «избранных» сохраняются следующие ТЕКУЩИЕ настройки:
- категория и тип заданного обследования
- выбранные анатомические области
- активизированные опции
- выбранный профиль дозировки

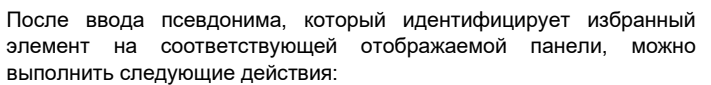

- **A** удалить избранное с главной страницы
- **B** сохранить избранное на панели главной страницы

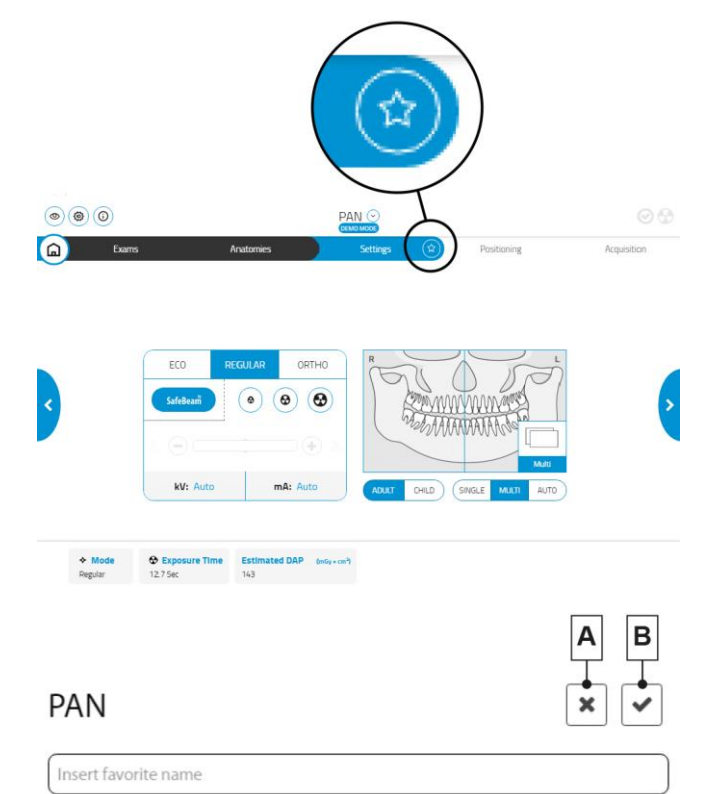

#### <span id="page-30-1"></span>**6.2.5. ВЫБОР ТИПА ЗИЩИТЫ – Категория PAN**

Если выбрана категория обследований PAN, открывается экран ОБСЛЕДОВАНИЯ, на котором необходимо выбрать один из предлагаемых типов обследования. Чтобы помочь пользователю в выборе, отображаются примеры изображений, представляющих получаемый тип проекции.

Виды обследований, предусмотренных в категории «PAN», приведены ниже:

- PAN: панорамные изображения
- DENT: изображения только зубного ряда
- BTW: изображения коронок
- TMJ: изображения височно-нижнечелюстного сустава
- SIN: изображения гайморовых пазух

После осуществления выбора, подтвердите его, нажав NEXT "**>**", чтобы перейти на следующий экран.

### <span id="page-30-2"></span>**6.2.6. ВЫБОР ТИПА ЗИЩИТЫ – Категория CEPH**

Если выбрана категория обследований CEPH, открывается экран ОБСЛЕДОВАНИЯ, на котором необходимо выбрать один из предлагаемых типов обследования. Чтобы помочь пользователю в выборе, отображаются примеры изображений, представляющих получаемый тип проекции.

Виды обследований, предусмотренных в категории «CEPH», приведены ниже:

- LATERAL: латеро-латеральная телерентгенография
- AP-PA: переднезадняя или заднепередняя телерентгенография
- CARPUS: телерентгенография запястья

После осуществления выбора, подтвердите его, нажав NEXT "**>**", чтобы перейти на следующий экран.

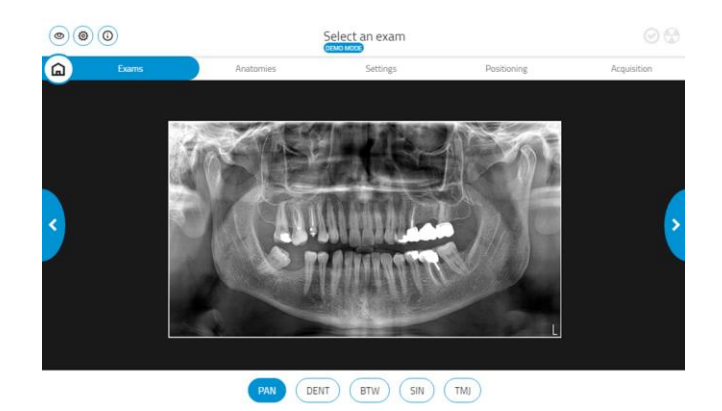

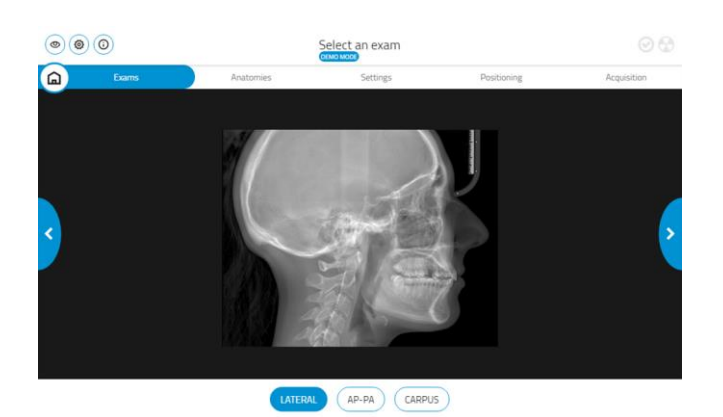

### <span id="page-31-0"></span>**6.2.7. ВЫБОР УМЕНЬШЕННОЙ АНАТОМИЧЕСКОЙ ОБЛАСТИ**

Если рентгенографическое обследование это позволяет, на следующем экране (АНАТОМИЧЕСКИЕ УЧАСТКИ) можно ограничить облучение определенных анатомических областей, коснувшись блоков, которые появляются на графическом отображении анатомической области, участвующей в обследовании.

При обследовании TMJ для каждой анатомической области можно выбрать режим Рот закрыт (**A**) или Рот открыт (**B**).

После осуществления выбора, подтвердите его, нажав NEXT "**>**", чтобы перейти на следующий экран.

ОБСЛЕДОВАНИЕ PAN ОБСЛЕДОВАНИЕ HALF PAN RIGHT (ПАНОРАМНОЕ ПРАВОЙ ПОЛОВИНЫ)

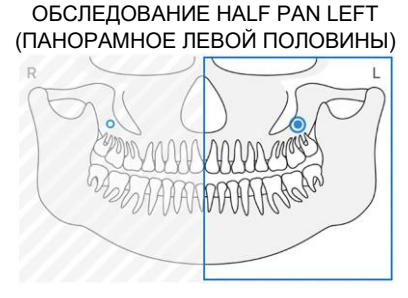

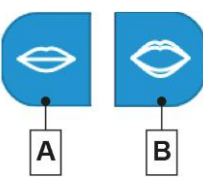

#### <span id="page-32-0"></span>**6.2.8. НАСТРОЙКИ ОБСЛЕДОВАНИЯ**

Выбрав категорию обследований, тип обследования и интересующие анатомически области, открывается экран НАСТРОЕК.

Этот же экран открывается при нажатии «Избранное» на главной странице.

На этом экране расположены:

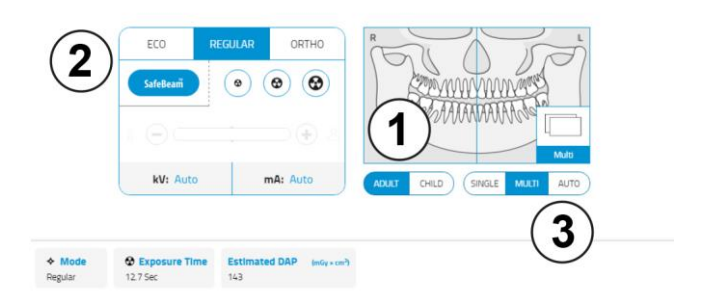

**1 Сводная информация о выбранных ТИПАХ проекции и АНАТОМИЧЕСКИХ ОБЛАСТЯХ:**

при касании этой области, вы вернетесь на экран АНАТОМИЧЕСКИХ ОБЛАСТЕЙ, на котором можно изменить выполненные настройки

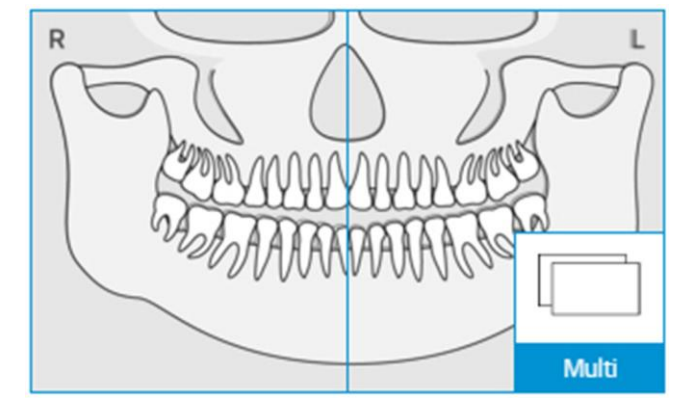

#### **2 Профиль ДОЗЫ:**

в этой части можно выбрать режим подачи дозы.

#### Доступные варианты:

- **A AUTO (ЗНАЧОК «SafeBeam»):** Технические факторы заданы так, чтобы автоматически обеспечивалось наилучшее качество финального изображения, оптимизируя дозу радиационного облучения, получаемую пациентом.
- **B ПРЕДУСТАНОВКА:** параметры задаются согласно значениям по умолчанию для трех различных профилей: low (низкий), medium (средний), high (высокий).
- **C ИНДИВИДУАЛЬНЫЕ НАСТРОЙКИ:** параметры настраиваются вручную. Для увеличения или уменьшения подаваемой дозы, нажимайте на значки «+» и «-».

**3 Предусмотренные ВАРИАНТЫ (только для обследований PAN и DENT):**

в зависимости от типа используемого обследования, можно выбрать различные варианты. Возможные варианты:

- **SINGLE**: проекция создает один слой фокусировки. Этот вариант НЕ влияет на подаваемую дозу
- **MULTI**: проекция создает несколько изображений на слоях с различным фокусным расстоянием. Этот вариант НЕ влияет на подаваемую дозу
- **AUTO**: проекция создает пять слоев фокусировки, среди которых будет автоматически выбран слой, наиболее подходящий для реконструкции изображения. Этот вариант НЕ влияет на подаваемую дозу.

В зависимости от выбора, обновляется информация о подаваемой дозе (DAP, кВ и мА). При выборе режима AUTO, отображается доза, рассчитанная для пациента среднего телосложения.

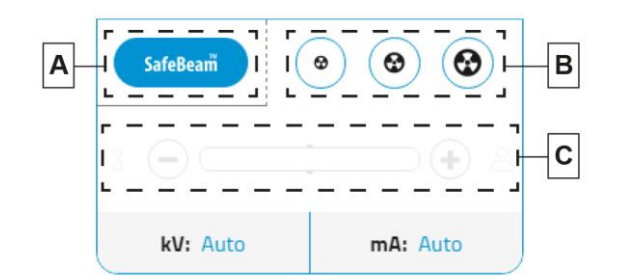

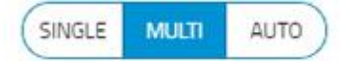

#### <span id="page-33-0"></span>**6.2.9. ПОДТВЕРЖДЕНИЕ ЗАПУСКА ОБСЛЕДОВАНИЯ**

На экране НАСТРОЙКИ, при касании кнопки NEXT "**>**", пользователю предлагается подтвердить правильность выбранных настроек.

#### **Касание OK эквивалентно нажатию кнопки ПОДТВЕРДИТЬ на физическом пульте управления консоли.**

После чего оборудование приводится в движение, автоматически устанавливаясь в положение для РАСПОЛОЖЕНИЯ ПАЦИЕНТА.

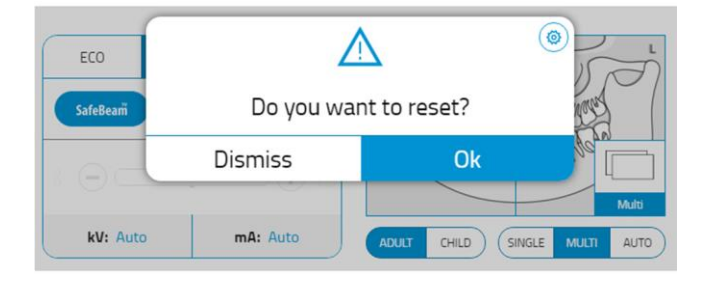

## <span id="page-33-1"></span>**6.3. ПОДГОТОВКА К ОБСЛЕДОВАНИЮ**

После ПОДТВЕРЖДЕНИЯ ЗАПУСКА ОБСЛЕДОВАНИЯ, консоль управления информирует пользователя о выполняемых операциях, необходимых для проведения обследования.

Эта информация содержит следующие указания:

• приспособления для позиционирования пациента, которые необходимо использовать, а также указания по их установке

• если это необходимо, подготовка к перемещению подвижных датчиков

На соответствующем экране отображаются действия, необходимые для правильной подготовки оборудования.

В примере сбоку машина сообщает, что датчик правильно установлен (**1**), но опору для подбородка необходимо удалить (**2**) и цефалостат необходимо должным образом установить (**3**).

После правильной настройки всех параметров, открывается страница РАСПОЛОЖЕНИЯ ПАЦИЕНТА.

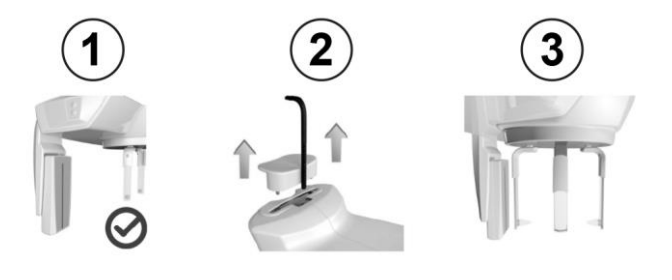

# <span id="page-34-0"></span>**6.3.1. УСТРОЙСТВА ДЛЯ РАСПОЛОЖЕНИЯ ПАЦИЕНТА**

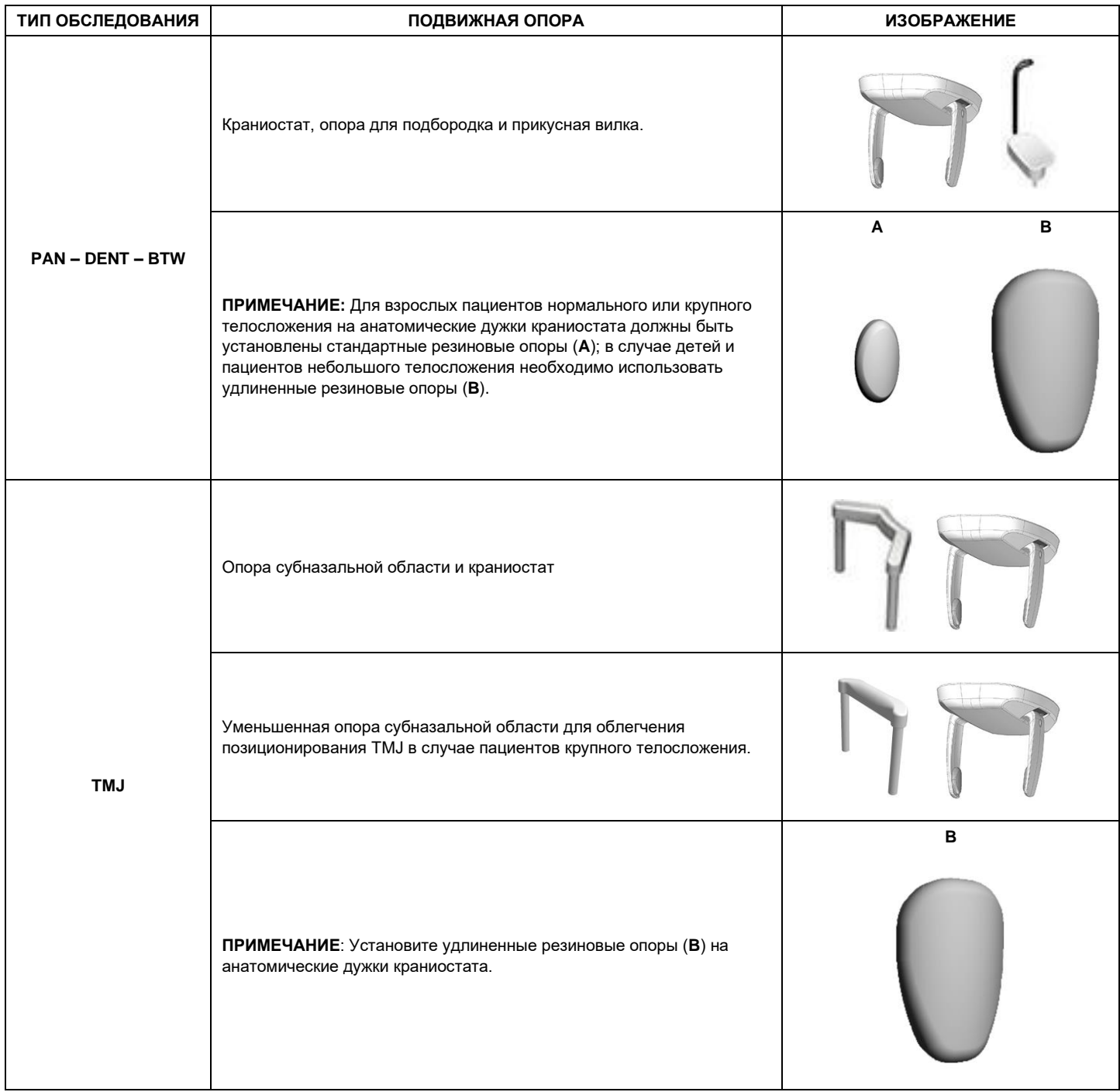

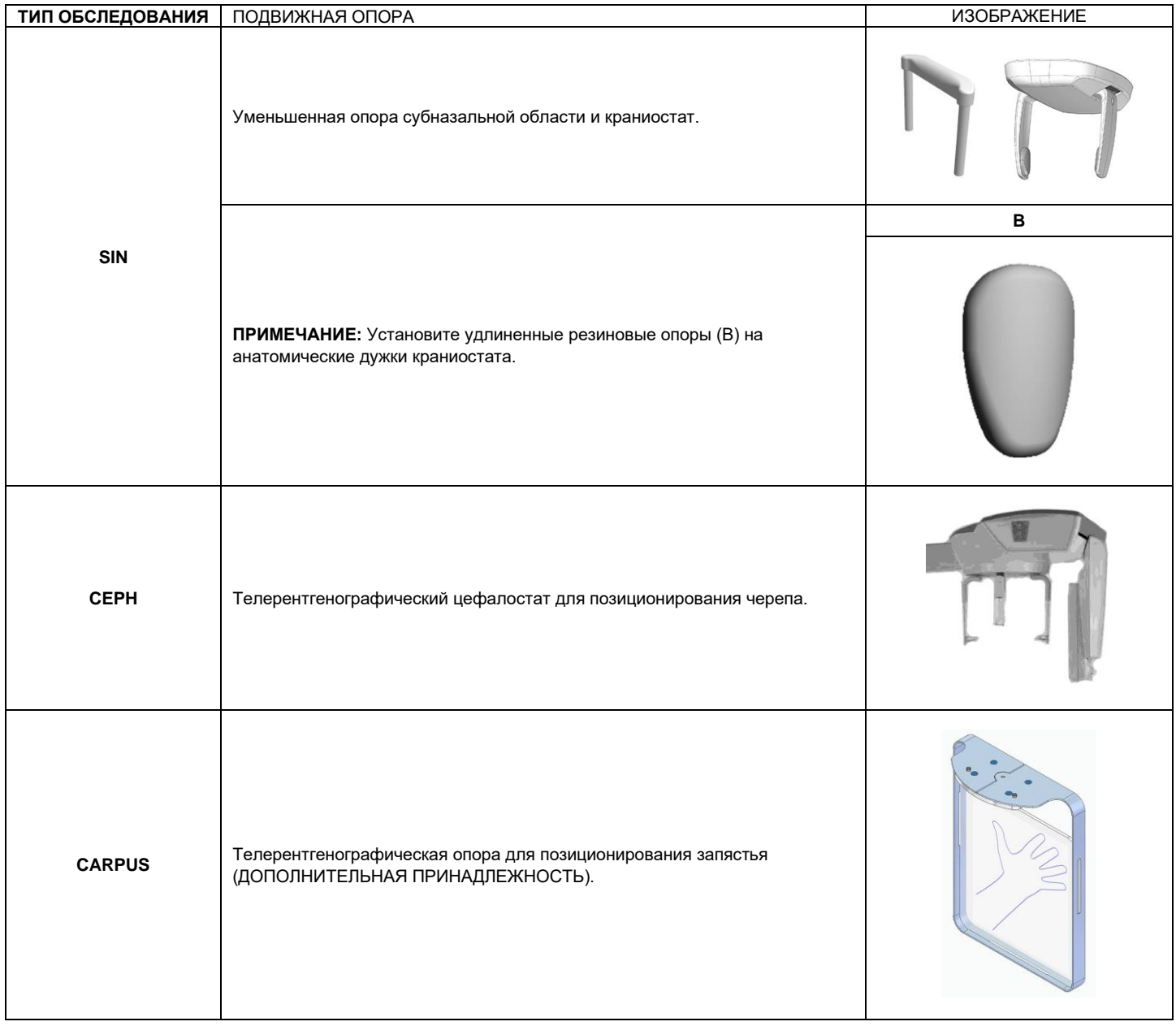

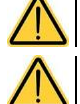

**Не забудьте сменить одноразовую защиту перед тем, как позиционировать нового пациента.**

**До начала каждого рентгенологического обследования убедитесь, что пациент снял с себя все металлические предметы, например, очки, съемные протезы, ушные серьги и другие съемные металлические предметы на уровне головы или шеи. При использовании противорадиационного фартука убедитесь, что область шеи пациента не закрыта, иначе появится область, через которую не пройдет рентгеновское излучение.**
#### РАЗМЕШЕНИЕ СЕНСОРОВ  $6.3.2.$

[ $\bigcirc$ ] Эта информация относится только к тем пользователям, устройство которых оснащено съемными датчиками.

Убедитесь, что датчик, который будет использоваться, закреплен в положении, подходящем для проводимого обследования, или переместите его.

Если датчик размещен в положении, не подходящем для обследования, которое будет проведено, на консоли управления появится предупреждение, и продолжить выбранное обследование не получится. Во время работы не перемещайте датчик.

Не перемещайте датчик, если этого не требуется, и он настроен посредством рентгенографического устройства. Датчик представляет собой хрупкий электронный компонент.

Рентгенографическое устройство автоматически принимает положение для снятия или установки при выборе типа обследования, при котором требуется сменить положение датчика.

В случае использования двухмерной модели устройства, оборудованного кронштейном для телерентгенологического обследования СЕРН, датчик можно перемещать из положения CEPH в PAN, и наоборот, в зависимости от типа обследования, которое необходимо провести. Рентгенографическое устройство автоматически определяет положение, в которое установлен датчик, и в зависимости от типа планируемого обследования: если датчик не находится в положении, соответствующем обследованию, система позволяет снять и переместить его в правильное положение.

Система блокировки датчик включает в себя и электронную часть, и механический замок.

Действуйте как показано ниже, чтобы подключить датчик PAN/CEPH, выполнив шаги от 1 до 3.

Для отцепления датчика PAN/CEPH нажмите соответствующую кнопку с задней стороны датчика и выполните шаги от 3 до 1.

> Уделяйте особое внимание монтажу каждого датчика на соответствующей опоре. Датчики можно различить по высоте черной полосы, идентифицирующей область, чувствительную к рентгеновскому излучению (см.

изображения).

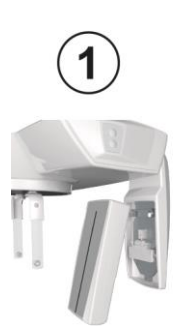

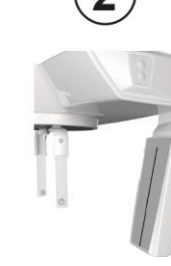

ДАТЧИК РАЛ/СЕРН

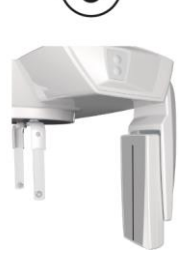

КНОПКА ОТЦЕПЛЕНИЯ ДАТЧИКА

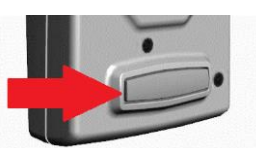

ДАТЧИК РАН

ДАТЧИК РАМ/СЕРН

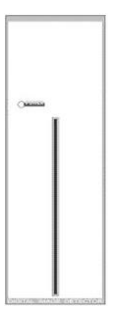

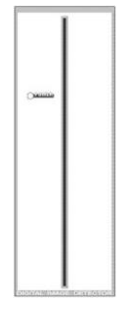

#### $6.3.3.$ ПРИБОРЫ ДЛЯ БЕЗЗУБЫХ ПАЦИЕНТОВ

При проведении исследований PAN, DENT, SIN или CBCT у беззубых пациентов, когда требуется сделать контрольный прикус, следует использовать одноразовый мягкий вкладыш следующим образом:

 $\mathbf{1}$ выньте мягкий прикусной вкладыш из матрицы

2 установите одноразовую защиту на прикусную вилку

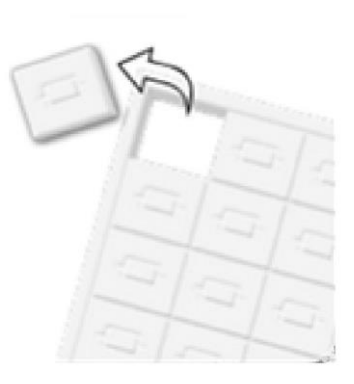

- -

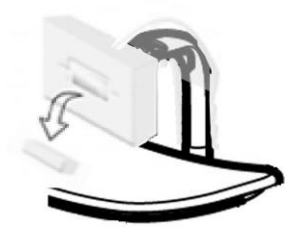

3 вставьте мягкий прикусной вкладыш в прикусную вилку, как показано на рисунке

 $\overline{\mathbf{4}}$ протолкните вкладыш так, чтобы вышел блок материала

Расположите пациента, как принято для выполнения снимка, и попросите, чтобы он сжал деснами центр мягкого вкладыша.

**RU** 

## **6.4. ПОЗИЦИОНИРОВАНИЕ ПАЦИЕНТА**

Запустите пациента и любые регулировки расположения черепа выполняйте только после того как аппарат прекратит движение, а на консоли откроется страница позиционирования пациента.

Если необходимо прервать движение аппарата, еще раз нажмите кнопку ПОДТВЕРЖДЕНИЯ.

Ниже описан порядок расположения пациента, используя предусмотренные устройства позиционирования.

Пока, как выполнять расположение пациента, используя лазерные лучи.

Указано расположение вертикального фокусирующего лазера (**A**). С помощью клавиш со «стрелками» можно перемещать колонну или вертикальный лазер с шагом 1 мм в направлении, указанном стрелкой.

При помощи выключателя (**B**) можно включить или выключить лазеры.

После достижения желаемого расположения, нажмите NEXT, чтобы перейти на экран ВЫПОЛНЕНИЕ ОБСЛЕДОВАНИЯ.

**Во время размещения пациента в режиме «Расположение пациента» или «Выполнение обследования» (до начала обследования) избегайте случайных столкновений с рентгенографическим оборудованием: в случае удара рекомендуется попросить пациента выйти из аппарата и переместить рентгенографическое оборудование, вновь открыв экран «Настройки обследования» и повторив процедуру.**

## **6.4.1. ЛАЗЕРНЫЕ ЛУЧИ**

Рентгеновское устройство оборудовано тремя лазерными лучами для облегчения расположения пациента:

# **1 Верхний горизонтальный лазерный луч**

- Используется для всех обследований PAN, DENT, SIN, TMJ, 3D
- **2 Сагиттальный вертикальный лазерный луч** Используется для всех обследований PAN, DENT, SIN, TMJ, 3D
- **3 Фокусирующий вертикальный лазерный луч** Используется для обследований PAN, DENT, SIN, TMJ

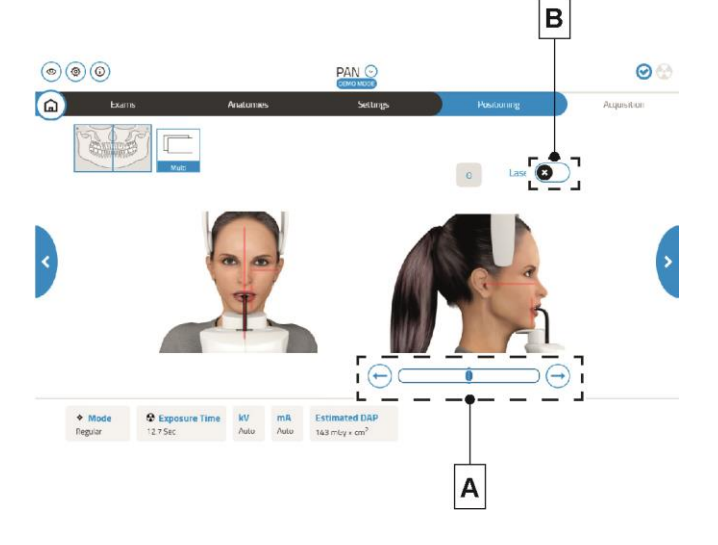

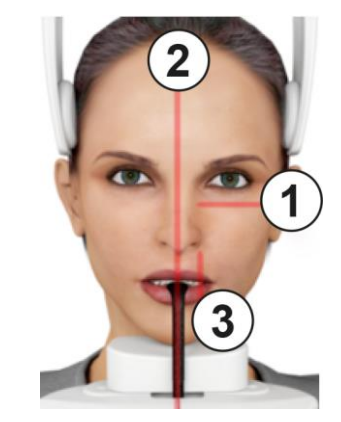

### **Верхний горизонтальный луч (1)**

Формируется лазерным проектором, расположенным с боковой стороны генератора рентгеновского излучения; его можно поднимать или опускать, адаптируя под разные размеры головы, задействуя рычаг, расположенный рядом с отверстием для лазерного луча. Данный лазер применяется для подтверждения горизонтальности плоскости Франкфурта пациента, расположенного должным образом. Плоскость Франкфурта представлена воображаемой линией, проходящей от верхней границы слухового прохода до нижней границы глазной орбиты.

## **Сагиттальный вертикальный луч (2)**

Обеспечивает симметрию головы пациента по отношению к срединной сагиттальной линии. Наблюдая за данным лучом, убедитесь, что пациент смотрит прямо перед собой, чтобы предотвратить наклон головы вбок или поворот.

### **Фокусирующий вертикальный луч (3)**

Указывает положение фокальной плоскости; для оптимальной настройки фокуса.

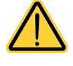

**При каждом нажатии клавиши «ПОДТВЕРЖДЕНИЕ» начинается движение всех движущихся частей устройства. Будьте внимательны: НЕ нажимайте клавишу в процессе расположения пациента и убедитесь, что устройство может двигаться в безопасных условиях.**

RU 39

# **NewTom**

# NewTom GO

## **6.4.2. РАСПОЛОЖЕНИЕ ПАЦИЕНТА: ОПИСАНИЕ (ФИКСАТОР)**

Компоненты краниостата:

- **1** Анатомические дужки с временными прокладками
- **2** Прикусная вилка<br>**3** Опора для подбо
- **3** Опора для подбородка

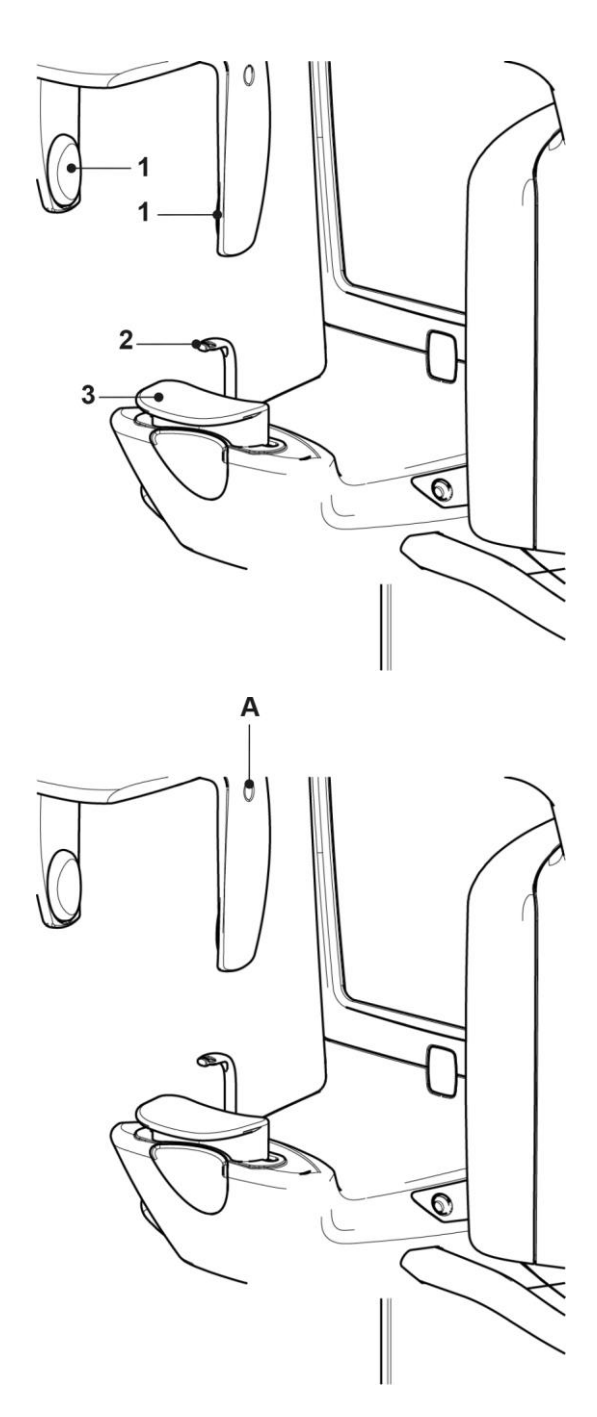

В верхней части краниостата расположены анатомические дужки, оснащенные временными прокладками, которые после размещения пациента можно регулировать и автоматически фиксировать простым нажатием в точке (**A**). Перемещение дужек синхронизировано относительно друг друга. Если их необходимо разблокировать, всегда открывайте их, нажимая в области (**A**).

Нижняя часть краниостата состоит из опоры для подбородка (**3**) и прикусной вилки (**2**), которые можно снять, как показано на расположенных сбоку рисунках.

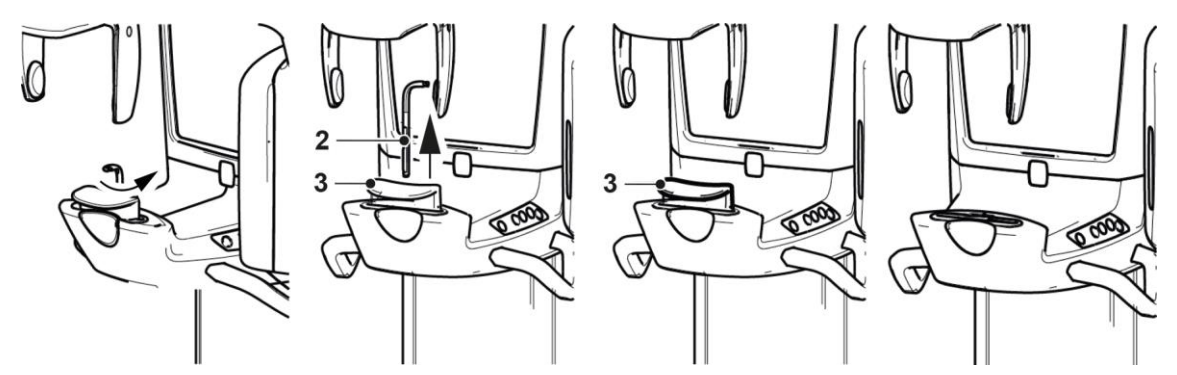

# NewTom GO

## **6.4.3. ИССЛЕДОВАНИЯ PAN, DENT И BTW**

- **1** Регулируйте высоту устройства для облегчения доступа пациента с помощью клавиш движения вверх (**B**) или вниз (**C**) колонны (см. раздел УСТАНОВЛЕННАЯ НА МАШИНЕ КНОПОЧНАЯ ПАНЕЛЬ). Телескопическая колонна сначала движется медленно,а затем набирает скорость. Отрегулируйте высоту так, чтобы опора прикуса была чуть выше плоскости прикуса пациента. Таким образом, вы побуждаете пациента вытянуться, доставая до опоры для прикуса, помогая ему вытянуть и распрямить шею.
- **2** Убедитесь, что опора для прикуса повернута набок, и оставлено пространство для пациента. Убедитесь, что вставлена одноразовая защита прикуса.
- **3** Направьте пациента по направлению к устройству так, чтобы он встал перед опорой для прикуса и смог ухватиться за широкие рукоятки. Попросите пациента поместить подбородок на опору для подбородка.
- **4** Попросите пациента продвинуться вперед, держась за рукоятки, до положения, показанного на рисунке
- **5** Отрегулируйте высоту опоры для прикуса и поверните ее в ротовой полости так, чтобы пациент прикусил опору, как показано на рисунке. Края верхних и нижних резцов должны располагаться в углублениях опоры для прикуса. Межзубное пространство резцов должно быть на срединной линии опоры для прикуса.
- **6** Перемычка опоры может скользить вверх и вниз, облегчая правильное расположение опоры для прикуса.
- **7** Проверьте симметрию головы пациента, используя сагиттальный вертикальный лазер в качестве направляющей линии, смотря в зеркало.

**8** Проверьте правильность расположения плоскости Франкфурта методом наложения верхнего горизонтального луча. Чтобы отрегулировать наклон головы пациента, нажимайте на клавиши движения колонны вверх или вниз. Обратите внимание на то, чтобы у пациента была выпрямленная спина и распрямленные плечи, чтобы подбородок продолжал опираться на опору для подбородка.

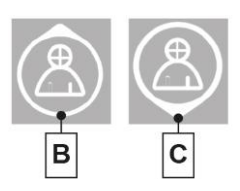

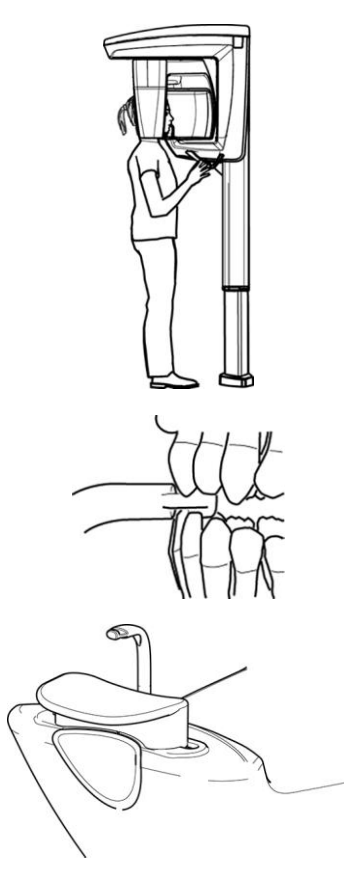

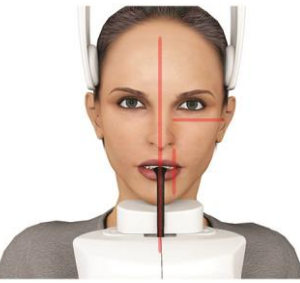

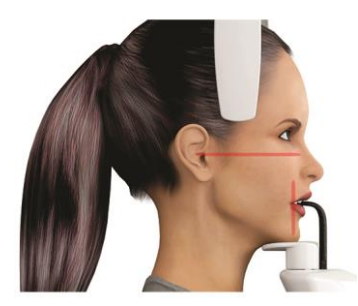

**9** Попросите пациента улыбнуться, чтобы открылся верхний ряд зубов. Обычно вертикальный световой луч проходит через острием клыка.

В случае особых лицевых дисморфий сместите лазерный луч вперед или назад в сторону клыка при помощи кнопок (**E**) и (**D**) на пульте управления (см. раздел УСТАНОВЛЕННАЯ НА МАШИНЕ КНОПОЧНАЯ ПАНЕЛЬ), чтобы можно было лучше навести фокус на зубной ряд.

**10** Перед выходом из помещения для нажатия кнопки рентгеновского излучения, попросите пациента закрыть глаза и упереть язык в нёбо.

## **6.4.4. ИССЛЕДОВАНИЕ TMJ**

#### **6.4.4.1. TMJ, БОК.**

- **1** Уберите опору для подбородка и прикуса и установите уменьшенную опору субназальной области (**A1** для стандартных пациентов или **A2** в случае пациентов крупного телосложения) и установите удлиненные резиновые опоры на анатомические дужки краниостата.
- **2** Отрегулируйте высоту устройства для облегчения доступа пациента с помощью клавиш (**B**) и (**C**) подъема или опускания колонны (см. раздел УСТАНОВЛЕННАЯ НА МАШИНЕ КНОПОЧНАЯ ПАНЕЛЬ), чтобы опора субназальной области была на уровне высоты основания носа. Телескопическая колонна сначала будет двигаться медленно, а затем наберет скорость.

Обследования TMJ могут проводиться с открытым или закрытым ртом путем нажатия соответствующей иконки на консоли управления.

**3** Подведите пациента по направлению к устройству так, чтобы он встал напротив опоры субназальной области и смог ухватиться за широкие рукоятки. Пациент должен опереть основание носа на опоре субназальной области, как показано на рисунке.

- **4** Проверьте симметрию головы пациента, используя сагиттальный вертикальный лазерный луч в качестве направляющей линии. Проверьте правильное расположение плоскости Франкфурта методом наложения верхнего горизонтального лазера, как показано на предыдущем рисунке. Если требуется для исследования и в этом есть необходимость, слегка наклоните голову пациента вперед, чтобы ему было легче полностью открыть рот.
- **5** Как только будет найдено правильное направление, заблокируйте краниостат, как описано в параграфе ОПИСАНИЕ СИСТЕМЫ РАСПОЛОЖЕНИЯ ПАЦИЕНТА (КРАНИОСТАТ).

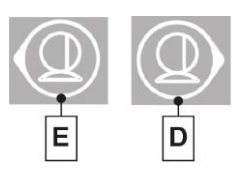

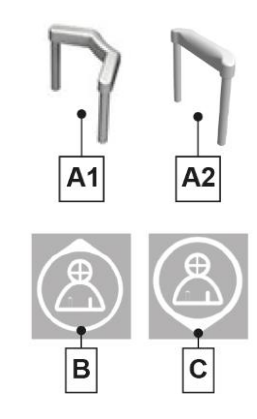

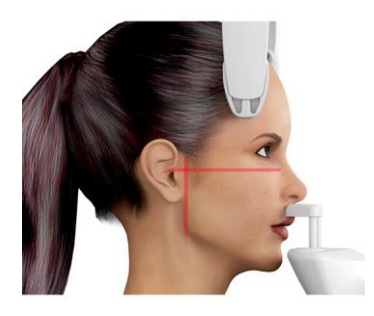

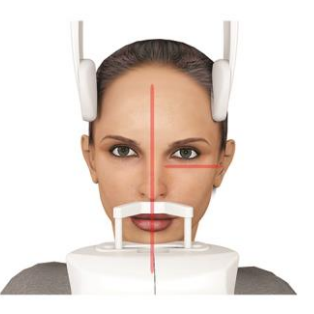

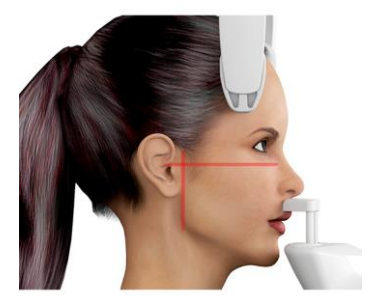

# **https://stomshop.pro**

**6** Убедитесь, что запрошенное обследование было выбрано правильно. Затем, нажимая на клавиши (**E**) и (**D**) (см. раздел

УСТАНОВЛЕННАЯ НА МАШИНЕ КНОПОЧНАЯ ПАНЕЛЬ), наведите фокусирующий вертикальный лазерный луч непосредственно на головку мыщелка, как показано на рисунке.

**7** Прежде чем выйти из помещения для нажатия кнопки рентгеновского излучения, попросите пациента закрыть глаза и не двигаться.

## **6.4.4.2. TMJ, ФРОНТАЛ.**

**1** Следуйте процедуре обследования «Латерального TMJ» от шага **1** до шага **3**.

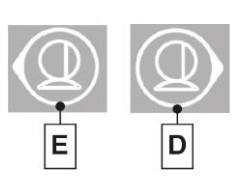

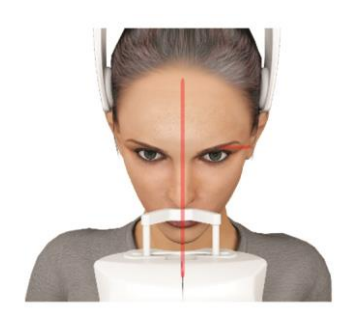

- **2** Проверьте симметрию головы пациента, используя вертикальный сагиттальный луч в качестве ориентира; наклоняйте голову пациента вперед, пока верхний горизонтальный луч не будет пересекать нижнюю часть слухового прохода и будет расположен ниже надбровной дуги, как показано на рисунке сбоку.
- **3** Для регулирования наклона головы достаточно поднять или опустить установку кнопками регулирования высоты (**B**) и (**C**) (см. раздел УСТАНОВЛЕННАЯ НА МАШИНЕ КНОПОЧНАЯ ПАНЕЛЬ).
- **4** Затем, нажимая на клавиши (**E**) и (**D**) (см. раздел УСТАНОВЛЕННАЯ НА МАШИНЕ КНОПОЧНАЯ ПАНЕЛЬ), наведите фокусирующий вертикальный лазерный луч непосредственно на головку мыщелка, как показано на рисунке.

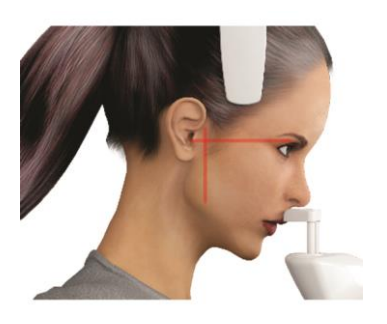

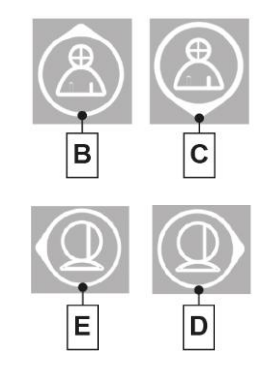

# **NewTom**

# NewTom GO

## **6.4.4.3. TMJ BOTH**

**1** Следуйте алгоритму, указанному для обследования Фронтального TMJ.

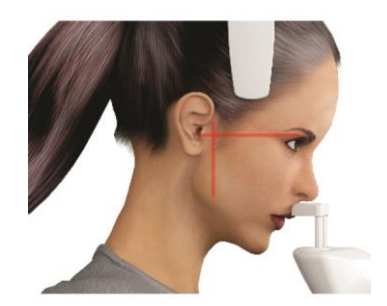

- **2** Для регулирования наклона головы достаточно поднять или опустить установку кнопками регулирования высоты (**B**) и (**C**) (см. раздел УСТАНОВЛЕННАЯ НА МАШИНЕ КНОПОЧНАЯ ПАНЕЛЬ).
- **3** Затем, нажимая на клавиши (**E**) и (**D**) (см. раздел УСТАНОВЛЕННАЯ НА МАШИНЕ КНОПОЧНАЯ ПАНЕЛЬ), наведите фокусирующий вертикальный лазерный луч непосредственно на головку мыщелка, как показано на рисунке.

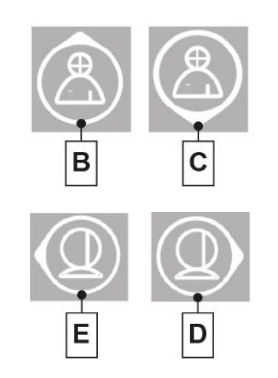

# NewTom GO

## **6.4.5. ОБСЛЕДОВАНИЕ ГАЙМОРОВЫХ ПАЗУХ**

- **1** Уберите опору для подбородка и прикуса и установите уменьшенную опору субназальной области и установите удлиненные резиновые опоры на анатомические дуги краниостата.
- **2** Отрегулируйте высоту устройства для облегчения доступа пациента с помощью клавиш (**B**) и (**C**) подъема или опускания колонны (см. раздел УСТАНОВЛЕННАЯ НА МАШИНЕ КНОПОЧНАЯ ПАНЕЛЬ), чтобы опора, предусмотренная для пазух, была на уровне высоты основания носа. Телескопическая колонна сначала будет двигаться медленно, а затем наберет скорость.
- **3** Подведите пациента по направлению к устройству так, чтобы он встал напротив опоры субназальной области и смог ухватиться за широкие рукоятки. Пациент должен опереть основание носа на опору, предусмотренную для пазух, как показано на рисунке.
- **4** Проверьте симметрию головы пациента, используя сагиттальный вертикальный лазерный луч в качестве направляющей линии. Проверьте правильное расположение плоскости Франкфурта методом наложения верхнего горизонтального лазера, как показано на предыдущем рисунке.
- **5** Как только будет найдено правильное направление, заблокируйте краниостат, как описано в параграфе ОПИСАНИЕ СИСТЕМЫ РАСПОЛОЖЕНИЯ ПАЦИЕНТА (КРАНИОСТАТ).
- **6** Убедитесь, что запрошенное обследование было выбрано правильно. Затем, нажимая на клавиши (**E**) и (**D**) (см. раздел УСТАНОВЛЕННАЯ НА МАШИНЕ КНОПОЧНАЯ ПАНЕЛЬ), наведите фокусирующий вертикальный лазерный луч между первым и вторым верхним премоляром.
- **7** Нажмите на клавишу «ПОДТВЕРЖДЕНИЕ» и сразу же перед выходом из помещения для нажатия кнопки рентгеновского излучения, попросите пациента закрыть глаза и не двигаться.

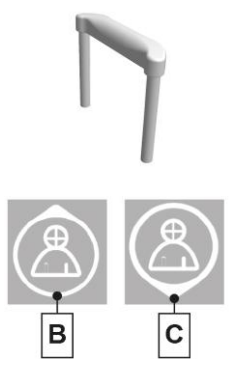

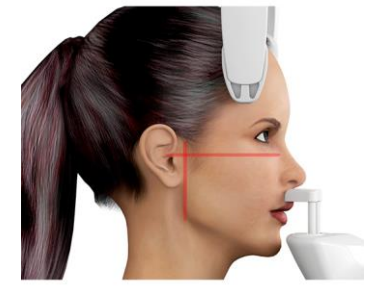

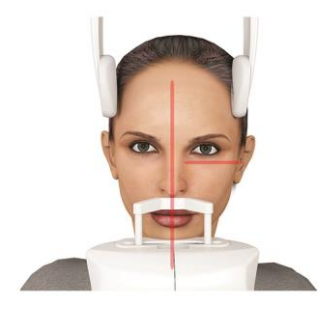

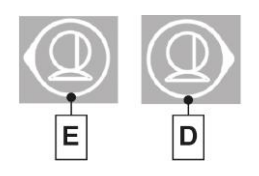

## **6.4.6. ТЕЛЕРАДИОГРАФИЧЕСКОЕ ОБСЛЕДОВАНИЕ (CEPH)**

Телерадиографические обследования можно проводить только в том случае, если система оборудована телерадиографическим кронштейном и соответствующим цефалостатом. В большинстве случаях обследования такого типа пациент проходит стоя. В случае очень высоких или очень низких пациентов, или в случае инвалидной коляски, допускается проведение обследования сидящего пациента.

*При использовании коляски проверьте, не мешают ли движениям устройства ее спинная или боковые секции.*

*Извлеките прикусную вилку и опору для подбородка перед тем как осуществлять СБРОС аппарата.*

- **1** Широко раскройте фиксаторы для ушей, нажимая на верхние белые секции, но не на прозрачные стержни. Прикрепите одноразовые защиты для ушей.
- **2** Поверните опору NASION (верхненосовую) вверх.
- **3** Отрегулируйте высоту моторизованной колонны с помощью соответствующих клавиш (**H**) и (**I**) (см. раздел КНОПОЧНАЯ ПАНЕЛЬ НА ТЕЛЕРАДИОГРАФИЧЕСКОМ КРОНШТЕЙНЕ) так, чтобы кольца фиксаторов ушей находились на такой же высоте, что и внешний слуховой канал пациента.
- **4** Обеспечьте подход пациента к цефалостату. Пациент должен стоять с прямой спиной и смотреть на линию горизонта. В идеале линия, соединяющая слуховой проход и центр пятки, должна быть перпендикулярна полу.
- **5** Аккуратно поместите фиксаторы ушей в отверстия слуховых каналов, так, чтобы они не причиняли неудобство пациенту.
- **6** Расположите голову пациента таким образом, чтобы плоскость Франкфурта была горизонтальной.
- **7** Поверните опору NASION (верхненосовую) вниз и отрегулируйте глубину и высоту таким образом, чтобы она соответствовала верхненосовой точке пациента, не нажимая и не меняя ранее заданного положения.
- **8** Перед нажатием кнопки рентгеновского излучения попросите пациента смотреть прямо перед собой, сомкнуть зубы согласно своему естественному прикусу (обычно соответствует максимальной интеркуспидации) или согласно указаниям врачаортодонта и держать губы в расслабленном состоянии.

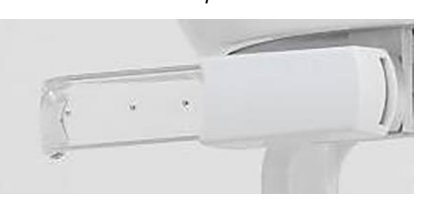

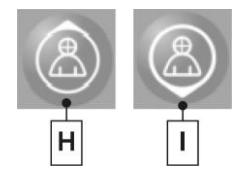

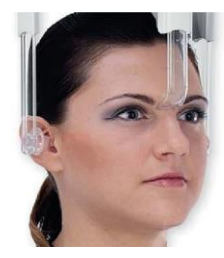

 $RII$  47

## **6.5. ПРОВЕДЕНИЕ ОБСЛЕДОВАНИЯ**

- Проведите визуальную проверку правильности расположения пациента и убедитесь, что непрерывно горит зеленый светодиод на пульте дистанционного управления рентгенологическим устройством.
- Попросите пациента не двигаться во время обследования, дышать медленно и равномерно.
- Все посторонние должны выйти из области предполагаемого облучения и встать за специальными защитными экранами.

**Во время размещения пациента в режиме «Расположение пациента» или «Выполнение обследования» (до начала обследования) избегайте случайных столкновений с рентгенографическим оборудованием: в случае удара рекомендуется попросить пациента выйти из аппарата и переместить рентгенографическое оборудование, вновь открыв экран «Настройки обследования» и повторив процедуру.**

На экране ВЫПОЛНЕНИЯ обследования пульта управления отображаются заданные рентгенологические параметры и ход облучения.

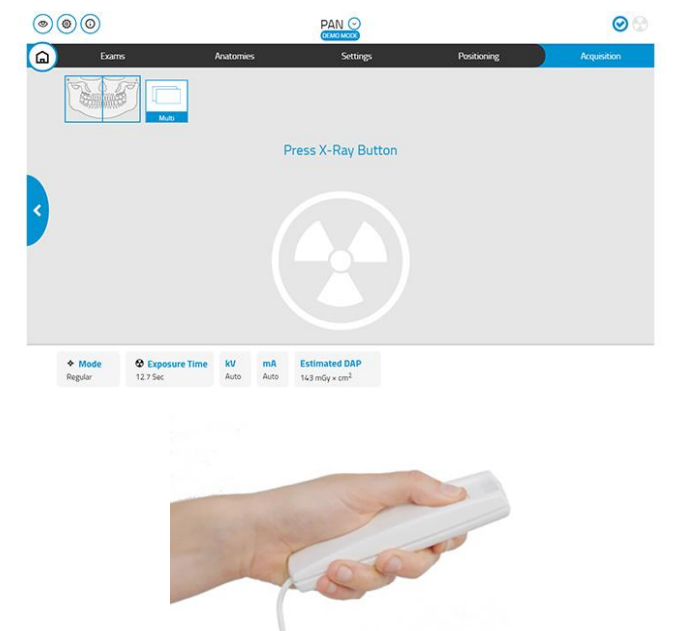

Нажмите кнопку рентгеновского излучения на пульте дистанционного управления и удерживайте ее в течение всей процедуры. Время обследования определяется миганием желтого светодиода на пульте дистанционного управления рентгеновским излучением. О рентгеновском излучении сообщает звуковой сигнал.

**Рентгенологическое устройство подает излучение для получения изображений, только находясь в состоянии готовности, т.е. когда горит зеленый светодиод на консоли управления и пульте дистанционного управления излучением. Может случиться, что из-за ошибки пользователя или рентгенографического устройства аппарат не подтверждает состояние готовности и, следовательно, не может начать подачу рентгеновских лучей. Исправьте ошибку (см. раздел «Сообщения об ошибках») и нажмите кнопку ПОДТВЕРЖДЕНИЕ.**

## **6.6. ПРОСМОТР И СОХРАНЕНИЕ ИЗОБРАЖЕНИЙ**

Рентгенологическая установка снабжена программой NNT для просмотра и сохранения обследований.При наличии данной программы обращайтесь к руководству для пользователя NNT.

В случае использования программного обеспечения для просмотра и сохранения обследований, разработанного другими компаниями, обращайтесь к инструкциям, приложенным к применяемому программного обеспечению.

Использование программного обеспечения NNT необязательно в случае двухмерных обследований (например, панорамных и цефалометрических).

Однако использование NNT необходимо для получения томографических обследований, так как они содержат изображения, полученные посредством техники объемной реконструкции.

При необходимости передачи рентгеновского снимка пациенту или другому оператору NNT автоматически направит вас на создание DVD, включающего копию NNT для просмотра изображений (NNT Viewer), не ограниченную для свободного распространения.

В ином случае вы сможете экспортировать только рентгеновские снимки в стандартном формате (DICOM 3.0), чтобы их можно было просматривать с помощью программ других разработчиков.

#### 7. Трехмерное томографическое исследование (КЛКТ)

Только для оборудования варианта исполнения 3D 3

При помощи трехмерного томографического обследования (СВСТ) выполняется реконструкция трехмерного изображения исследуемых анатомических участков. Просмотреть результаты можно путем обзора объемного изображения или трехмерного изображения, которое выстраивается программой, запускаемой на рабочей базе (ПК).

Обращайтесь к руководству программного обеспечения NNT за инструкциями по редактированию изображений.

Не забудьте сменить одноразовую защиту перед тем, как позиционировать нового пациента.

Перед позиционированием пациента удостоверьтесь, что все металлические предметы, которые могут быть на пациенте, такие как очки, съемный протез, сережки и любые другие съемные металлические изделия на уровне головы, сняты с пациента. Если используется фартук для защиты от радиации, проверьте, чтобы не была закрыта шея пациента, иначе эта область не будет исследована во время рентгеновского излучения.

Для корректного проведения трехмерного обследования следуйте указанному алгоритму:

- Включение системы и ПК, на котором находится драйвер получения снимков 1
- $\overline{2}$ Выбор трехмерного обследования на консоли управления
- $\mathbf{3}$ Подготовка трехмерного обследования
- $\blacktriangle$ Расположение пациента
- 5 Проведение трехмерного обследования
- Визуализация и обработка изображения 6

## 7.1. ВКЛЮЧЕНИЕ СИСТЕМЫ

Включите устройство, нажав кнопку включения, расположенную в задней части рядом с основанием колонны: загорится дисплей и раздастся звуковой сигнал.

Если рентгенографическое оборудование находится в режиме ожидания, нажмите кнопку подтверждения (А), чтобы возобновить работу.

Трехмерное обследование может быть выполнено только в том случае, если рентгенологическое устройство соединено с

После правильного возобновления работы светодиод (F) (см. раздел УСТАНОВЛЕННАЯ НА МАШИНЕ КНОПОЧНАЯ ПАНЕЛЬ) включается и горит непрерывно синим цветом.

## 7.2. ВЫБОР ОБСЛЕДОВАНИЯ НА КОНСОЛИ УПРАВЛЕНИЯ

ПК, а на нем установлено программное обеспечение NNT.

#### $7.2.1$ ДОСТУПНЫЕ ТРЕХМЕРНЫЕ ОБСЛЕДОВАНИЯ

Включите ПК и запустите программу NNT.  $\mathbf{1}$ 

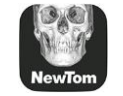

 $\mathbf{z}$ В начале каждого дня необходимо доводить до конца процедуру ежедневного контроля (Daily Check), а только после этого приступать к трехмерному обследованию.

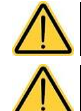

3

Процедура ежедневного контроля - это рабочая процедура, при которой идет рентгеновское излучение, но БЕЗ ПАЦИЕНТА.

Перед проведением процедуры ежедневного контроля, снимите прикусную вилку, опору для подбородка и удлиненные резиновые опоры

За указаниями обращайтесь к соответствующему разделу «Получение изображения» руководства NNT.

Не позволяйте пациенту подходить к рентгеновскому аппарату во время выбора обследования, а только после завершения KA) процедуры, описанной в данном разделе.

Если выбрана категория обследований 3D, открывается экран ОБСЛЕДОВАНИЯ, на котором необходимо выбрать один из предлагаемых типов использования. Чтобы помочь пользователю в выборе, отображаются примеры 3D моделей, представляющих типы выполняемых обслелований

48

**RU** 

# Виды обследований, предусмотренных в категории «3D», приведены ниже:

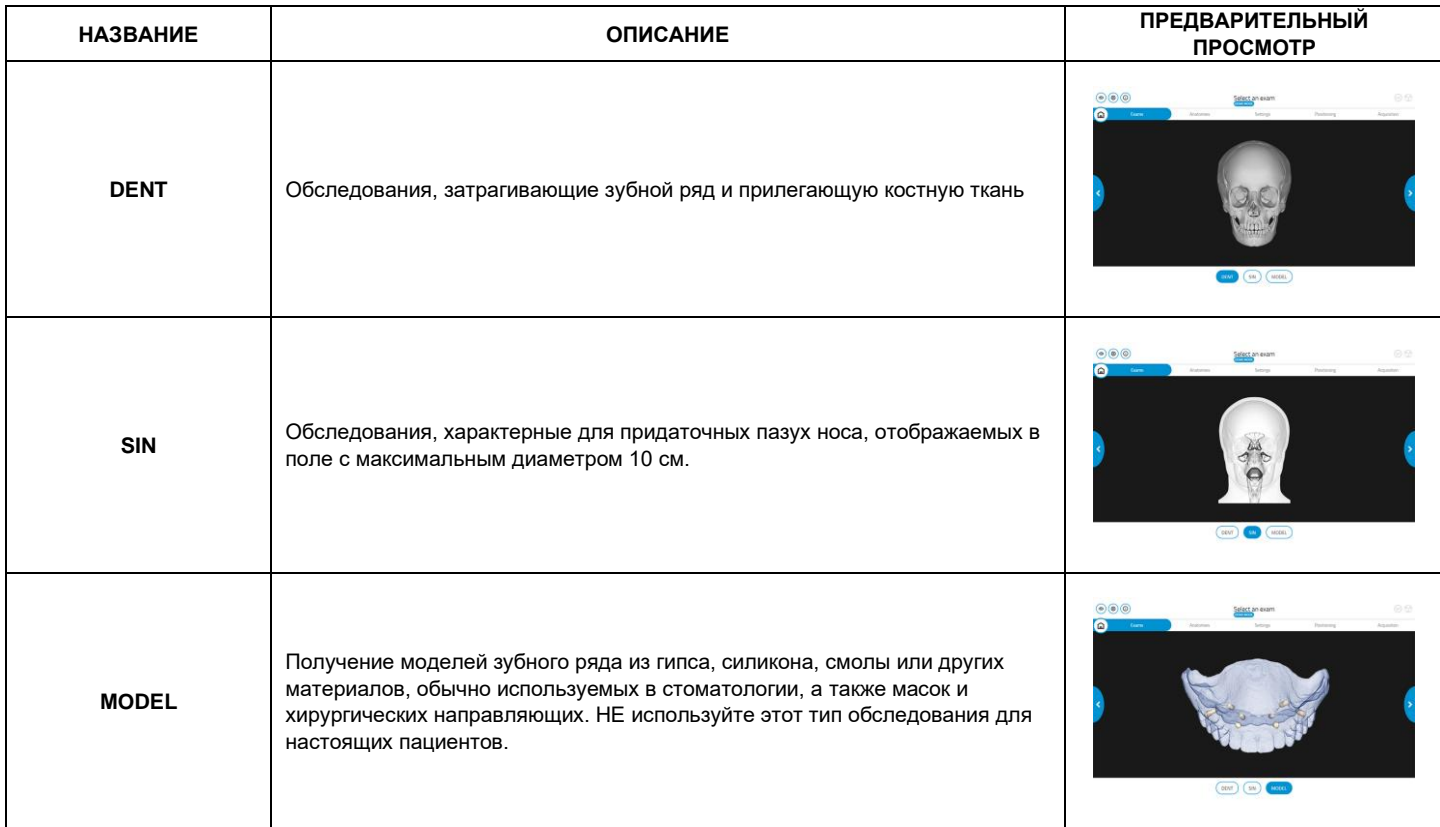

После осуществления выбора, подтвердите его, нажав NEXT ">", чтобы перейти на следующий экран.

# NewTom GO

## **7.2.2. ВЫБОР АНАТОМИЧЕСКИХ ОБЛАСТЕЙ, ДОСТУПНЫХ ДЛЯ ТРЕХМЕРНЫХ ОБСЛЕДОВАНИЙ**

В зависимости от режима отображается базовая анатомическая модель, соответствующая выбранной области обследования. Сбоку отображен режим DENT.

На экране отображается анатомическая модель в двух видах: спереди и сбоку.

Выделенное поле обозначает область обзора (FOV) и ее расположение относительно анатомической модели. Прикоснувшись к точке модели, FOV можно точно разместить в необходимое место и оценить ее размеры относительно анатомической области.

Чтобы изменить размер FOV, коснитесь символов «+» и «-», чтобы увеличить/уменьшить диаметр или высоту цилиндрической FOV.

В результате размеры поля будут изменены и его можно будет переместить.

Отображается размер выбранной FOV, показывающий максимально возможное достижимое расстояние.

После осуществления выбора FOV и его расположения, подтвердите его, нажав NEXT "**>**", чтобы перейти на следующий экран.

## **7.2.3. НАСТРОЙКИ ОБСЛЕДОВАНИЯ**

Выбрав категорию обследований, тип обследования и интересующие анатомически области, открывается экран НАСТРОЕК.

Этот же экран открывается при нажатии «Избранное» на главной странице.

На этом экране расположены:

**1 Сводная информация о FOV и выбранных позициях:** при касании этой области, вы вернетесь на экран АНАТОМИЧЕСКИХ ОБЛАСТЕЙ, на котором можно изменить выполненные настройки.

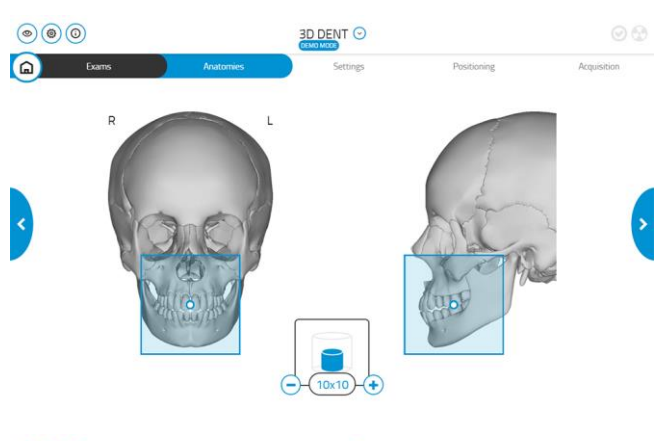

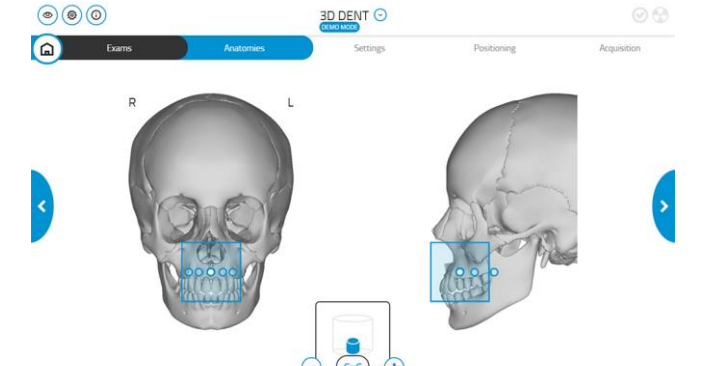

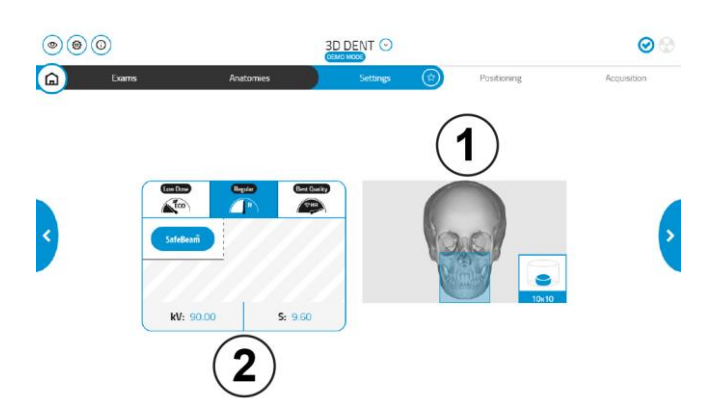

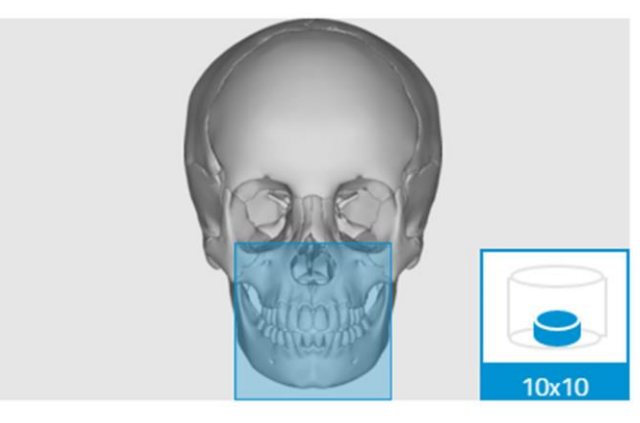

# **https://stomshop.pro**

50 RU

#### $\overline{2}$ Профиль ДОЗЫ:

в этой части можно выбрать режим подачи дозы.

Технические факторы заданы так, чтобы обеспечивалось лучшее качество финального изображения и до минимума снижалась доза радиационного облучения пациента, в зависимости от выбранного профиля:

- LOW DOSE (QUICK): время сканирования и рентгенологические параметры сводятся к минимуму для получения изображений стандартного разрешения
- REGULAR: выбираются оптимальное время сканирования и рентгенологические параметры для получения изображений стандартного разрешения
- BEST QUALITY: выбираются такое время сканирования и рентгенологические параметры, которые обеспечивают наилучшее разрешение изображения

#### $7.2.4.$ ПОДТВЕРЖДЕНИЕ ЗАПУСКА ОБСЛЕДОВАНИЯ

На экране НАСТРОЙКИ, при касании кнопки NEXT ">", пользователю предлагается подтвердить правильность выбранных настроек.

Касание ОК эквивалентно нажатию кнопки Подтвердить на физическом пульте управления консоли.

После чего оборудование приводится B движение, автоматически устанавливаясь  $\mathbf{B}$ положение для РАСПОЛОЖЕНИЯ ПАЦИЕНТА

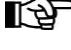

Tenepь можно размещать пациента в соответствии с данными, описанными в следующем разделе.

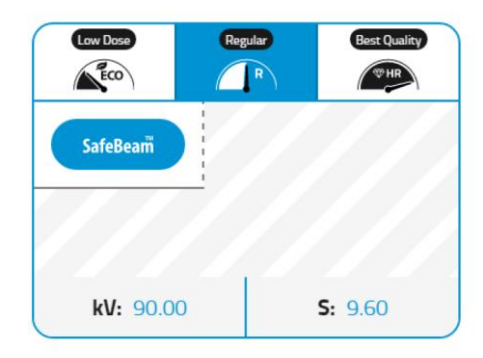

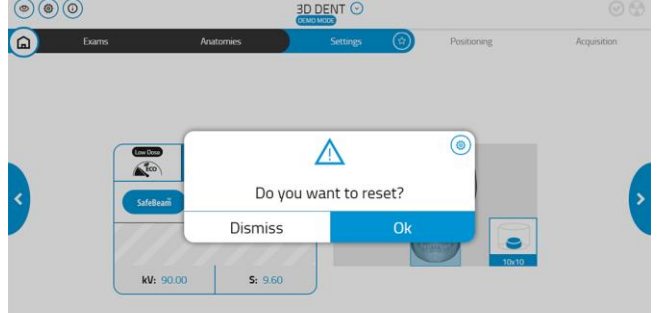

## **7.3. ПОДГОТОВКА К ОБСЛЕДОВАНИЮ**

После ПОДТВЕРЖДЕНИЯ ЗАПУСКА ОБСЛЕДОВАНИЯ, консоль управления информирует пользователя о выполняемых операциях, необходимых для проведения обследования.

Эта информация содержит следующие указания:

- приспособления для позиционирования пациента, которые необходимо использовать, а также указания по их установке
- если это необходимо, подготовка к перемещению подвижных датчиков

На соответствующем экране отображаются действия, необходимые для правильной подготовки оборудования.

## **7.3.1. УСТРОЙСТВА ДЛЯ РАСПОЛОЖЕНИЯ ПАЦИЕНТА**

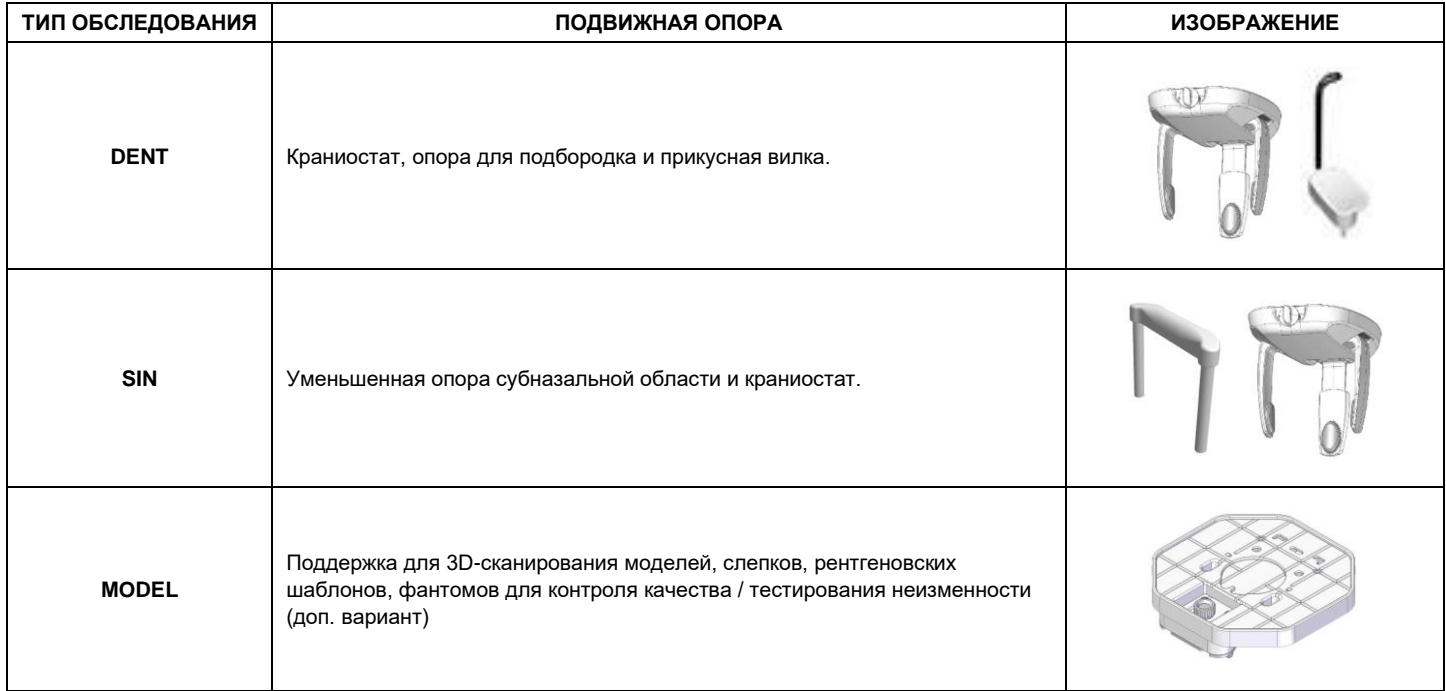

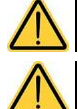

**Не забудьте сменить одноразовую защиту перед тем, как позиционировать нового пациента.**

**До начала каждого рентгенологического обследования убедитесь, что пациент снял с себя все металлические предметы, например, очки, съемные протезы, ушные серьги и другие съемные металлические предметы на уровне головы или шеи. При использовании противорадиационного фартука убедитесь, что область шеи пациента не закрыта, иначе появится область, через которую не пройдет рентгеновское излучение.**

#### $7.3.2.$ ПРИБОРЫ ДЛЯ БЕЗЗУБЫХ ПАЦИЕНТОВ

При проведении исследований PAN, DENT, SIN или CBCT у беззубых пациентов, когда требуется сделать контрольный прикус, следует использовать одноразовый мягкий вкладыш следующим образом:

 $\mathbf{1}$ выньте мягкий прикусной вкладыш из матрицы

2 установите одноразовую защиту на прикусную вилку

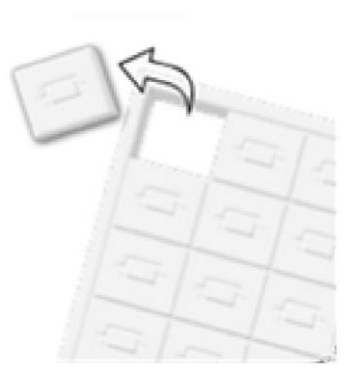

- 
- 3 вставьте мягкий прикусной вкладыш в прикусную вилку, как показано на рисунке

 $\overline{\mathbf{4}}$ протолкните вкладыш так, чтобы вышел блок материала

Расположите пациента, как принято для выполнения снимка, и попросите, чтобы он сжал деснами центр мягкого вкладыша.

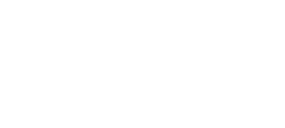

# **7.4. РАСПОЛОЖЕНИЕ ПАЦИЕНТА ДЛЯ 3D ОБСЛЕДОВАНИЯ**

 $3D$   $\vert$  Только для варианта исполнения 3D.

## **7.4.1. ОБСЛЕДОВАНИЯ DENT**

- **1** После того как рентгеновское устройство было подготовлено, пригласите пациента.
- **2** Отрегулируйте высоту приводной колонны при помощи кнопок (**B**) и (**C**) (см. раздел УСТАНОВЛЕННАЯ НА МАШИНЕ КНОПОЧНАЯ ПАНЕЛЬ), чтобы облегчить доступ пациента. Установите колонну по росту пациента.
- **3** Пациент должен взяться обеими руками за рукоятки и держать себя прямо.
- **4** При проведении трехмерных исследований голова пациента может быть расположена в трех положениях: справа, в центре, слева. Смещение вправо или влево является важным условием для центрирования поля обзора при боковой анатомической локализации. Для центрирования вручную сместите в требуемом направлении опору для подбородка и краниостат.

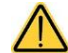

**Детектор положения, расположенный на опоре подбородка, укажет оператору, правильно ли было выбрано положение для требуемого исследования. Если положение неправильное, ПО не допустит продолжение исследования. Это станет возможным только после того, как будет найдено правильное положение.**

- **5** Отрегулируйте высоту опоры для прикуса и поверните ее в ротовой полости так, чтобы пациент прикусил опору, как показано на рисунке. Края верхних и нижних резцов должны располагаться в углублениях опоры для прикуса. Межзубное пространство резцов должно быть на срединной линии опоры для прикуса.
- **6** Расположите голову пациента, используя в качестве направляющей фронтальный лазерный луч, указывающий сагиттальную плоскость, проходящую через центр выбранного FOV.
- **7** Перейдите к рабочей базе (ПК).

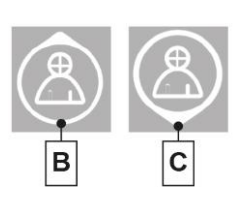

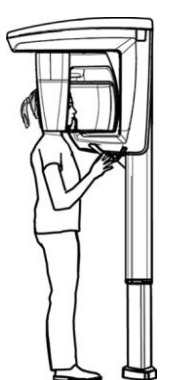

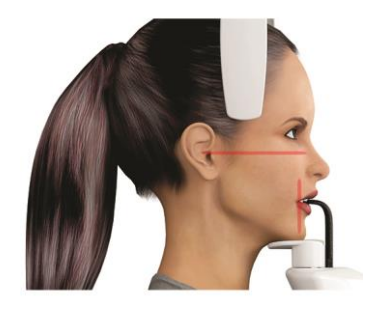

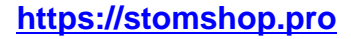

## **7.4.2. ОБСЛЕДОВАНИЯ ГАЙМОРОВЫХ ПАЗУХ**

- **1** Уберите опору для подбородка и прикуса и установите уменьшенную опору субназальной области и установите удлиненные резиновые опоры на анатомические дуги краниостата. После того как рентгеновское устройство было подготовлено, пригласите пациента.
- **2** Отрегулируйте высоту приводной колонны при помощи кнопок (**B**) и (**C**) (см. раздел УСТАНОВЛЕННАЯ НА МАШИНЕ КНОПОЧНАЯ ПАНЕЛЬ), чтобы облегчить доступ пациента. Установите колонну по росту пациента.
- **3** Пациент должен взяться обеими руками за рукоятки и держать себя прямо.
- **4** При проведении трехмерных исследований голова фиксирована в центральном положении. Для указанного позиционирования вручную сместите в центральное положение опору для подбородка и краниостат.
	- **Детектор положения, расположенный на опоре подбородка, укажет оператору, правильно ли было выбрано положение для требуемого исследования. Если положение неправильное, ПО не допустит продолжение исследования. Это станет возможным только после того, как будет найдено правильное положение.**
- **5** Используйте боковые лазерные направляющие для достижения требуемого выравнивания пациента.
- **6** Расположите голову пациента, используя в качестве направляющей фронтальный лазерный луч, указывающий сагиттальную плоскость, проходящую через центр выбранного FOV.
- **7** Перейдите к рабочей базе (ПК).

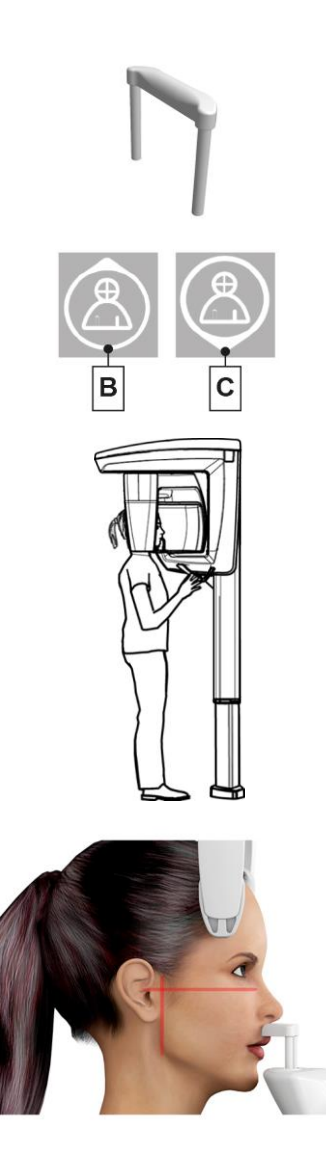

## 7.5. ПРОВЕДЕНИЕ ОБСЛЕДОВАНИЯ

- Проведите визуальную проверку правильности расположения пациента и убедитесь, что непрерывно горит зеленый светодиод на пульте дистанционного управления рентгенологическим устройством.
- Попросите пациента не двигаться во время обследования, дышать медленно и равномерно.
- Все посторонние должны выйти из области предполагаемого облучения и встать за специальными защитными экранами.

На экране ВЫПОЛНЕНИЯ обследования пульта управления отображаются FOV и выбранное положение.

Чтобы завершить процедуру получения изображения, выполните указания, изложенные в разделе «Получение изображения» руководства NNT.

Нажмите КНОПКУ **рентгеновского** изпучения на пупьте дистанционного управления и удерживайте ее в течение всей процедуры. Время обследования определяется миганием желтого светодиода на пульте дистанционного управления рентгеновским излучением. О рентгеновском излучении сообщает звуковой сигнал.

## 7.6. ПРОСМОТР И СОХРАНЕНИЕ ИЗОБРАЖЕНИЙ

Рентгенологическая установка снабжена программой NNT для просмотра и сохранения обследований. При наличии данной программы обращайтесь к руководству для пользователя NNT.

В случае использования программного обеспечения для просмотра и сохранения обследований, разработанного другими компаниями, обращайтесь к инструкциям, приложенным к применяемому программного обеспечению.

Использование программного обеспечения NNT необязательно в случае двухмерных обследований (например, панорамных и цефалометрических).

Однако использование NNT необходимо для получения томографических обследований, так как они содержат изображения, полученные посредством техники объемной реконструкции.

При необходимости передачи рентгеновского снимка пациенту или другому оператору NNT автоматически направит вас на создание DVD, включающего копию NNT для просмотра изображений (NNT Viewer), не ограниченную для свободного распространения.

В ином случае вы сможете экспортировать только рентгеновские снимки в стандартном формате (DICOM 3.0), чтобы их можно было просматривать с помощью программ других разработчиков.

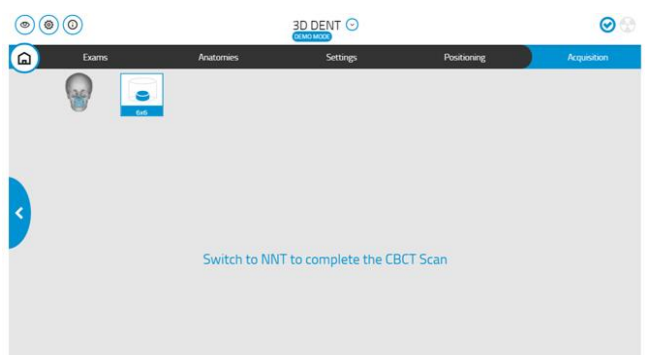

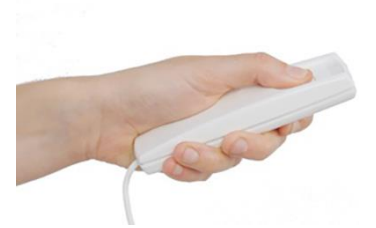

56

**RU** 

# **8. ПЕРИОДИЧЕСКИЕ ПРОВЕРКИ И ОБСЛУЖИВАНИЕ**

В интересах безопасности и здоровья пациента, персонала или третьих сторон следует проводить проверки и операции по обслуживанию через установленные промежутки времени.

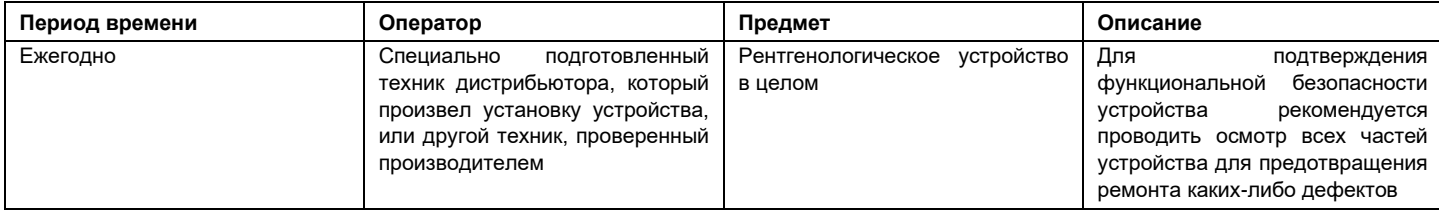

Для корректного проведения процедур обращайтесь к разделу «Получение изображения» в руководстве пользователя NNT и к техническому руководству.

*Для установки оборудования в США: см. ссылку на главу "Контроль и техобслуживание".*

# **8.1. ТИПИЧНЫЕ ИЗОБРАЖЕНИЯ**

*Следующие изображения были получены на антропоморфных фантомах.*

## **8.1.1. ПАНОРАМНЫЕ ИССЛЕДОВАНИЯ СО ВЗРОСЛЫМИ ПАЦИЕНТАМИ**

## **8.1.1.1. СТАНДАРТНЫЙ ПАНОРАМНЫЙ СНИМОК**

Программа стандартной панорамной экспозиции позволяет выполнить комплексное или частичное исследование состояния пациента путем выбора значимой для диагностики зоны.

На изображении справа указывается типичный результат стандартной экспозиции PAN.

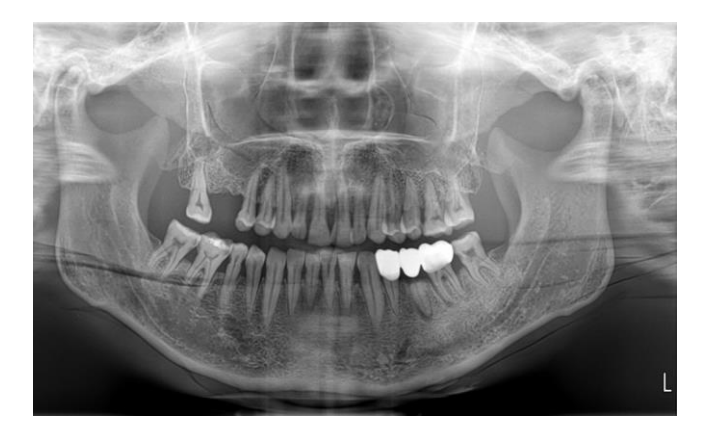

### **8.1.1.2. ПАНОРАМНЫЙ СНИМОК С ВЫСОКОЙ ОРТОГОНАЛЬНОСТЬЮ**

По сравнению со стандартным панорамным снимком, этот метод получения изображения предназначен для получения более высокой ортогональности, сводя к минимуму перекрывание коронок соседних зубов.

Рекомендуется не использовать эту проекцию для обследования пациентов с металлическими протезами или имплантатами в задней части или на ветви нижней челюсти) и уделять особое внимание правильному позиционированию пациента.

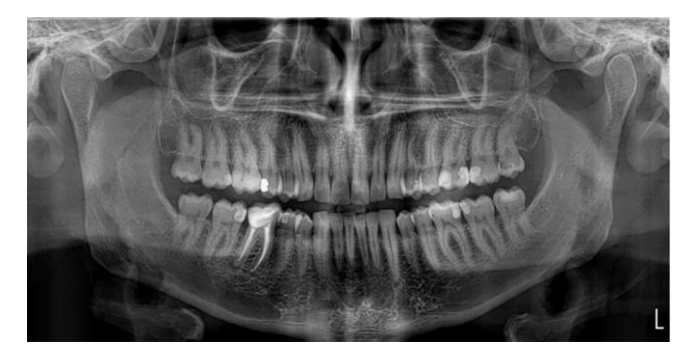

## **8.1.2. ПАНОРАМНЫЕ ИССЛЕДОВАНИЯ С ДЕТЬМИ**

Программа панорамной экспозиции для детей (PAN CHILD) автоматически сокращает параметры экспозиции и улучшает ее. Несмотря на уменьшение траектории / времени / дозы, в любом случае возможно оценить общее здоровье ротовой полости пациента.

На изображении справа указывается типичный результат экспозиции PAN CHILD.

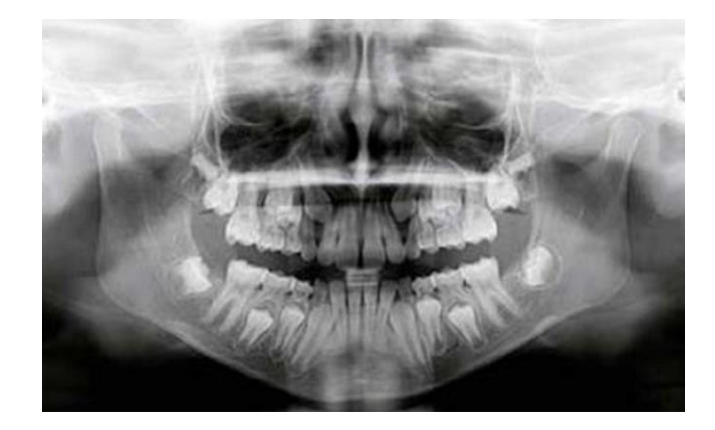

### **8.1.3. ОБСЛЕДОВАНИЕ TMJ (ВИСОЧНО-НИЖНЕЧЕЛЮСТНЫЕ СУСТАВЫ)**

Программы для радиографического обследования височно-нижнечелюстных суставов (TMJ) позволяют определить состояние суставов следующим образом:

## **8.1.3.1. ВИД СБОКУ ОБОИХ МЫЩЕЛКОВ (2 ИЗОБРАЖЕНИЯ)**

За одно сканирование создаются два рентгеновских изображения как левого, так и правого мыщелка.

Комплекс височно-нижнечелюстных суставов отображается в латеро-латеральном виде.

На изображении справа представлен типичный результат экспозиции TMJ LAT на обоих мыщелках.

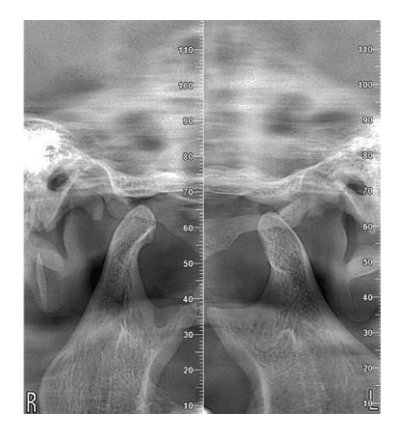

### **8.1.3.2. ВИД СПЕРЕДИ ОБОИХ МЫЩЕЛКОВ (2 ИЗОБРАЖЕНИЯ)**

За одно сканирование создаются два рентгеновских изображения как левого, так и правого мыщелка.

Комплекс височно-нижнечелюстных суставов отображается в заднепереднем виде.

На изображении справа представлен типичный результат экспозиции TMJ FRONT на обоих мыщелках.

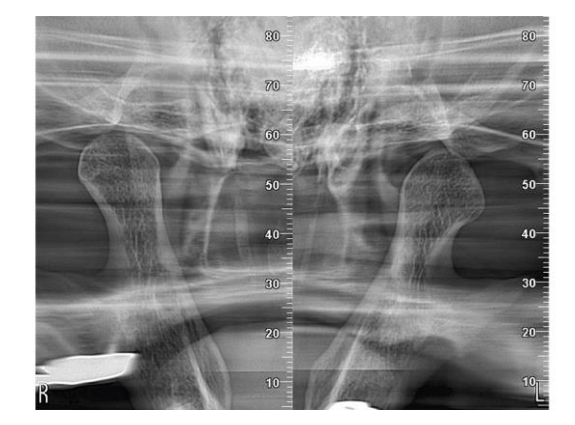

### **8.1.3.3. КОМБИНИРОВАННЫЙ ВИД ОБОИХ МЫЩЕЛКОВ (4 ИЗОБРАЖЕНИЯ)**

За одно сканирование создаются четыре рентгеновских изображения как левого, так и правого мыщелка.

Комплекс височно-нижнечелюстных суставов отображается в заднепереднем и латеральном виде.

На изображении справа представлен типичный результат экспозиции TMJ both на обоих мыщелках.

58 RU

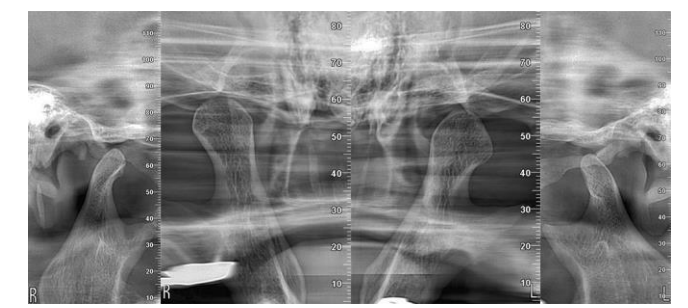

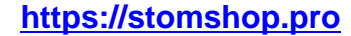

## **8.1.4. ИССЛЕДОВАНИЯ SIN**

Программа для рентгена гайморовой пазухи (SIN) позволяет обследовать состояние этой анатомической области, предоставляя латеролатеральный или переднезадний рентгеновский снимок.

## **8.1.4.1. ВИД СПЕРЕДИ**

На изображении справа указывается типичный результат экспозиции SIN FRONT.

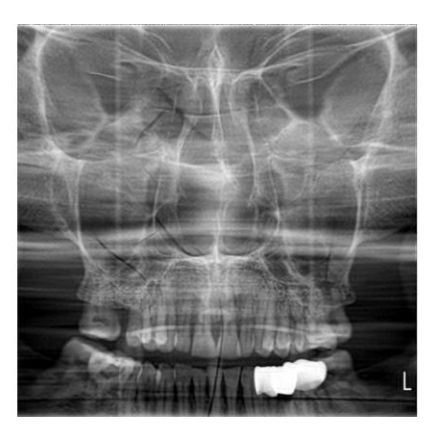

## **8.1.4.2. ВИД СБОКУ**

На изображении справа указывается типичный результат экспозиции SIN LAT.

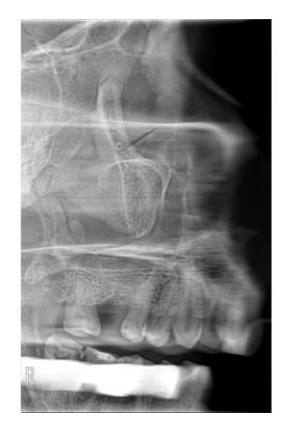

## **8.1.5. ОБСЛЕДОВАНИЯ BITEWING**

Программа экспозиции коронок (BiteWing) позволяет анализировать, используя ортогональные проекции, структуры, находящиеся на уровне прикусной вилки пациента, генерируя от 2 до 4 снимков в зависимости от выбранных зон.

На изображении справа представлен типичный результат стандартной экспозиции BITEWING с 4 изображениями.

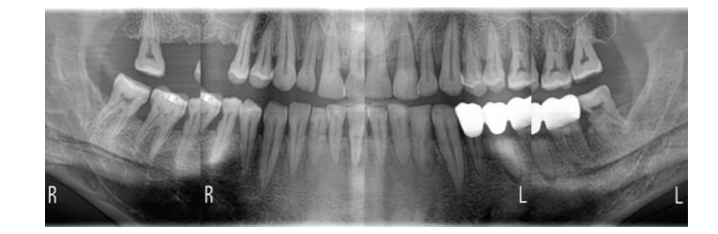

## **8.1.6. ИССЛЕДОВАНИЯ DENTITION**

Программа экспозиции зубного ряда позволяет уменьшить область облучения непосредственно до самого зубного ряда или его части, уменьшая перекрытие зубных элементов по сравнению со стандартной процедурой PAN.

На изображении справа представлен типичный результат экспозиции DENTITION на обеих полных зубных дуг.

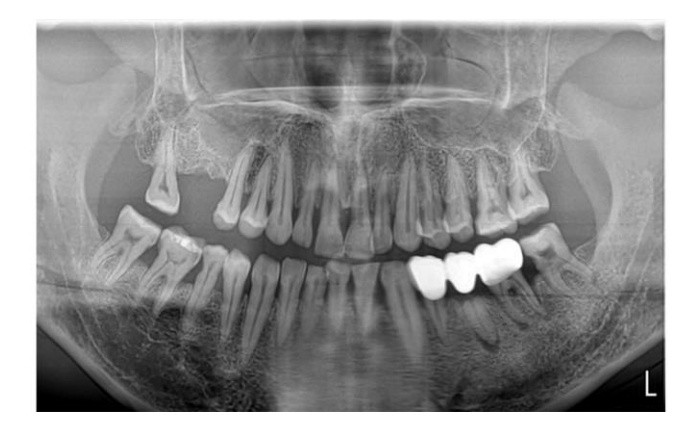

## **8.1.7. ОБСЛЕДОВАНИЯ CEPH**

Программы экспозиции Ceph предназначены для создания телерентгенографических изображений, обычно используемых при анализе и исследованиях цефалометрии, ортодонтии, гнатологии.

## **8.1.7.1. CEPH AP-PA**

Программа экспозиции Ceph AP-PA, в зависимости от расположения цефалостата в переднезаднем (AP) или заднепереднем (PA) положении, генерирует изображение челюстно-лицевой области в виде спереди.

На изображении справа указывается типичный результат экспозиции CEPH AP.

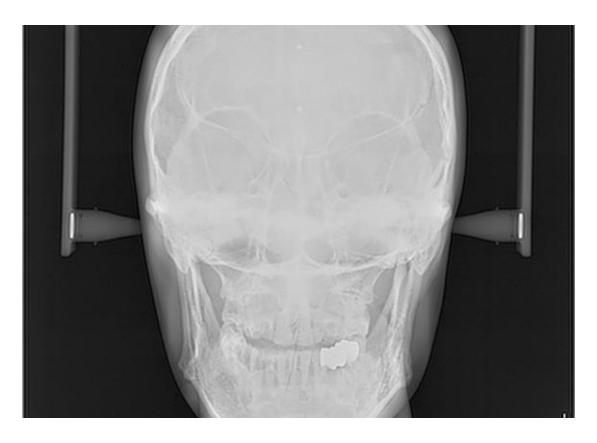

## **8.1.7.2. CEPH LATERAL**

С помощью программ экспозиции Ceph LATERAL можно получить изображение черепа в латеро-латеральном виде.

В зависимости от размера выбранной области обзора, можно включать или исключать зоны от височной кости до затылочной кости в продольном направлении, а также включить или исключить верхнюю область черепной крышки.

На изображении справа представлен типичный результат экспозиции CEPH LATERAL – FULL LONG, который обеспечивает максимальное поле обзора, которое можно получить с помощью программ CEPH LATERAL.

На изображении справа представлен типичный результат экспозиции CEPH LATERAL – FULL STANDARD, при которой сканируется только передняя часть черепа

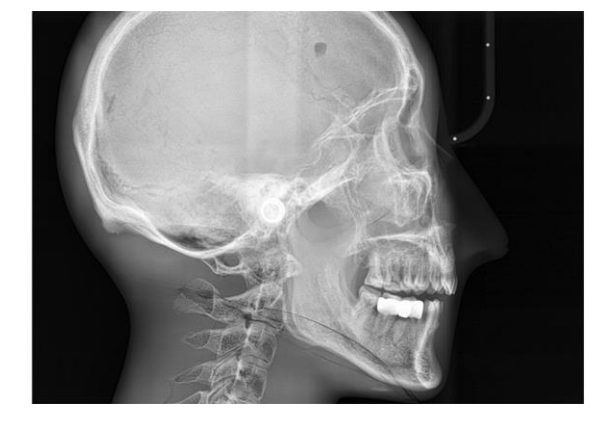

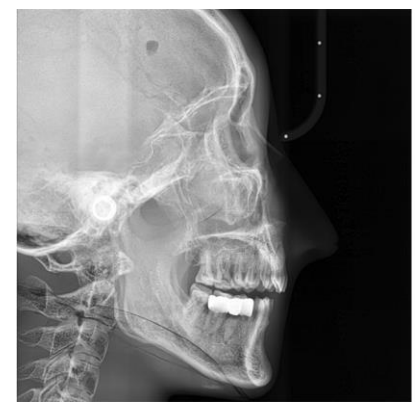

## **8.1.7.3. CEPH CARPUS**

Программа экспозиции CEPH carpus позволяет визуализировать кости запястья левой руки, либо руки, не являющейся доминирующей, обычно она используется для определения скелетного возраста пациента

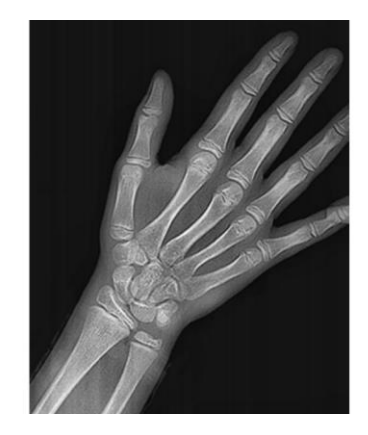

# **https://stomshop.pro**

# **9. ТЕХНИЧЕСКИЕ ХАРАКТЕРИСТИКИ**

# **9.1. ЭЛЕКТРИЧЕСКИЕ ХАРАКТЕРИСТИКИ**

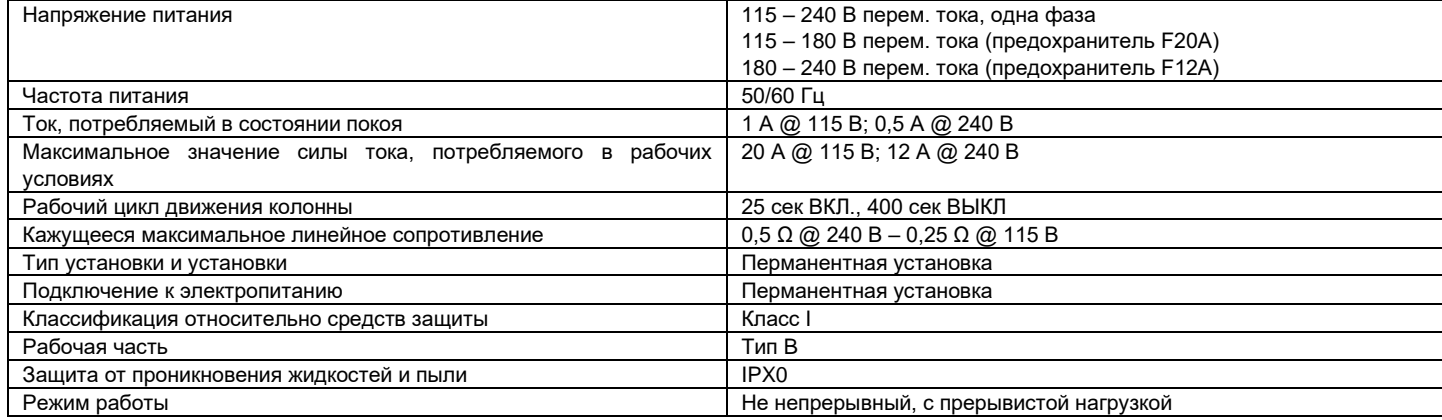

# **9.2. РАДИОЛОГИЧЕСКИЕ ХАРАКТЕРИСТИКИ**

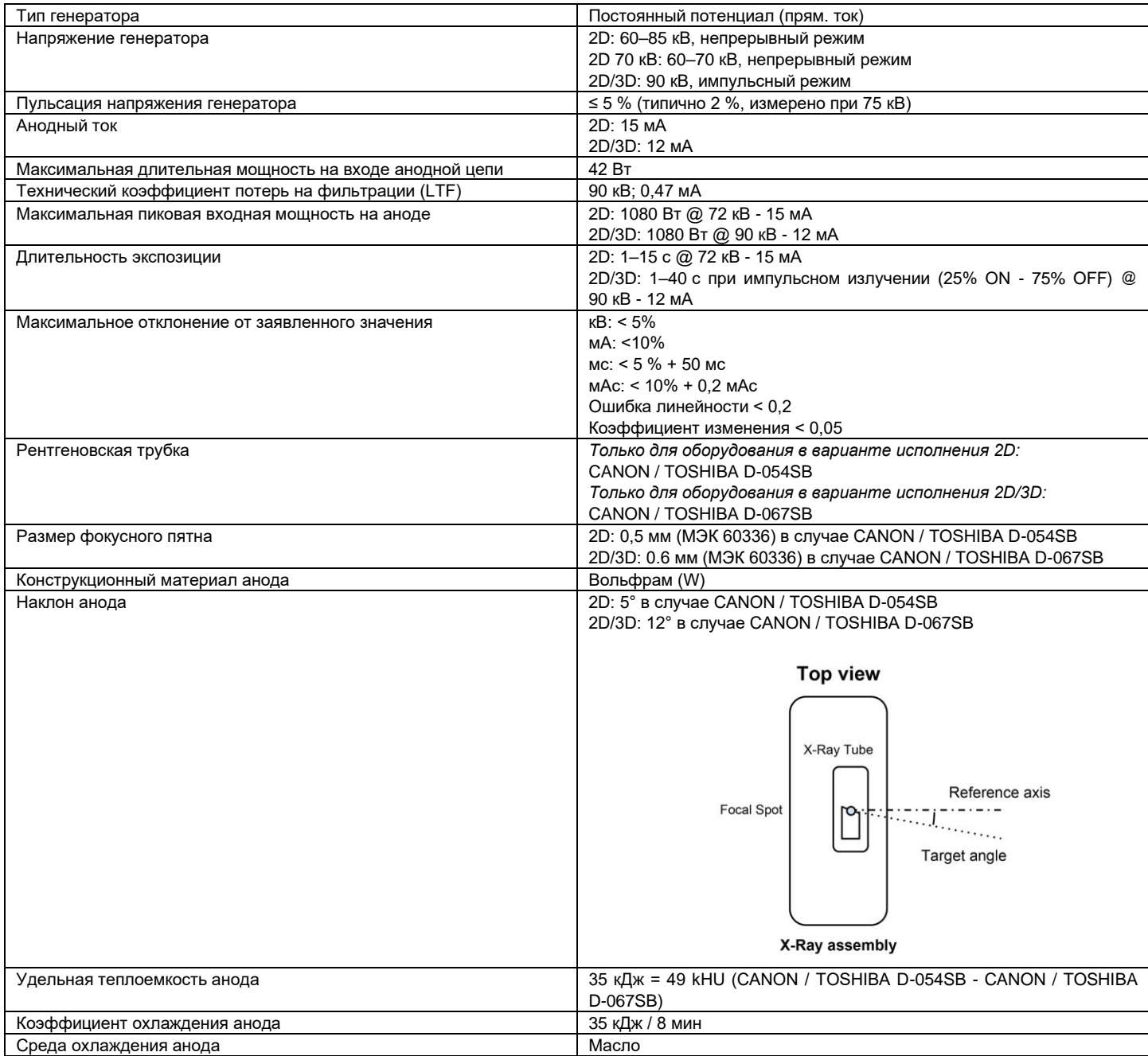

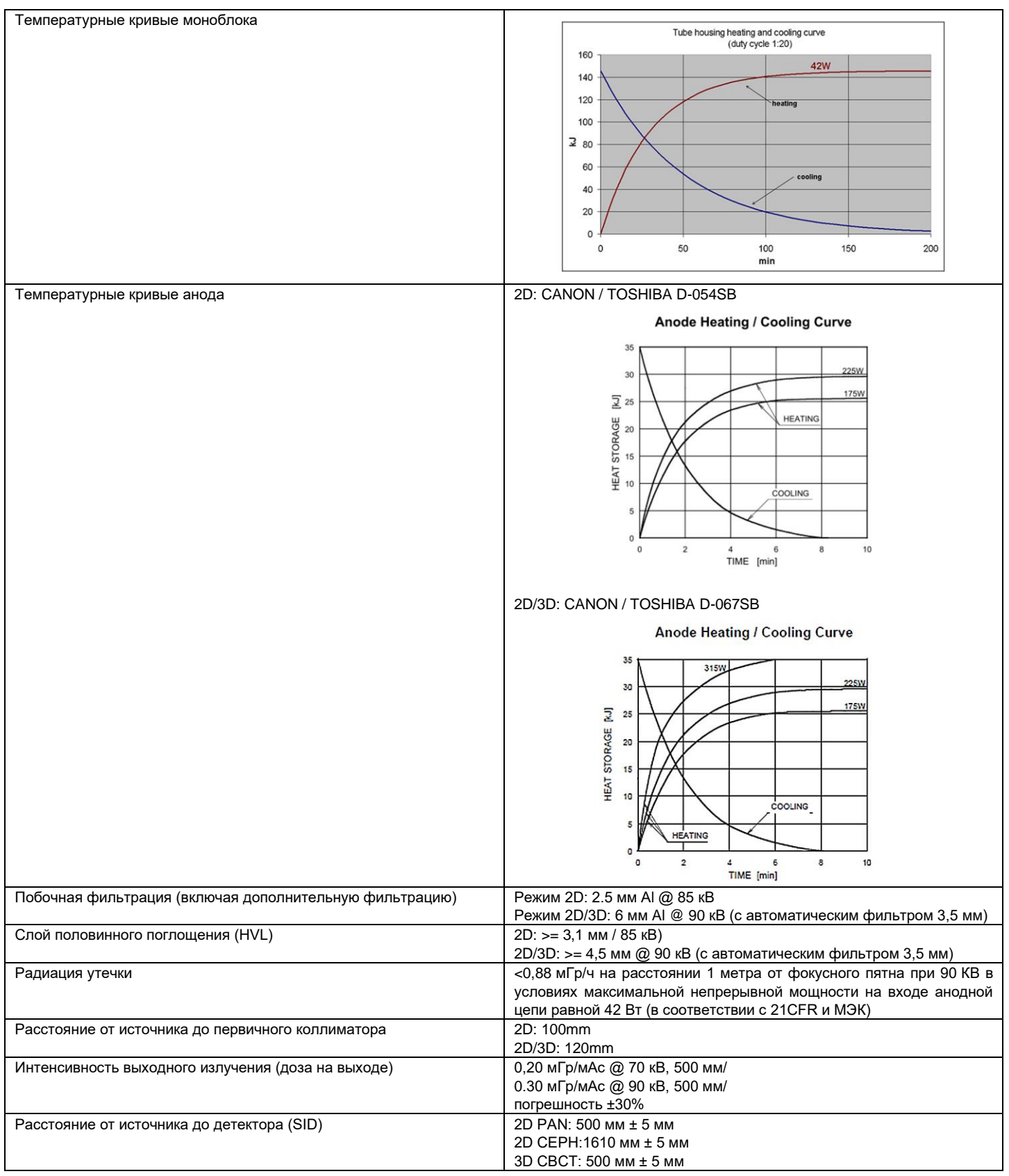

# **https://stomshop.pro**

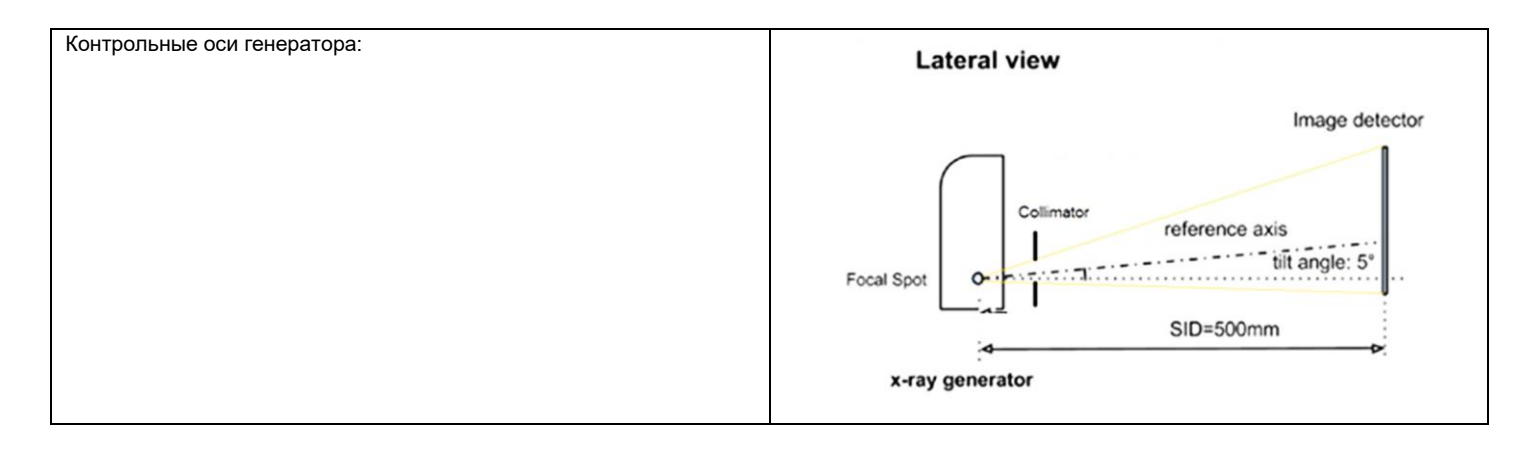

9.3. КРИВЫЕ ИЗОДОЗЫ ДЛЯ ИССЛЕДОВАНИЙ КЛКТ

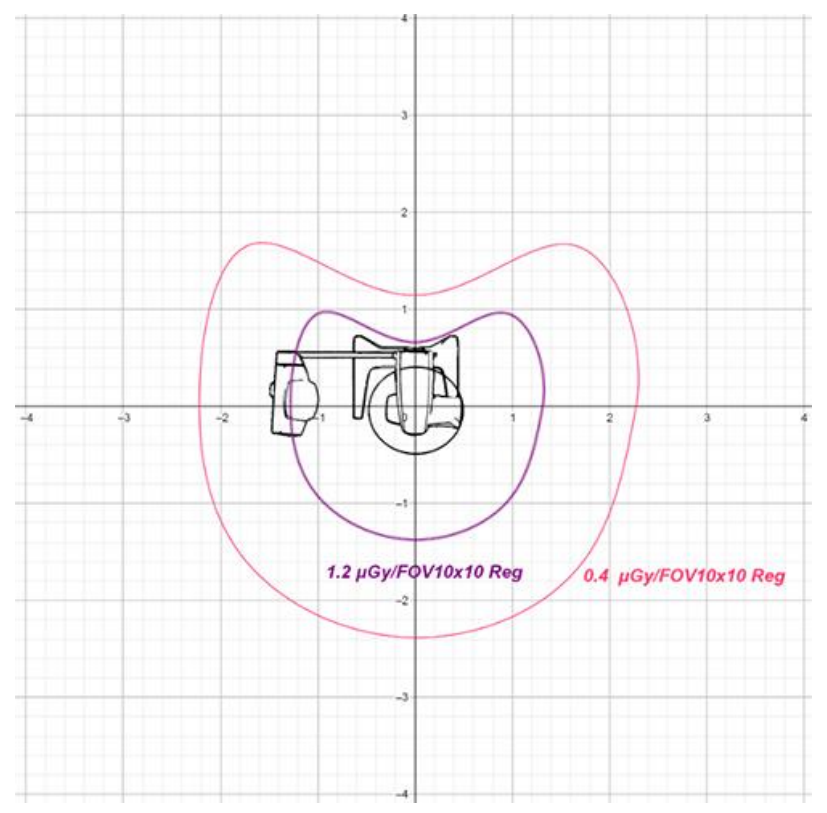

# 9.4. КРИВЫЕ ИЗОДОЗЫ ДЛЯ ОБСЛЕДОВАНИЙ РАН И СЕРН

**PAN** 

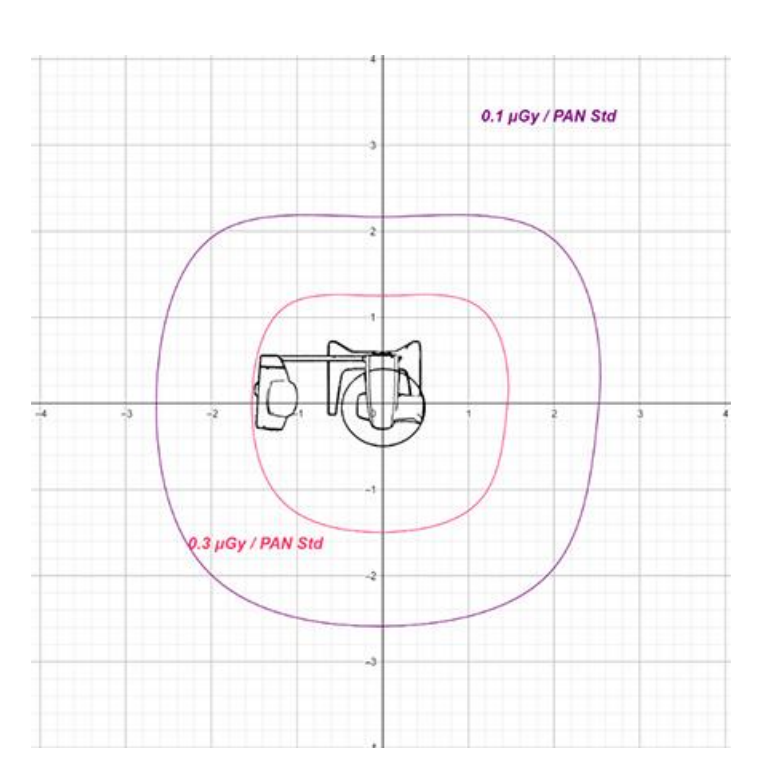

**CEPH** 

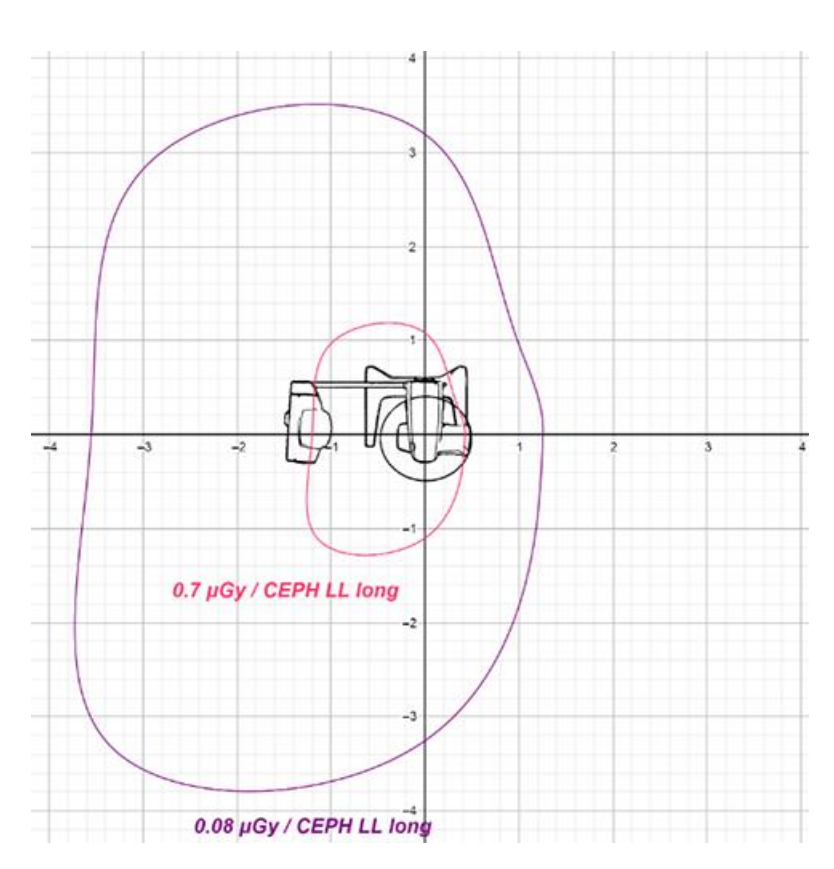

# **9.5. ХАРАКТЕРИСТИКИ ДЕТЕКТОРА КЛКТ**

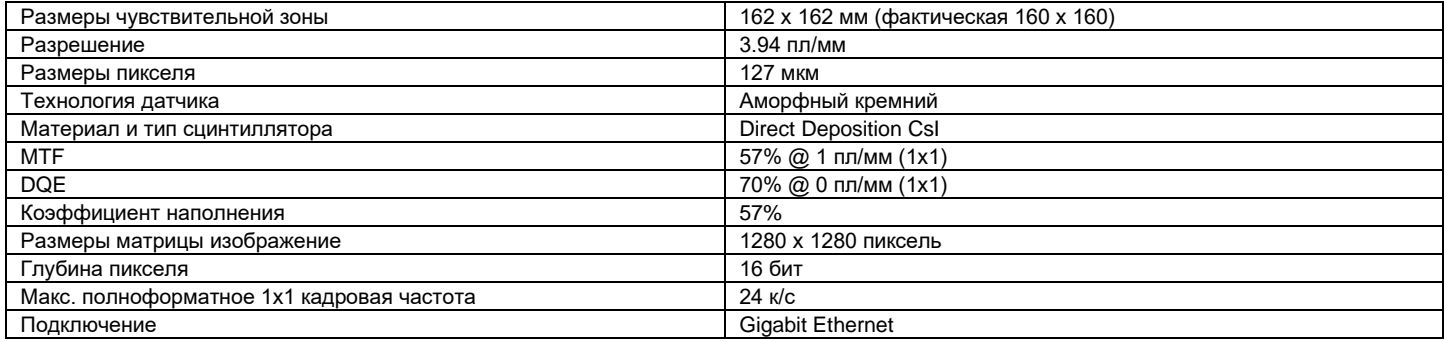

# **9.6. ХАРАКТЕРИСТИКИ СПЕЦИАЛЬНОГО ДВУХМЕРНОГО ДАТЧИКА ПАНОРАМНЫХ ИЗОБРАЖЕНИЙ (PAN)**

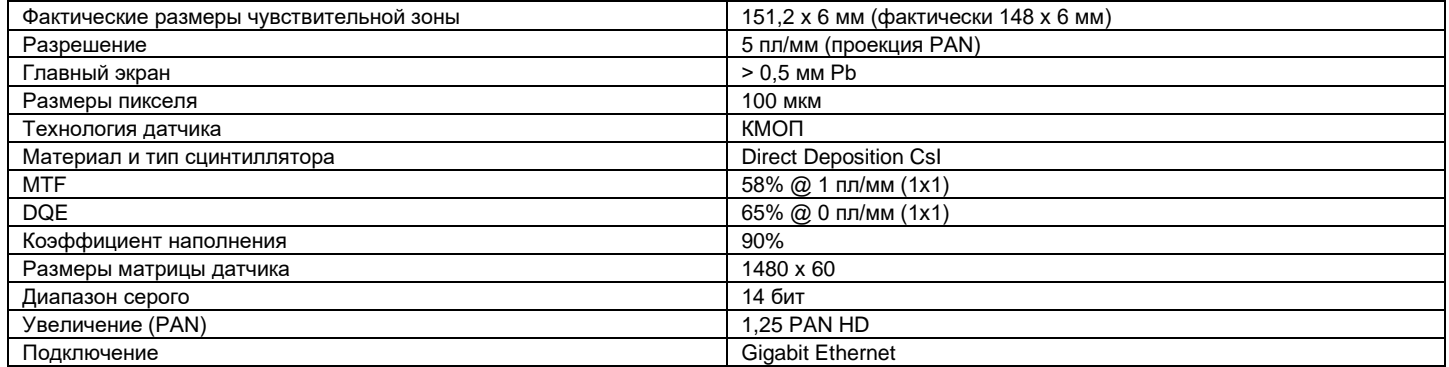

# **9.7. ХАРАКТЕРИСТИКИ ДАТЧИКА ДЛЯ ТЕЛЕРЕНТГЕНОГРАФИЧЕСКИХ ОБСЛЕДОВАНИЙ (CEPH)**

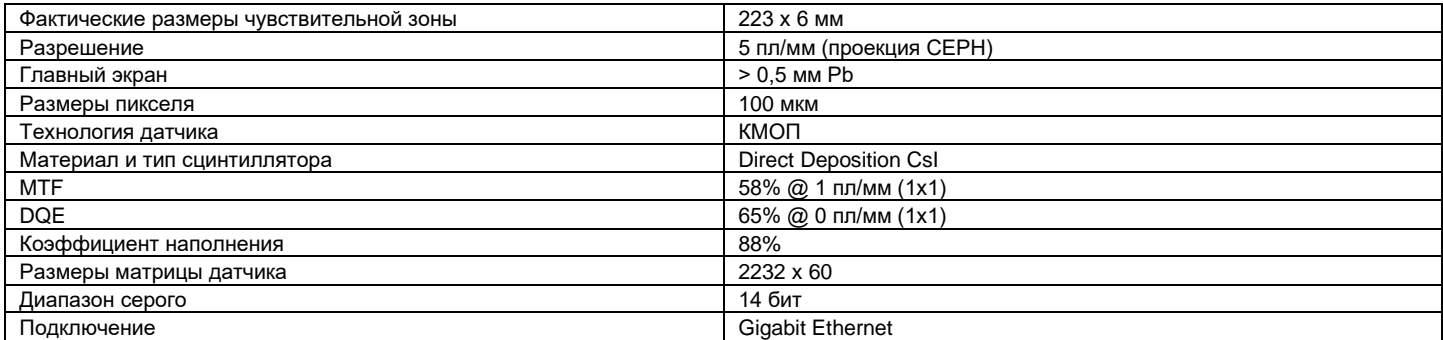

## **9.8. ХАРАКТЕРИСТИКИ ЛАЗЕРА**

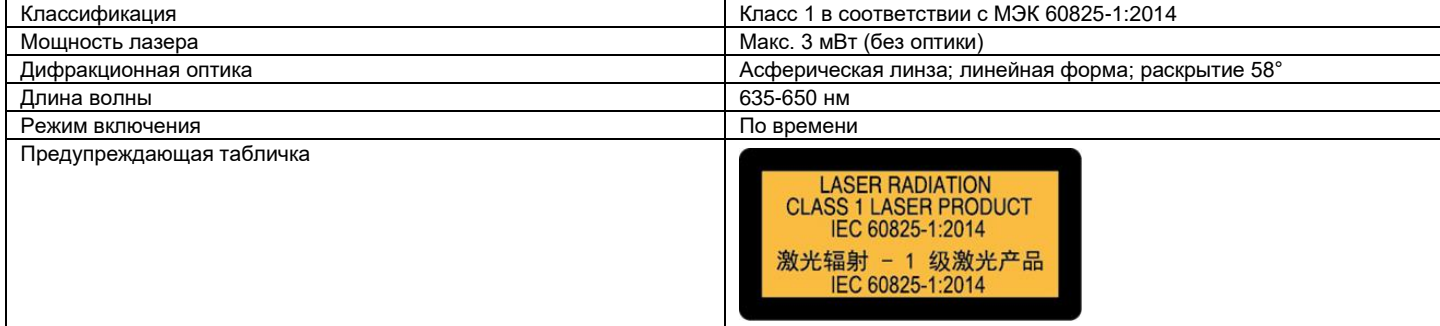

# **9.9. РАЗМЕРНЫЕ ХАРАКТЕРИСТИКИ**

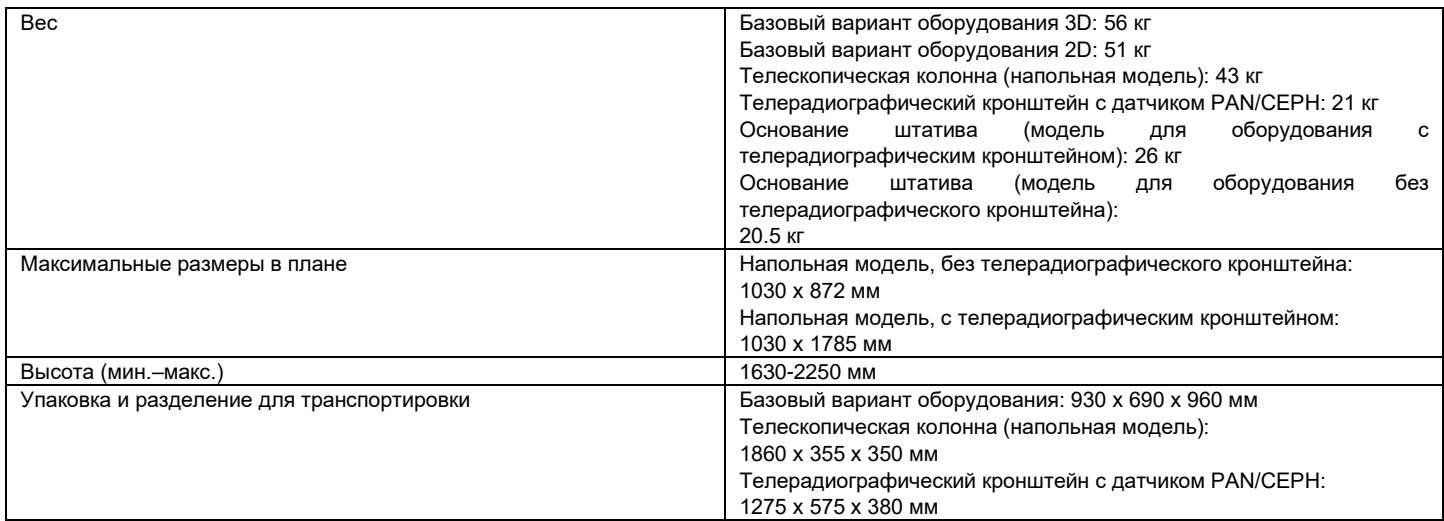

## **Напольная модель без телерадиографического кронштейна и без штатива**

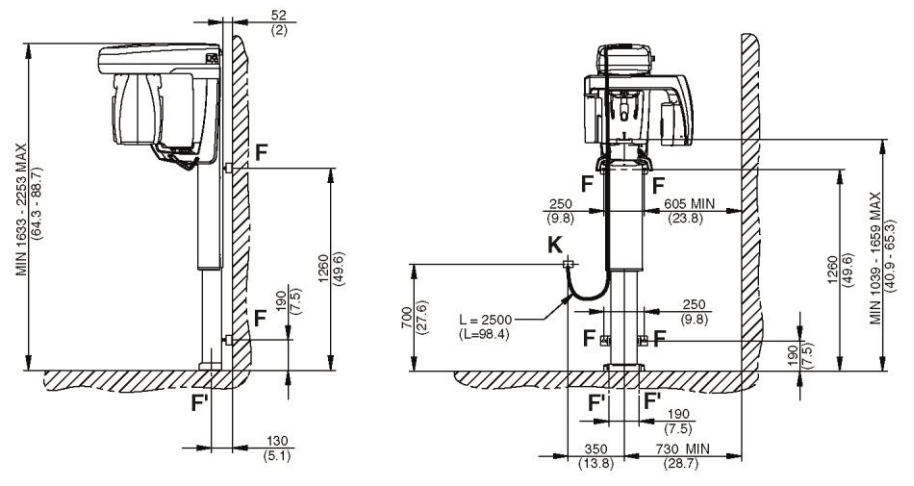

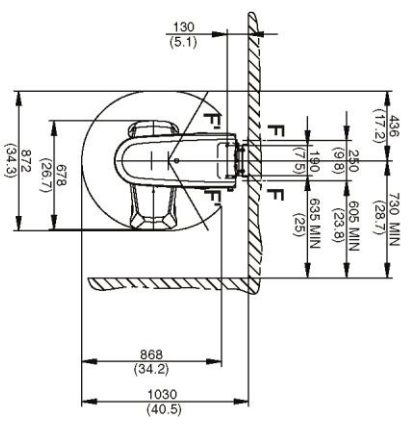

**Напольная модель без телерадиографического кронштейна, но со штативом**

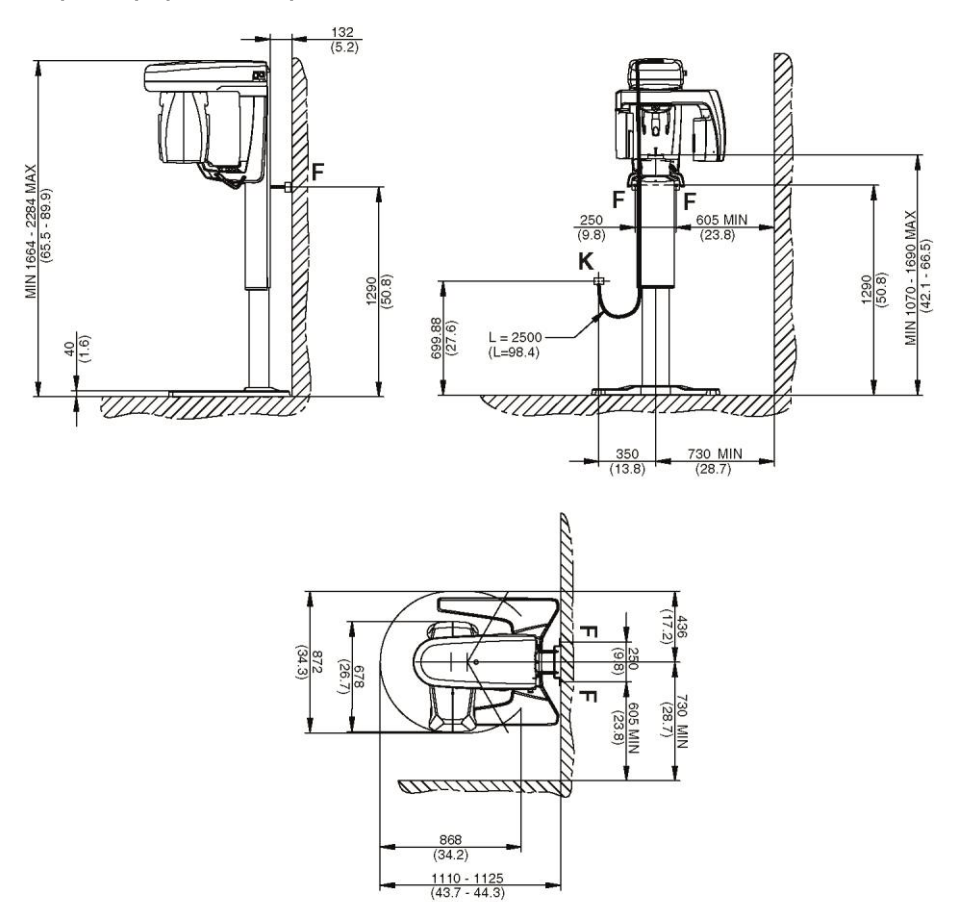

# **https://stomshop.pro**

# **Напольная модель с телерадиографическим кронштейном, но без штатива**

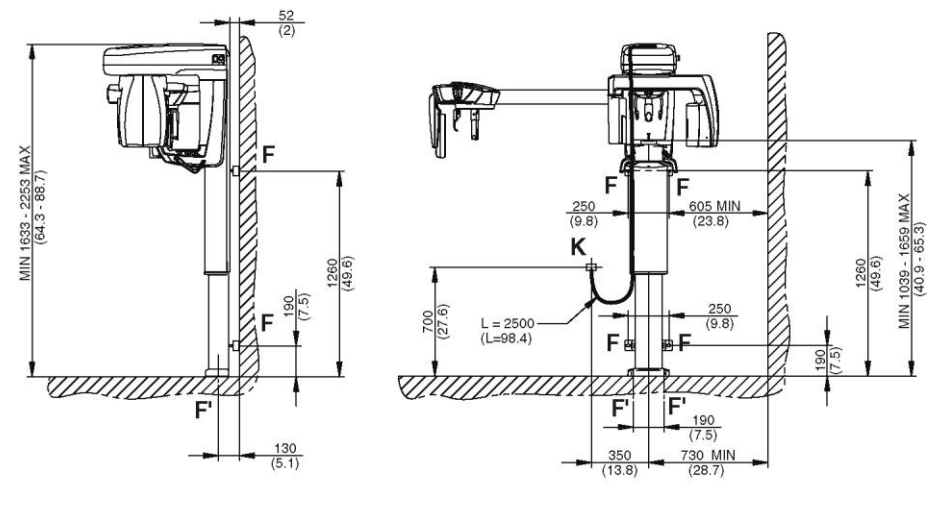

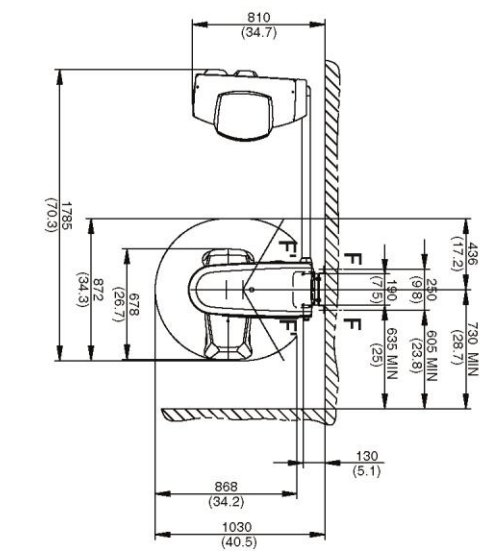

# **Напольная модель с телерадиографическим кронштейном и со штативом**

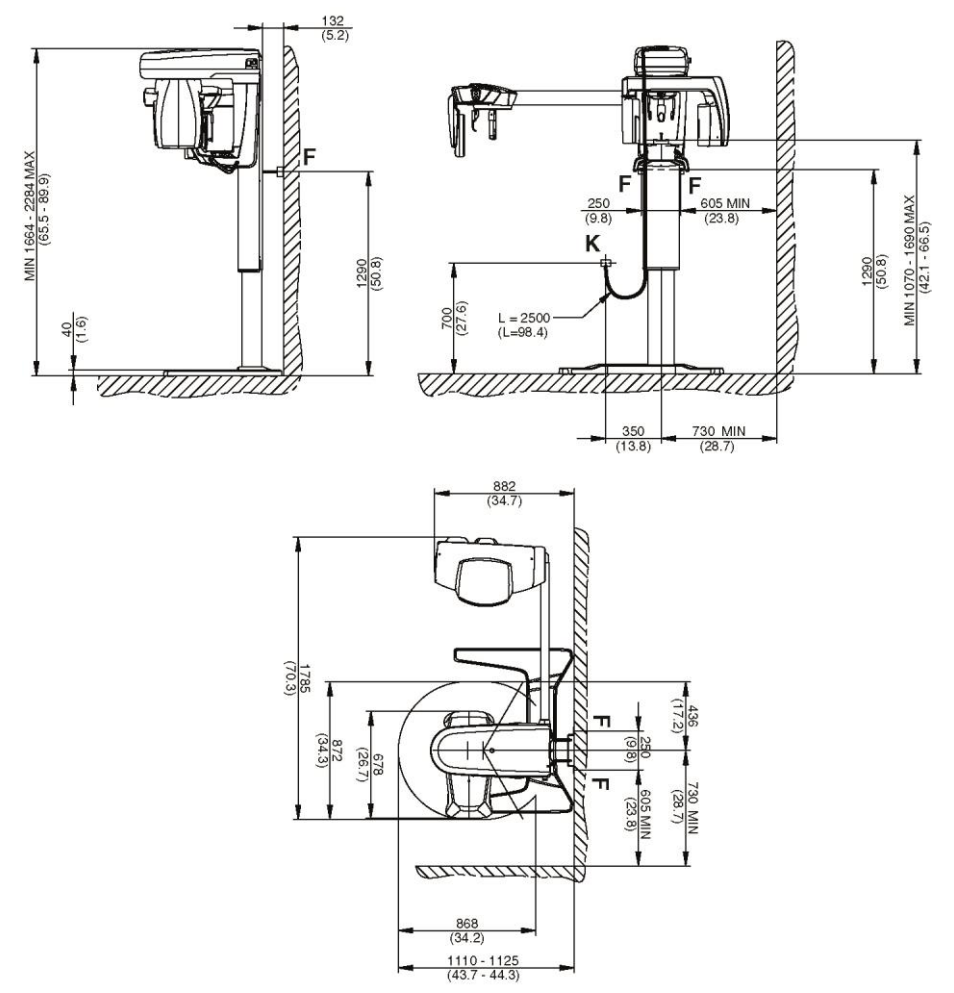

# **9.10. ХАРАКТЕРИСТИКИ ОКРУЖАЮЩЕЙ СРЕДЫ**

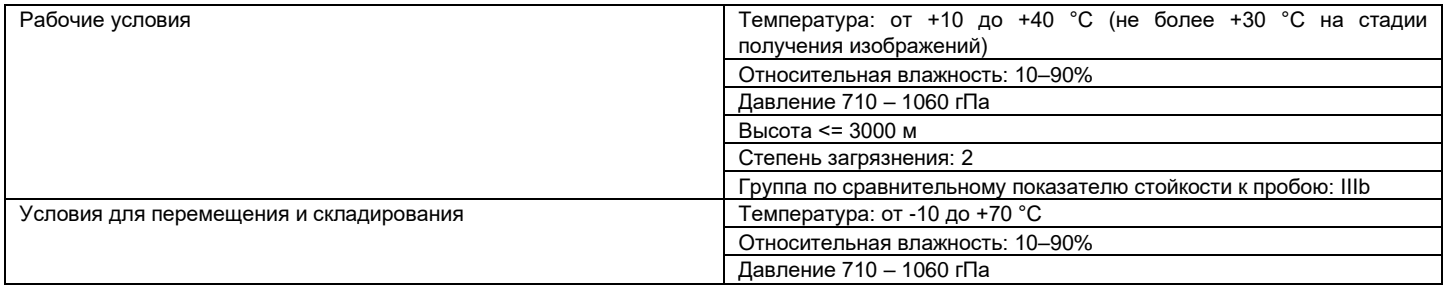

## **9.11. МИНИМАЛЬНЫЕ СИСТЕМНЫЕ ТРЕБОВАНИЯ**

Для получения более подробной информации по рекомендуемым минимальным требованиям к аппаратным и программным средствам, касающимся рабочих мест, напрямую подключенных к контрольным или дополнительным устройствам, смотрите приложение «Рекомендуемые минимальные требования системы».

# **9.12. РАСПОЛОЖЕНИЕ ОПОЗНАВАТЕЛЬНЫХ ТАБЛИЧЕК**

*Если отпустить кнопку до завершения обследования, формирование изображения будет прервано.*

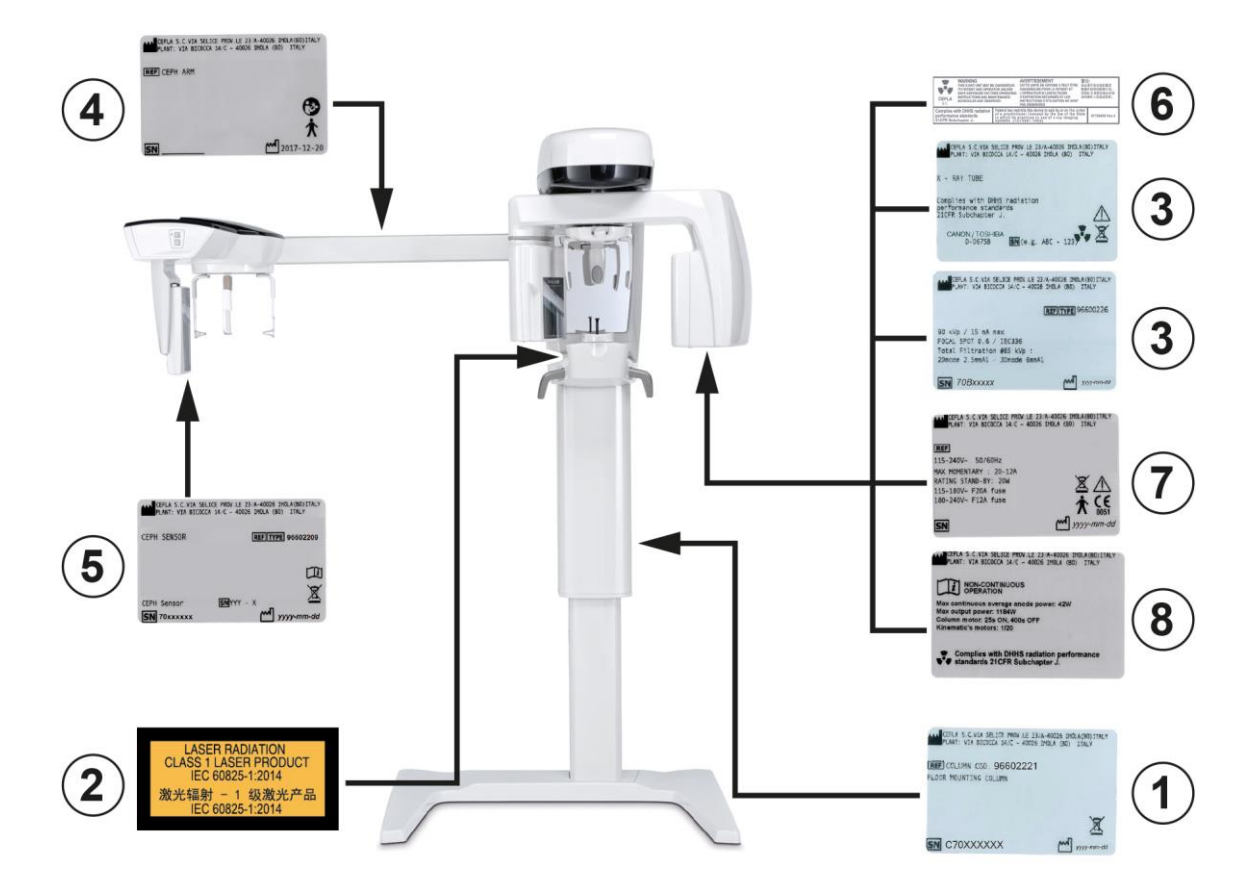

- 1 Табличка колонны<br>2 Таблички предупре
- **2** Таблички предупреждения и опасности лазера<br>**3** Таблички генератора<br>**4** Табличка кронштейна СЕРН<br>**5** Идентификационная табличка датчика PAN/CE
	- **3** Таблички генератора
	- **4** Табличка кронштейна CEPH
- **5** Идентификационная табличка датчика PAN/CEPH<br>**6** Табличка предупреждения и DHHS<br>**7** Главная табличка
	- **6** Табличка предупреждения и DHHS
- **7** Главная табличка<br>8 Табличка маркиро
- **8** Табличка маркировок

# **10. СООБЩЕНИЯ ОБ ОШИБКАХ**

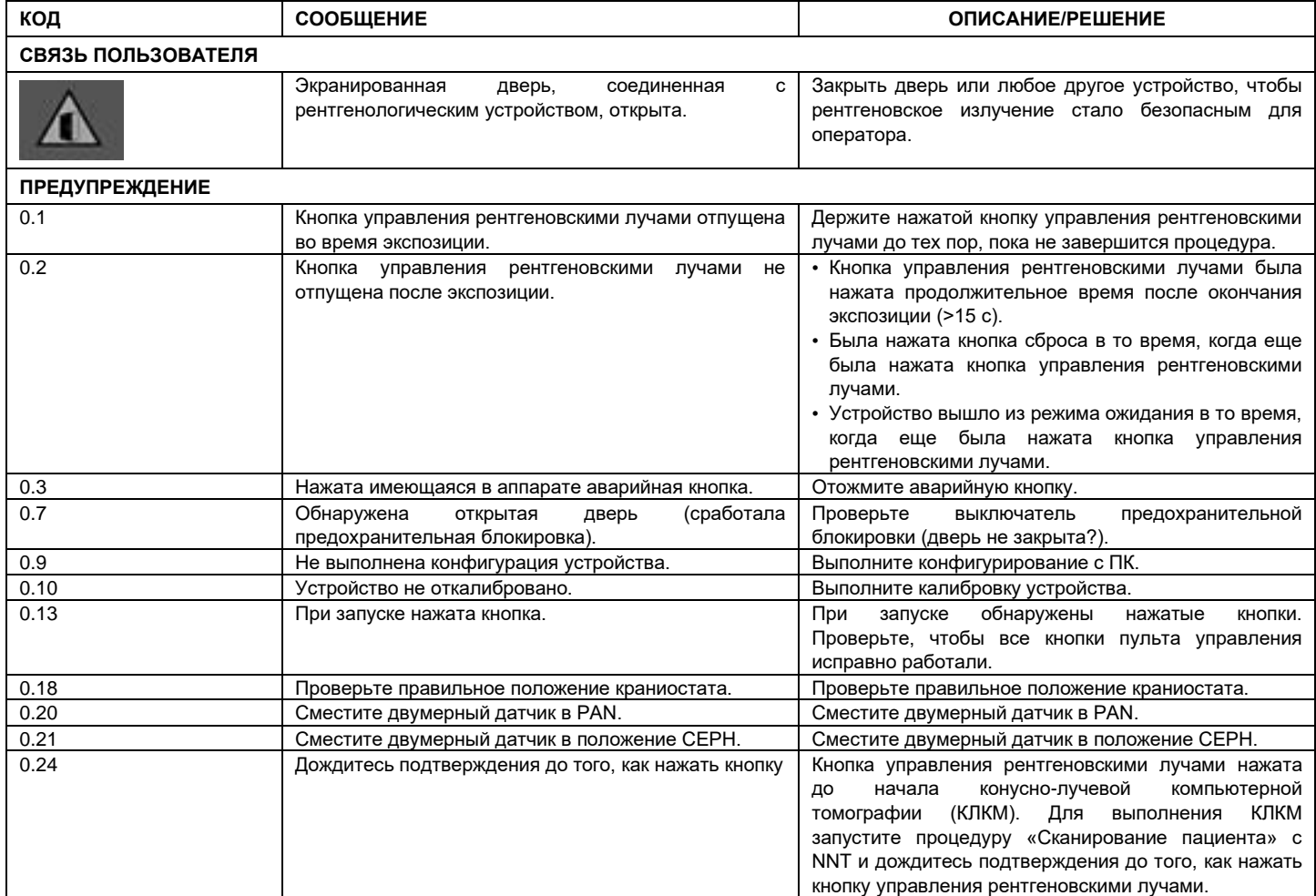

При возникновении любых других ошибок, выключите устройство, подождите 30 секунд и снова включите его. Если проблема повторится, обратитесь в службу технической поддержки.
## 11. КОНТРАКТ НА ЛИЦЕНЗИЮ ПОЛЬЗОВАНИЯ

**ГАР** ВАЖНАЯ ИНФОРМАЦИЯ: ВНИМАТЕЛЬНО ПРОЧИТАЙТЕ

### 11.1. ОСНОВНЫЕ УСЛОВИЯ ЛИЦЕНЗИИ НА ПРОГРАММУ IMAGE

Настоящая лицензия распространяется только на программное обеспечение, под которым подразумевается драйвер и отдельные библиотеки для подключения к цифровой радиографической системе для управления ею, а также на программное обеспечение для просмотра и архивирования изображений, которые в своей совокупности именуются «NNT» и «NNT viewer» (далее в тексте - «программное обеспечение»), разработанные компанией CEFLA s.c. - Via Selice Prov.le 23/A 40026 Imola (Italia), (далее в тексте - «автор») и предоставленные заказчику (далее в тексте - «пользователь»). Настоящие условия понимаются полностью понятыми и принятыми в момент инстаппяции программы

Поэтому правильная установка программы и последующее применение влекут за собой безусловное принятие всех условий.

#### 11.1.1. ЛИЦЕНЗИЯ НА ПОЛЬЗОВАНИЕ

Программное обеспечение, автор которого является и остается владельцем во всех отношениях, предоставляется пользователю на основании неисключительной и бесплатной бессрочной лицензии на использование.

Лицензия на использование не включает в себя право на получение исходного кода программного обеспечения, а также на предоставление соответствующей логической и проектной документации.

Поэтому пользователь признает, что автор является и остается единственным, исключительным и законным владельцем всех прав: впаления, авторского права и экономического использования программного обеспечения и соответствующей локументации

Пользователь осведомлен и прямо признает, что программные продукты, как правило, не могут быть разработаны таким образом, чтобы они работали без ошибок во всех возможных приложениях и применениях, и что обновленные версии Программного обеспечения могут содержать новые ошибки, которые отсутствовали в предыдущей версии.

Поэтому пользователь прямо признает, что Программное обеспечение может содержать ошибки.

Таким образом, пользователь обязуется всегда и надлежащим образом создавать резервные копии архивов (данных и изображений), чтобы избежать возможных сбоев Программного продукта, а также систем, на которых он установлен.

Признание того, что Программное обеспечение может содержать ошибки, является необходимым условием автора для предоставления пользователю лицензию на использование Программного продукта.

Настоящая лицензия предоставляет право на использование Программного обеспечения только в качестве конечного пользователя описанным ниже способом и в соответствии с дополнительными условиями и предупреждениями, содержащимися в онлайн-документации.

## 11.1.2. ABTOPCKOE NPABO

Настоящее Программное обеспечение защищено законами, декретами, регламентами и прочими применимыми национальными нормативными актами, в частности законами о защите авторских прав и интеллектуальной собственности, а также европейскими стандартами и применимыми международными договорами.

Программный продукт, любая его копия, часть или элемент (включая, но не ограничиваясь следующими элементами: все изображения, значки, фотографии, видеоклипы, текст), любой текст или изображение, электронная и онлайн-документация, относящаяся к Программному продукту, являются исключительной собственностью автора или его поставщиков, и пользователю запрещается воспроизводить их в любой форме или любым способом. Все права на торговые марки, названия продуктов и любые другие отличительные признаки принадлежат автору ипи соответствующим законным впалельцам

Пользователь обязуется, в частности, не копировать и не воспроизводить, полностью или частично, предоставленное в пользование программное обеспечение, ни в печатной форме, ни в форме, читаемой устройством обработки информации, это распространяется на любую другую документацию, касающуюся программного обеспечения, за исключением причин, связанных с безопасностью и эксплуатационной потребностью, после получения прямого разрешения автора.

#### 11.1.3. ИСПОЛЬЗОВАНИЕ ПРОГРАММНОГО ПРОДУКТА И ЧЕТКО ОГОВОРЕННОЕ ПОЛОЖЕНИЕ О РАСТОРЖЕНИИ

1 Программное обеспечение. Пользователь может установить Программное обеспечение и использовать его в соответствии с условиями и ограничениями, указанными в настоящем лицензионном соглашении.

Пользователь не уполномочен распространять Программное обеспечение ни бесплатно, ни за вознаграждение, кроме того ему запрещается предоставлять услуги или разрабатывать продукты или программные приложения, основанные на Программном обеспечении или использующие его каким-либо образом.

Категорически запрещается внесение любых модификаций в программное обеспечение, его частичное или полное включение в другие программы, а также удаление, изменение или подделка торговых марок/торговых наименований/номеров или любой другой информации, включенной в программное обеспечение или в соответствующие носители данных.

- 2 Ограничения на декодирование, декомпиляцию и дизассемблирование. Пользователю запрещается декодировать, декомпилировать, дизассемблировать, модифицировать или переводить Программный продукт, за исключением случаев, в явном виде предусмотренных положениями закона.
- 3 Запреты на передачу/сублицензирование/аренду. Пользователю запрещается передавать права пользования Программным обеспечением третьим лицам, сублицензировать, бесплатно или за плату, либо сдавать его в аренду, лизинг или на любом другом основании.

Если не достигнута иная договоренность, пользователю запрещается разрешить третьим лицам использовать программное обеспечение, даже в рекламных, демонстрационных или учебных целях.

Если пользователь не соблюдает настоящие условия использования Программного обеспечения и, таким образом, не выполняет или нарушает положения, изложенные в настоящем разделе в пунктах, обозначенных номерами 1, 2 и 3, то лицензия отзывается. В этом случае автор может потребовать от пользователя уничтожить все копии Программного обеспечения и всех его частей, находящихся в его распоряжении.

Автор имеет право потребовать возмещение причиненных убытков.

https://stomshop.pro

 $RU$ 73

## 11.1.4. ГАРАНТИЯ И УТРАТА ГАРАНТИИ

Программа поставляется в состоянии, в котором она реально находится, и автор не дает и не признает никакой гарантии на изначальные или выявленные в последствии дефекты, и не дает каких-либо обешаний в отношении качества, исправного функционирования Программного обеспечения, а также не дает и не признает каких-либо гарантий на предмет соответствия Программного обеспечения тому, что написано в электронной или онлайн-документации, или той, которая сделана доступной, за исключением гарантии на физический носитель (USB-ФЛЕШ-НАКОПИТЕЛЬ) в том случае, если он окажется поврежденным или не подлежащим применению.

Исключается какая бы то ни была гарантия также в случае, когда Программное обеспечение будет встроено или являться составной частью других программных приложений, разработанных третьими лицами. Относительно таких приложений, к тому же, автор явным образом заявляет о том, что он не проводил и не проводит какой-либо деятельности ни по контролю, ни по аккредитации соответствующего функционирования

## 11.1.5. ОГРАНИЧЕНИЯ ОТВЕТСТВЕННОСТИ

Ни в каком случае автор или его поставщики не несет(-ут) ответственности за прямые или косвенные убытки (включая упущенную выгоду или потерянный заработок, или сбережения, задержки в деловых операциях, потерю данных или информации, или прочие экономические потери), затрагивающие пользователя или третьих лиц в результате использования или неиспользования программного обеспечения, а также в случае, если автор был предупрежден о возможности таких повреждений. Настоящие ограничения ответственности применимы не только в случаях с программным обеспечением, не используемым в соответствии с рекомендациями автора, но также и в случаях, если программное обеспечение используется в соответствии с рекомендациями автора.

#### 11.1.6. ПРИМЕНИМОЕ ЗАКОНОДАТЕЛЬСТВО, ЮРИСДИКЦИЯ И КОМПЕТЕНЦИЯ

Отступление от возможных иных норм по сближению отдельных правовых систем или Международных Конвенций, любой спор, могущий возникнуть между сторонами по толкованию или исполнению данного соглашения, будет разрешен исключительно по Итальянской Юрисдикции, а компетентным судом, что также является исключительным положением, будет Хозяйственный Суд г.Болонья.

#### 11.1.7. ПИСЬМЕННАЯ ФОРМА

Любое изменение должно быть выполнено в письменной форме, в противном случае оно будет недействительным. Стороны согласовали, что они не признают юридическую силу предыдущих, нынешних или будущих словесных заявлений, кем бы они не были сделаны, отказываясь с этого момента ссылаться на возможные словесные договоренности, рассматриваемые как изменяющие данные основные условия. Автор оставляет за собой право изменять в любой момент и в одностороннем порядке настоящие основные условия, сообщая об этом самыми целесообразными средствами.

### 11.1.8. ПЕРЕВОД

Относительно перевода настоящей лицензии на другой язык понимается, что при различиях в толковании, будет считаться превалирующей итальянская версия.

## 11.1.9. СООТВЕТСТВИЕ ПРОГРАММНОГО ОБЕСПЕЧЕНИЯ ДЕЙСТВУЮЩЕМУ ЗАКОНОДАТЕЛЬСТВУ

Если автор заявляет о соответствии своего Программного обеспечения требованиям конкретных законов или нормативных правил, это соответствие должно считаться действительным в день, когда автор выпустил продукт на рынок.

Поскольку очевидно, что поправки в законодательные или нормативные акты могут быть внесены в любой момент, кроме того возможны изменения в толковании нормативных требований, а также учитывая, что возможные изменения и поправки могут привести к тому, что Программное обеспечение, находящееся в распоряжении пользователя, больше не будет соответствовать этим нормативным требованиям, пользователь обязуется время от времени проверять, является ли предполагаемое использование Программного обеспечения законным (либо, является ли оно все еще законным), воздерживаясь от его использования в случае сомнений относительно законности предполагаемого вида использования, как можно скорее проинформировав автора об этих обстоятельствах.

74  $RU$ 

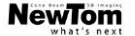

## 12. КОНТРОЛЬ И ТЕХОБСЛУЖИВАНИЕ

# 12.1. КОНТРОЛЬ ПОЛЬЗОВАТЕЛЕМ

В настоящих инструкциях описывается техобслуживание, которое необходимо выполнять на системе экстраорального рентгена.

Настоящие указания применимы ко всем вариантам исполнения рассматриваемого оборудования, а также ко всем возможным дополнительным принадлежностям из комплекта поставки. В связи с этим, описание некоторых из компонентов мож Контроль и профилактическое техобслуживание должны выполняться с соблюдением запрограммированной периодичности с целью охраны здоровья пациентов, пользователей и других людей в соответствии с требованиями действующих норма отношении эксплуатации и техобслуживания рентгеновских аппаратов.

Для обеспечения безопасности и надежности вашего изделия, владелец системы должен проводить контроль оборудования в установленные сроки (хотя бы раз в год) или назначать ответственным за его выполнение квалифицированного с Если после проведения одного или нескольких видов контроля не были получены удовлетворительные результаты, свяжитесь с вашим продавцом для запроса техпомощи

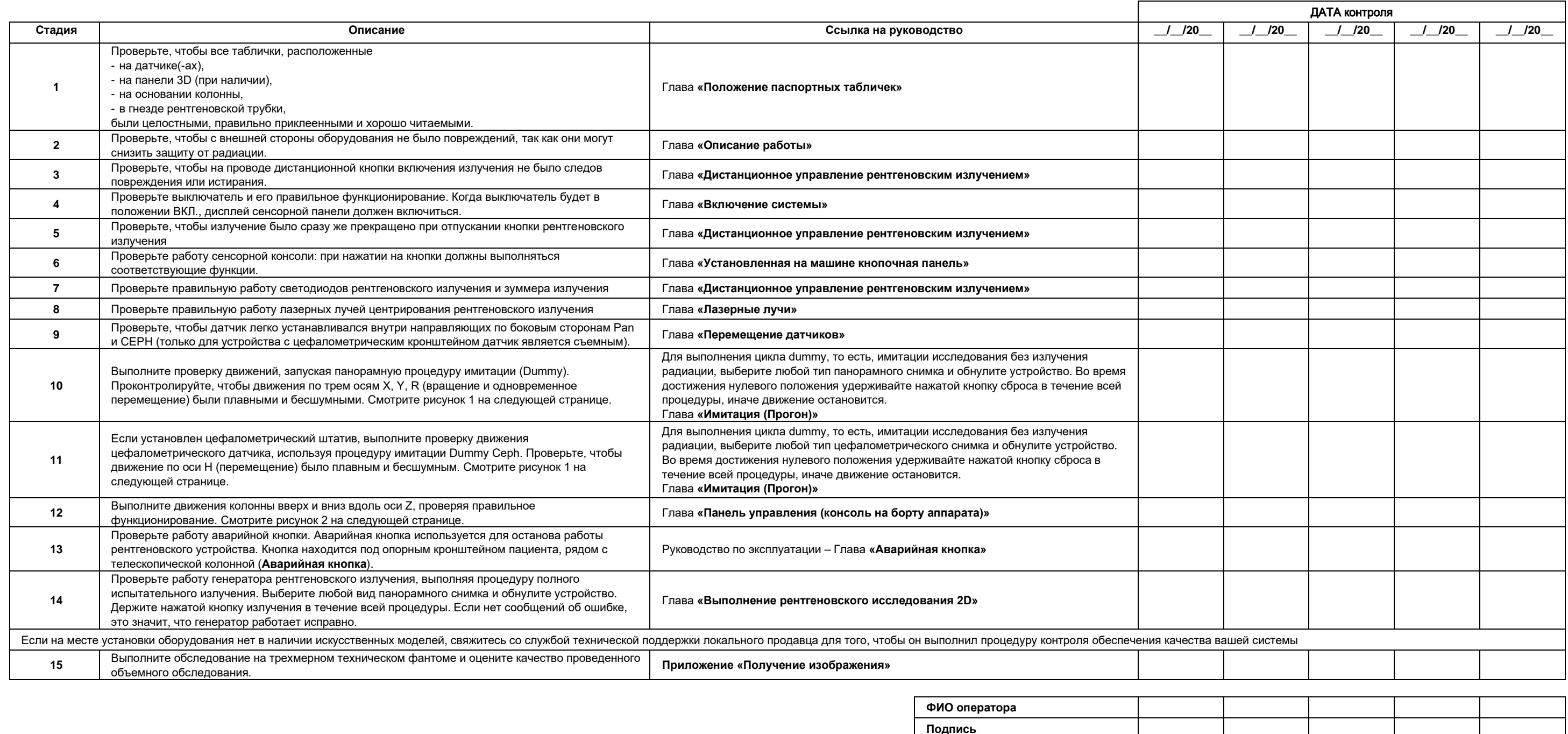

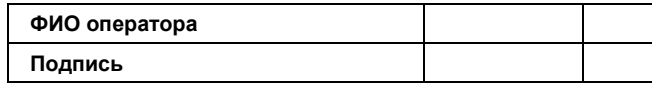

Нижеподписавшийся подтверждает, что устройство прошло вышеуказанный контроль, и заявляет, что в случае обнаружения какого-либо отказа, он проинформировал бы об этом уполномоченного специалиста локального продавца.

Все виды контроля и техобслуживания, выполняемые владельцем системы и/или специалистом по техобслуживанию, должны быть внесены в настоящий документ и храниться рядом с устройством!

Ответьте на вопросы «да»  $(\sqrt{})$  или «нет»  $(-)$ .

**RU** 75 **NewTom** 

## 12.2. ТЕХОБСЛУЖИВАНИЕ

В настоящих инструкциях описывается техобслуживание, которое необходимо выполнять на системе экстраорального рентгена. Настоящие указания применимы ко всем вариантам исполнения рассматриваемого оборудования. Для обеспечения безопасности и надежности установленного оборудования уполномоченный специалист должен выполнять полный контроль устройства минимум раз в год. В случае выполнения замеров мультиметром всегда используйте цифровой калиброванный мультиметр.

Выполните следующие проверки. Прежде чем заменить какой-либо компонент, предупредите об этом клиента.

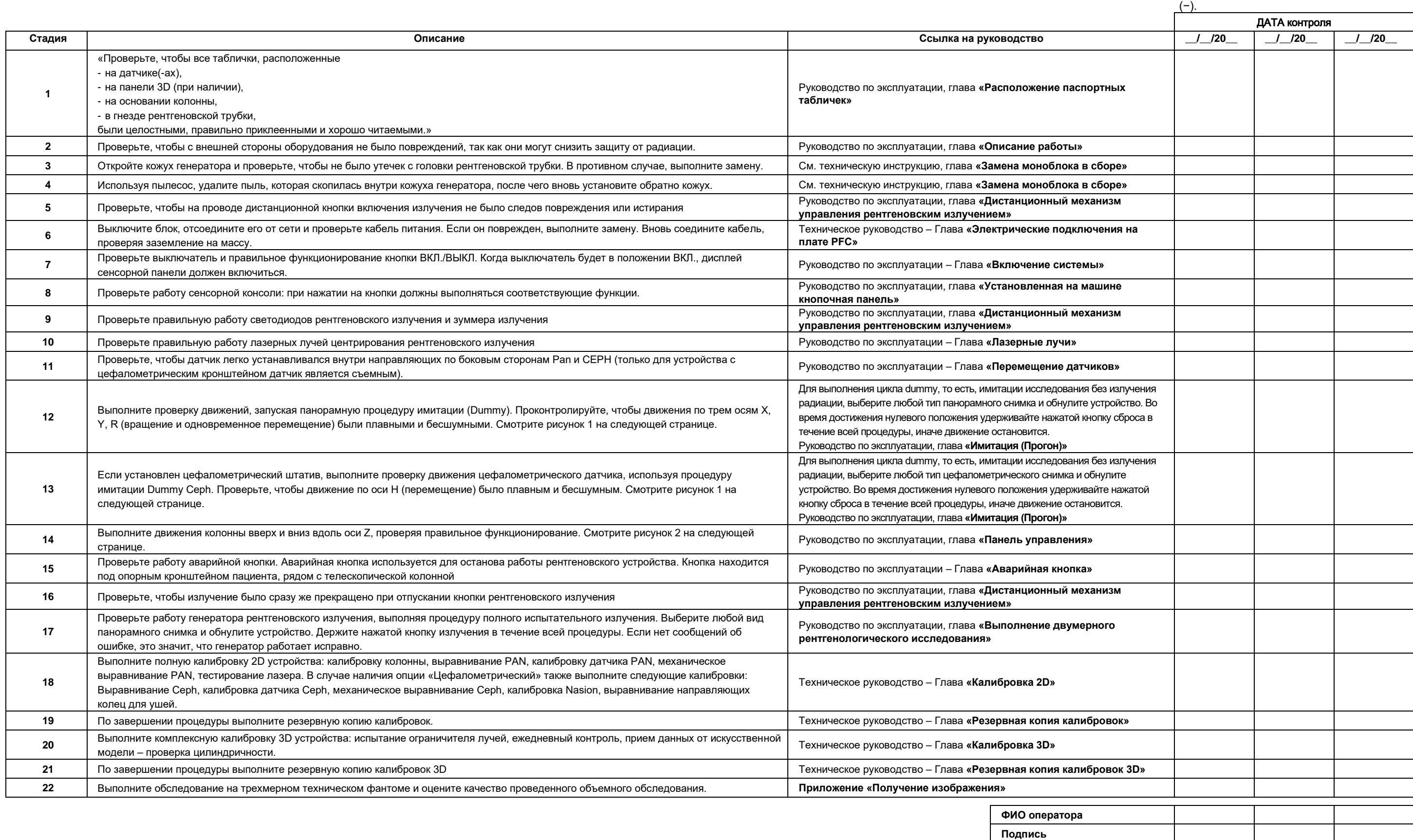

Ответьте на вопросы «да» (√) или «нет»

Нижеподписавшийся/-аяся подтверждает, что устройство прошло вышеуказанный контроль и передано в наилучших рабочих условиях.

Все операции по контролю и техобслуживанию, выполняемые владельцем системы и/или специалистом по техобслуживанию, должны быть внесены в настоящий документ и храниться рядом с устройством!

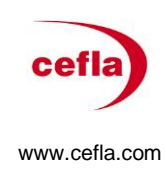

**https://stomshop.pro**